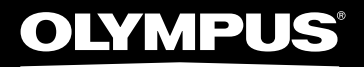

# LINEAARNE PCM DIKTOFON LS-20M

## LINEAARNE PCM DIKTOFON **ÜKSIKASJALIKUD JUHISED**

**ET**

**Täname teid, et ostsite Olympuse digitaalse diktofoni. Palun lugege suuniseid, et kasutada toodet õigesti ja turvaliselt.** 

**Hoidke juhendid tulevikus sirvimiseks käepärast. Õnnestunud salvestuste kindlustamiseks soovitame salvestusfunktsiooni ja helitugevust enne kasutamist katsetada.**

Registreerige oma toode aadressil **www.olympus.eu/register-product** ja saate osa Olympuse poolt pakutavatest lisahüvedest!

# Sissejuhatus

- Selle dokumendi sisu võib tulevikus ilma etteteatamata muutuda. Tootenimede ja mudelinumbritega seotud uusima teabe saamiseks võtke ühendust meie klienditoega.
- Käesolevas juhendis toodud ekraani ja diktofoni illustratsioonid võivad tegelikust tootest erineda. Dokumendi täpsuse tagamiseks rakendati ülimat hoolt ja tähelepanu; kui siiski leiate mõne küsitava elemendi, vea või väljajätmise, võtke palun ühendust meie klienditoega.
- Tootia ei võta vastutust passiivse kahjustuse või mis tahes kahjustuse eest, mis on tingitud tooteveast tulenevast andmekaotusest, muu osapoole kui Olympuse või Olympuse volitatud teeninduskoha tehtud parandusest või muust põhjusest.

#### Kaubamärgid ja registreeritud kaubamärgid

- IBM ja PC/AT on IBMi korporatsiooni (International Business Machines Corporation) kaubamärgid või registreeritud kaubamärgid.
- Microsoft, Windows ja Windows Media on Microsoft Corporationi registreeritud kaubamärgid.
- Macintosh, Mac OS ja Quick Time on Apple Inc.-i kaubamärgid.
- SD ja SDHC on SD Card Associationi kaubamärgid.
- HDMI, HDMI logo ja High-Definition Multimedia Interface on HDMI Licensing LLC kaubamärgid või registreeritud kaubamärgid.
- MPEG Layer-3 audiot kodeeriv tehnoloogia on litsentsitud Fraunhofer IIS-lt ja Thomsonilt.
- This product is licensed under the AVC patent portfolio license for the personal and noncommercial use of a consumer to.
	- Encode video in compliance with the AVC standard (AVC VIDEO) and/or.
	- Decode AVC video that was encoded by a consumer engaged in a personal and noncommercial activity and/or was obtained from a video provider licensed to provide AVC video.

No license is granted or shall be implied for any other use. Additional information may be obtained from MPEG LA, L.L.C. see http://www.mpegla.com

• Kontserdi, esituse või mõne teise sündmuse salvestamine või jäädvustamine ilma autoriõiguse omaniku loata on seadusega keelatud.

Teised siinkohal mainitud toote- ja brändinimetused võivad olla nende vastavate omanike kaubamärgid või registreeritud kaubamärgid.

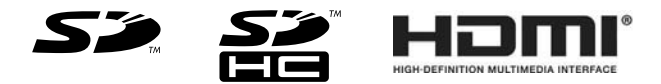

# INDEX

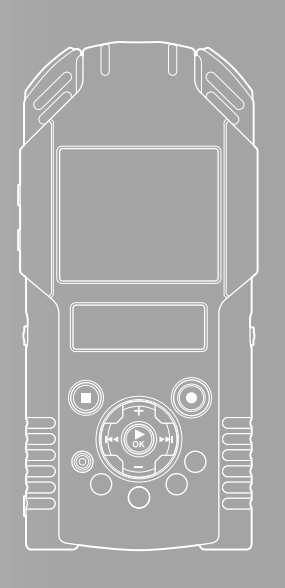

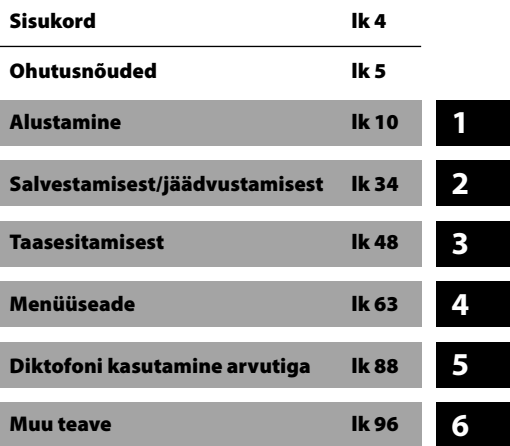

# **Sisukord**

## **Sissejuhatus**

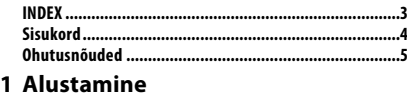

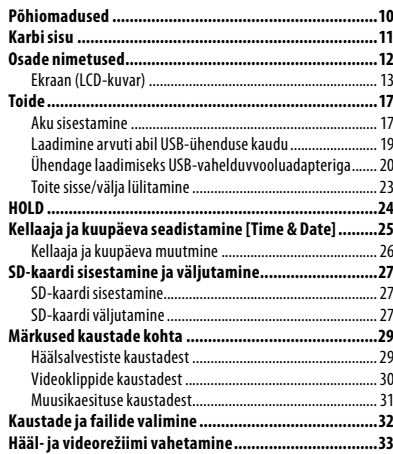

## **2 Salvestamisest/jäädvustamisest**

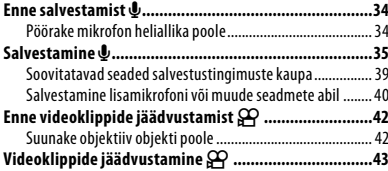

## **3 Taasesitusest**

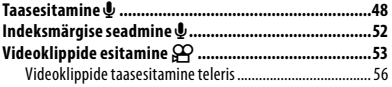

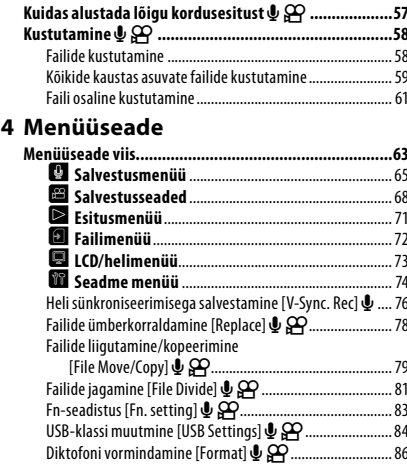

## **5 Diktofoni kasutamine arvutiga**

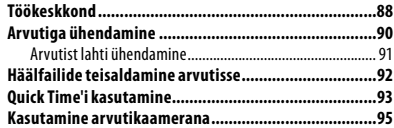

## **6 Muu teave**

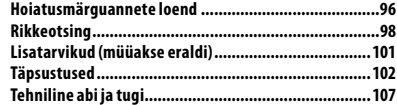

# Ohutusnõuded

#### **Selleks et diktofoni õigesti ja ohutult kasutada, lugege kõigepealt hoolikalt käesolevat juhendit. Hoidke kasutusjuhendit käepärases kohas, et seda vajadusel uuesti lugeda.**

• Hoiatussümbolid tähistavad ohutuse kohta käivat olulist teavet. Vigastuste ja kahjustuste vältimiseks on oluline, et tutvute alati hoiatuste ja muu teabega.

## Ohtlik

**Kui toodet kasutatakse selle sümboli all esitatud teabest kinnipidamata, võib see põhjustada tõsiseid kehavigastusi või surma.**

## ∕!∖ Hoiatus

**Kui toodet kasutatakse selle sümboli all esitatud teabest kinnipidamata, võib see põhjustada kehavigastusi või surma.**

## **Ettevaatust**

**Kui toodet kasutatakse selle sümboli all esitatud teabest kinnipidamata, võib see kaasa tuua väiksemaid kehavigastusi, seadme kahjustusi või väärtuslike andmete kaotsiminekut.**

## Ettevaatust kasutuskeskkonna suhtes

- **• Selles tootes sisalduva täppistehnoloogia kaitsmiseks ärge jätke oma toodet mitte kunagi allpool loetletud kohtadesse, olenemata sellest, kas seade on kasutusel või seda hoiustatakse.**
	- Kohad, kus temperatuur ja/või õhuniiskus on kõrged või neis toimuvad järsud muudatused. Otsene päikesevalgus, rannad, lukustatud autod, muude kuumusallikate (ahi, radiaator jne) või õhuniisutajate lähedal.
	- Liivastes või tolmustes keskkondades.
	- Kergesti süttivate või plahvatusohtlike ainete lähedal.
	- Märgades kohtades, nagu näiteks pesuruumides või vihma käes. Ilmastikukindlaid tooteid kasutades lugege läbi ka nende juhendid.
	- Kohtades, kus võib olla tugevat vibratsiooni.
- **• Ärge laske diktofonil maha kukkuda ega saada tugevaid lööke või jääda vibratsiooni kätte.**
- **• Diktofoni töös võib tekkida häireid, kui seda kasutatakse magnet-/ elektromagnetvälja, raadiolainete või kõrgepinge mõjuväljas, näiteks teleri, mikrolaineahju, videomängu, kõlarite, suurte monitoride, tele-/raadiomastide või saatejaamade läheduses. Sellistel puhkudel lülitage diktofon enne edasist kasutamist välja ja seejärel uuesti sisse.**
- **• Vältige salvestamist või taasesitamist mobiiltelefonide või teiste juhtmeta seadmete läheduses, sest need võivad häireid või müra põhjustada. Kui müra siiski tekib, minge kaugemale või asetage diktofon seadmest eemale.**
- **• Ärge kasutage korpuse puhastamiseks orgaanilisi lahuseid, nagu alkohol või värvilahusti.**
- **• Käesoleva diktofoni statiivile kinnitamisel jälgige, et keerate ainult statiivi kruvi käesoleva diktofoni statiivi pesas. Mitte mingil juhul ärge keerake diktofoni.**

#### **Hoiatus andmete kadumise kohta.**

- Mälusse salvestatud andmed võivad hävida või kustuda väärkasutuse või seadme rikke ebavajalik või parandustöö käigus. Soovitatav on teha olulisematest andmetest varukoopia mõnele muule kandjale, nagu arvuti kõvaketas.
- Olympus ei vastuta andmete kadumisest tingitud kahju eest, mis on tekkinud toote defekti, Olympuse volitatud esinduses või mujal tehtud parandustööde tõttu või muudel põhjustel.

## Diktofoni käsitsemine

## ∕!∖ Hoiatus

- **• Ärge kasutage diktofoni kergesti süttivate või plahvatusohtlike gaaside läheduses.**
- **• Hoidke väikesed lapsed ja imikud diktofonist eemal.**

Hoidke ja kasutage diktofoni väljaspool väikeste laste ja imikute käeulatust, et vältida järgmisi ohtlikke olukordi, mis võivad põhjustada tõsiseid vigastusi:

- $\widehat{10}$  diktofoni rihma kinnijäämine, mis võib põhjustada lämbumist;
- 2aku, mälukaardi või teiste väikeste osade juhuslik allaneelamine;
- 3) diktofoni liikuvate osadega juhuslik vigastamine.
- **• Ärge hoidke ega kasutage diktofoni tolmustes või niisketes kohtades.**
- **• Ärge korpust ise lahti võtke, parandage ega muutke.**
- **• Kasutage ainult SD-/SDHC-mälukaarte. Ärge kasutage teist tüüpi kaarte.**

Kui te sisestate juhuslikult kaamerasse mõnda teist tüüpi kaardi, võtke palun ühendust volitatud edasimüüja või teeninduskeskusega. Ärge proovige võtta kaarti jõudu kasutades välja.

**• Ärge kasutage seadet sõiduki (ntjalgratas, mootorratas või auto) juhtimise ajal.**

## $^{\prime}$  Ettevaatust!

- **• Lõpetage kohe diktofoni kasutamine, kui te täheldate ebatavalisi lõhnu, müra või suitsu seadme ümber.** Ärge eemaldage akusid paljaste kätega, kuna see võib põhjustada süttimist või põletada teie käsi.
- **• Olge rihmaga ettevaatlikud.** Olge diktofoni kandes rihmaga ettevaatlikud. See võib jääda kergelt kõrvaliste esemete taha ning põhjustada tõsiseid kahjustusi.
- **• Ärge jätke diktofoni kohtadesse, kus sellele võivad mõjuda väga kõrged temperatuurid.**

Nii tehes võivad seadme osad kahjustuda ning mõnedel tingimustel võib diktofon isegi süttida. Ärge kasutage laadijat või vahelduvvooluadapterit, kui see on kinni kaetud (näiteks tekiga). See võib põhjustada ülekuumenemist, mis võib viia süttimiseni.

- **• Käsitsege diktofoni ettevaatlikult, et vältida madalatemperatuurilist põletust.**
	- Kui diktofon sisaldab metallist osi, võib ülekuumenemine viia madalatemperatuurilise põletuseni. Pöörake tähelepanu järgnevale.
	- Pikaajalisel kasutamisel muutub diktofon kuumaks. Kui te hoiate diktofoni selles olekus, võib tulemuseks olla madalatemperatuuriline põletus.
	- Äärmiselt madala temperatuuriga kohtades võib diktofoni korpuse temperatuur olla ümbritseva keskkonna temperatuurist madalam. Võimaluse korral kandke külmas temperatuuris diktofoni käsitledes kindaid.

## Hoiatused akude käsitsemise puhul

**Järgige järgmisi olulisi juhtnööre, et vältida akude lekkimist, ülekuumenemist, süttimist, plahvatamist või elektrilöökide või põletuste põhjustamist.**

## **Ohtlik**

- **• Diktofon kasutab Olympuse poolt ette nähtud liitium-ioonakut. Laadige akut selleks ettenähtud vahelduvvooluadapteri või laadijaga. Ärge kasutage mingeid teisi vahelduvvooluadaptereid või laadijaid.**
- **• Akusid ei tohi kunagi tulle asetada, kuumutada, lahti võtta ega neis lühist tekitada.**
- **• Ärge kuumutage või põletage akusid.**
- **• Olge akusid kandes või hoiustades ettevaatlikud, et vältida nende kokkupuutumist metallist esemetega, nagu näiteks ehted, nõelad, kinnitused jms.**
- **• Ärge hoidke akusid otsese päikesevalguse käes ega kõrgetel temperatuuridel kuumas sõidukis, küttekeha lähedal jne.**
- **• Vältimaks akude lekete põhjustamist või klemmide kahjustamist, pidage hoolikalt kinni akude kasutamist puudutavatest juhenditest. Ärge püüdke akusid avada, neid muuta mingil moel, joota jms.**
- **• Ärge ühendage akut otse seinapistikupessa ega auto sigaretisüütajasse.**
- **• Kui akuvedelik satub silma, loputage silmi kohe puhta külma jooksva veega ning pöörduge viivitamatult arsti poole.**

## $\mathbb T$  Hoiatus

- **• Hoidke akud alati kuivana.**
- **• Kui taaslaetavaid akusid ei ole võimalik ettenähtud aja jooksul täis laadida, lõpetage laadimine ning ärge neid akusid rohkem kasutage.**
- **• Ärge kasutage akut, mis on mõranenud või purunenud.**
- **• Ärge laske akudel saada tugevaid lööke või jääda kestva vibratsiooni kätte.**
- **• Kui aku lekib, muudab värvi, deformeerub või muutub mingil muul moel töötamise ajal ebanormaalseks, lõpetage kohe diktofoni kasutamine.**
- **• Kui aku lekitab teie riietele või nahale akuvedelikku, eemaldage riietusese ja loputage vedelikuga kokku puutunud piirkonda kohe puhta jooksva külma veega. Kui vedelik põletab nahka, pöörduge kohe arsti poole.**
- **• Hoidke aku lastele kättesaamatus kohas.**
- **• Kui märkate seadme kasutamisel midagi ebatavalist, näiteks ebatavaline heli, kuumus, suits või kõrbemislõhn,** 
	- $(1)$  eemaldage kohe ettevaatlikult aku, et ennast ei põletaks, ning
	- 2pöörduge edasimüüja või kohaliku Olympuse esindaja poole.

## **IN** Ettevaatust!

- **• Palun andke akud planeedi ressursside säästmiseks taastöötlusse. Kasutute akude äraviskamisel veenduge, et olete akuklemmid kinni katnud ning pidage alati kinni kohalikest seadustest ja eeskirjadest.**
- **• Laadige alati taaslaetav aku, kui kasutate seda esimest korda või kui seda ei ole pikka aega kasutatud.**
- **• Taaslaetaval akul on piiratud tööiga. Kui tööaeg muutub lühemaks, isegi kui taaslaetav aku on nõutud tingimuste järgi täiesti laetud, asendage aku uuega.**
- **• Aku võib pikemaajalise kasutamise jooksul muutuda kuumaks. Väiksemate põletuste vältimiseks ärge eemaldage akut kohe peale diktofoni kasutamist.**

### **Vahelduvvooluadapter**

## $^{\prime}$ ! $\backslash$  Ohtlik

- **• Veenduge, et te kasutate sobiva pingega (vahelduvvool 100–240 V) vahelduvvooluadapterit. Teiste pingetasemete kasutamine võib põhjustada süttimist, plahvatamist, ülekuumenemist, elektrilööki või vigastusi.**
- **• Ohutuse huvides ärge unustage vahelduvvooluadapterit vooluvõrgust eraldada enne hooldus- või puhastustööde tegemist. Ärge käsitsege toitejuhtme pistikut märgade kätega. See võib tuua kaasa elektrilöögi või vigastuse.**

## $\sqrt{\,}$  Hoiatus

- **• Ärge üritage vahelduvvooluadapterit lahti võtta, parandada või mingil moel muuta.**
- **• Vältige võõrkehade, sh vee, metalli või kergesti süttivate ainete sattumist toote sisse.**
- **• Ärge niisutage vahelduvvooluadapterit ega puudutage seda märja käega.**
- **• Ärge kasutage vahelduvvooluadapterit kergesti süttivate gaaside läheduses (sh bensiin ja lahustid).**

### **Juhul kui**

- **... vahelduvvooluadapteri sisedetailid muutuvad nähtavaks selle kukkumise või muul moel vigastamise tõttu:**
- **... vahelduvvooluadapter on kukkunud vete või kui vesi, metall, kergesti süttivad ained või muud võõresemed on sattunud selle sisse:**
- **... märkate vahelduvvooluadapteri kasutamisel midagi ebatavalist, näiteks ebatavalist heli, kuumust, suitsu või kõrbelõhna:**
	- 1ärge puudutage väljapaistvaid osi;
	- 2ühendage vooluvarustuspistik kohe vooluvarustuspistmikust ning;
	- 3pöörduge edasimüüja või kohaliku Olympuse esinduse poole. Vahelduvvooluadapteri jätkuv kasutamine nendes tingimustes võib tuua kaasa elektrilöögi, süttimise või vigastuse.

## '!\ Ettevaatust!

- **• Ärge kasutage vahelduvvooluadapterit, kui toitepistik on vigastatud või kui pistik ei ole täielikult pistikupesaga ühendatud. See võib põhjustada süttimist, ülekuumenemist, elektrilööki, lühistumist või kahjustumist.**
- **• Kui te vahelduvvooluadapterit ei kasuta, ühendage see pistikupesast lahti. Selle hoiatuse eiramisel võib tekkida tulekahju, ülekuumenemine või elektrilöök.**
- **• Pistikut pistikupesast eemaldades hoidke kindlasti pistikust kinni. Ärge painutage toitejuhet liigselt ega asetage toitejuhtmele raskeid esemeid. See võib põhjustada süttimist, ülekuumenemist, elektrilööki või kahjustumist.**

- **• Kui vahelduvvooluadapteriga paistab midagi korrast ära olevat, eraldage vahelduvvooluadapter pistikupesast ning pidage nõu lähima hoolduskeskusega. Vahelduvvooluadapteri kasutamine võib põhjustada süttimist, ülekuumenemist, elektrilööki või vigastusi.**
- **• Ärge kasutage ega hoidke vahelduvvooluadapterit väga kuumades kohtades, näiteks otsese päikesevalguse käes, suletud autos päikesepaistelisel päeval, küttekeha lähedal, elektrilisel vaibal jms. Ärge kasutage vahelduvvooluadapterit, kui miski katab seda kinni (näiteks tekk). See võib põhjustada süttimise, plahvatuse, lekke või ülekuumenemise.**

#### **LCD-ekraan**

**• Ekraani juures kasutatud LCD on valmistatud täppistehnoloogiat kasutades. Sellele vaatamata võivad LCD-ekraanile ilmuda pidevalt tumedad või heledad punktid. Tulenevalt selle näitajatest või nurgast, mille alt te ekraani vaatate, ei pruugi täpp paista ei ühtlast värvi ega ühtlase eredusega. Tegemist ei ole rikkega.**

# Alustamine

# Põhiomadused

- $\bullet$  Jäädvustab täis kõrglahutusega videoid 1920 x 1080 pikslise kõrglahutusega. Võite muuta jäädvustamise lahutusvõimet oma kasutuse järgi (☞ lk 68).
- $\bullet$  Rakendab video salvestamiseks vorminguid MPEG-4 AVC ja H.264. See võimaldab teil nautida kõrglahutusega pilte ka arvuti või suure ekraaniga teleri ekraanilt.
- s Võimaldab teil laadida videofaile üles videosaitidele, et neid üle Interneti hõlpsalt kogu maailmaga jagada. Toetab videofailide üleslaadimiseks sobivat 640x480 (30 kaadrit sekundis/mp3) videovormingut(☞ lk 68).
- $\bullet$  Sisaldab digisuumi funktsiooni. See võimaldab teil jäädvustada selgelt kaugel asuvaid objekte (☞ lk 45).
- $\bullet$  Kasutab kõrgtundlikku madala müratasemega stereomikrofoni, mis võimaldab täpselt originaalhelitabada. Stereomikrofonide 45° nurga alla kinnitamine võimaldab salvestada loomuliku ja laiaulatusliku stereoefektiga.
- $\bullet$  Salvestamisvorming ilma algset helisalvestist pakkimata, "Lineaarne PCM-vorming" ning "MP3-vormingu" efektiivse salvestamise toe võimekus. Stseeni saab salvestada erinevate heade kvaliteetide juures (☞ lk 65).

Võimaldab realistlikult erinevaid helisid salvestada. Väga kvaliteetseid salvestusi suure diskreetimissageduse ja bitisageduse juures, mis on võrdne või ületab muusika-CD kvaliteeti (diskreetimissagedus 44,1 kHz, bitisagedus 16 bitti).

Võimeline salvestama loomulikku heli erinevateks otstarveteks sh muusikainstrumendi harjutamise salvestamist.

s Lisaks otse diktofoni salvestatud helidele saate kuulata ka arvutist edastatud WAVja MP3-vormingus faile.

Nii saate kasutada diktofoni muusikamängijana.

- $\bullet$  Visualiseerija abil saab diktofoniga salvestatud kõnefailide esitamise ajal kuvada LCD-ekraanile 5 erinevattüüpi videomustreid (☞ lk 71).
- $\bullet$  Toetab suure mälumahuga salvestusmeediumit. Võimeline salvestama kaubanduses müüdavatele SD-kaartidele (☞ lk 27).
- $\bullet$  Mitmed helisalvestust toetavad funktsioonid.

See salvesti võimaldab mitmeid selliseid salvestusfunktsioone, nagu salvestustase või mikrofonitundlikkus, seadistada salvestustingimuste ja isiklike eelistuste järgi (☞ lk 65–lk 66).

- $\bullet$  Mitu videosalvestust toetavat funktsiooni. Käesolevat diktofoni kaamerana kasutades on teil võimalik stseeni järgi kohandada erinevaid jäädvustusfunktsioone (☞ lk 68–lk 70).
- $\bullet$  Võimaldab teil liigutada või kopeerida faile SD-kaardi kaustade piires (☞ lk 79).
- s Teil on võimalik kustutada selle diktofoniga PCM-vormingus salvestatud faile (☞ lk 81) või osa failist (☞ lk 61).
- s Indeksmärgised aitavad teil leida kiirelt soovitud kohti (☞ lk 52).
- $\bullet$  Toetab USB 2.0. Hi-Speed ühendust, mis võimaldab andmed kiiresti diktofonist arvutisse kanda või vastupidi.
- s Seadmel on USB-laadimisfunktsioon (☞ lk 19).
- Seadmel on 2-tolline QVGA värviline LCD-paneel.
- $\bullet$  Võimaldab teil ühendada diktofoni kaameraga ning kasutada seda arvutikaamerana (☞ lk 95).

# Karbi sisu

Diktofoniga on kaasas järgmised esemed.

Kui midagi on puudu või kahjustatud, pöörduge edasimüüja poole, kellelt te diktofoni ostsite.

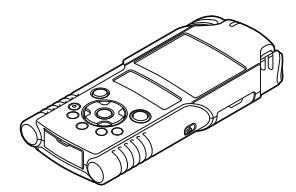

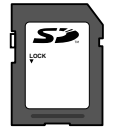

**SD-kaart**

Karbi sisu

**1**

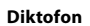

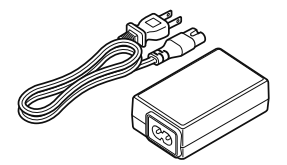

**USB-vahelduvvooluadapter (F-3AC)**

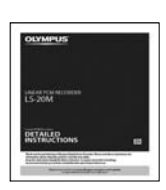

#### **Juhendid**

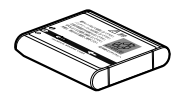

**Liitium-ioonaku (LI-42B)**

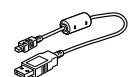

**USB-kaabel**

- **Garantiikaart**
- Sisu võib ostu kohast sõltuvalt olla erinev.
- Garantii on ostukohast sõltuvalt erinev. Garantiikaart ei pruugi kaasas olla.

#### **Märkus**

• Kasutage kindlasti kaasasolevat USB-erikaablit ja vahelduvvooluadapterit. Mõne teise ettevõtte kaabli kasutamine võib põhjustada diktofoni töös tõrkeid. Samuti ärge kasutage erikaablit mõne teise ettevõtte tootega.

## Osade nimetused

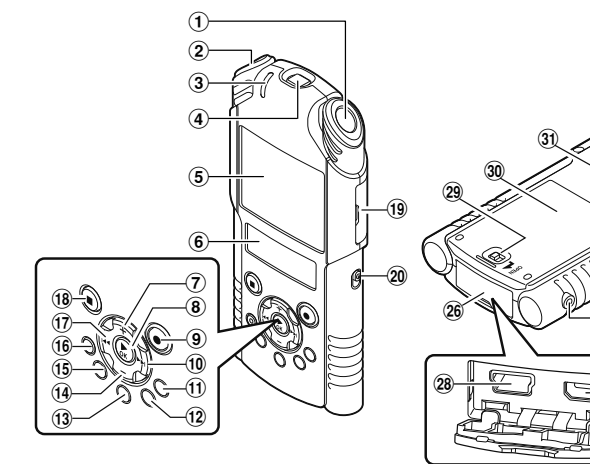

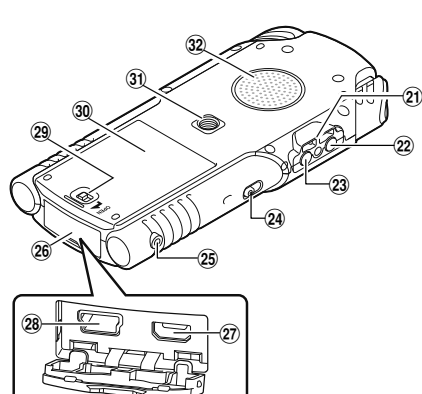

- 1**Sisseehitatud stereomikrofon (R)**
- 2**Sisseehitatud stereomikrofon (V)**
- 3PEAK-/LED**-indikaatortuli (LED)**
- 4**Objektiiv**
- 5**Pea-LCD (LCD-ekraan)**
- 6**Alam-LCD (LCD-ekraan)**
- 7**Nupp** +
- 8`OK**-nupp**
- 9**Nupp** REC **(**s**) (salvestus) Salvestamise/jäädvustamise indikaatortuli (LED)**
- 0**Nupp** 9
- !**Nupp** LIST
- @MENU**-nupp (menüü)**
- $(13)$  A-B REPEAT-nupp (kordamine)
- \$–**-nupp**
- %Fn**-nupp (funktsioon)**
- ^**Nupp** ERASE
- &0**-nupp**
- \***Nupp** STOP **(**4**)**
- (**Kaardipesa kaas**
- )**Režiimilüliti (**A**/**n**)**
- -**Paelaava**
- =MIC**-pesa (mikrofon) (MIC/LINE-IN)**
- qEAR**-nupp (kõrvaklapid)**
- w**Lüliti** POWER**/**HOLD
- eREMOTE**-pesa**

Ühendage vastuvõtja kaugjuhtimiskomplektiga RS30W (valikuline). See võimaldab puldi kaudu salvestamis-/jäädvustamisfunktsioone alustada ja lõpetada.

- r**Pistiku kate**
- t**HDMI-mikropistik**
- y**USB-pistik**
- u**Akupesa katte lukustusnupp**
- i**Akupesa kaas**
- o**Statiivi pesa**
- p**Sisseehitatud kõlar**

## Ekraan (LCD-kuvar)

#### Kaustade loendi vaade Root 0 -Eolder A Folder B Folder<sub>C</sub> 0 Folder D Folder E Music 00H00M00s  $\overline{m}$  $000/000$  $00.00.00$ m  $L_{42}$ 30  $\overline{18}$   $\overline{12}$   $\overline{6}$   $\overline{0}$   $\overline{48}$

■ ↓-režiimi [Recorder] ekraanikuva

### 1**Juurkausta näidik** 2**Kaustanimi**

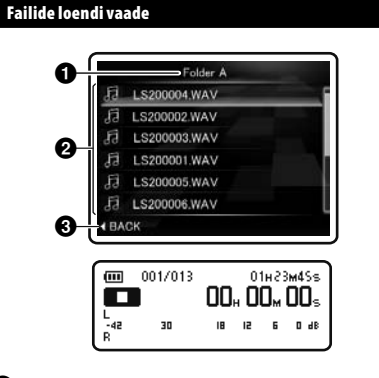

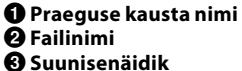

#### Failivaade

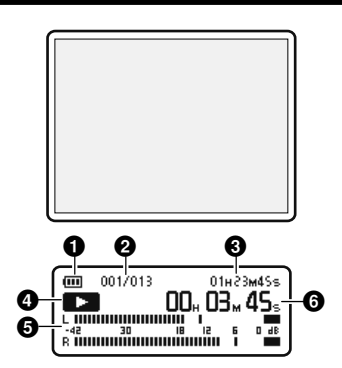

- 1**Aku näidik**
- 2 **Valitud faili number/ Salvestatud failide koguarv kaustas**
- 3**Järelejäänud salvestusaeg/ Faili pikkus**
- 4 **Diktofoni olekunäidik**
	- [K]: Salvestusnäidik
	- [≠]: Pausi näidik
	- [L]: Stoppnäidik
	- [•]: Esituse näidik
	- [ß]: Edasikerimise näidik
	- [™]: Tagasikerimise näidik
- 5**Kvaliteedimõõdik**
- 6 **Möödunud salvestusaeg/ Möödunud taasesituse aeg**

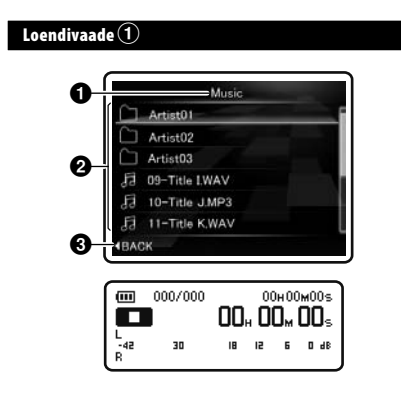

Kui kaustas on failid ja kaustad

**Praeguse kausta nimi Kausta nimi/faili nimi Suunisenäidik**

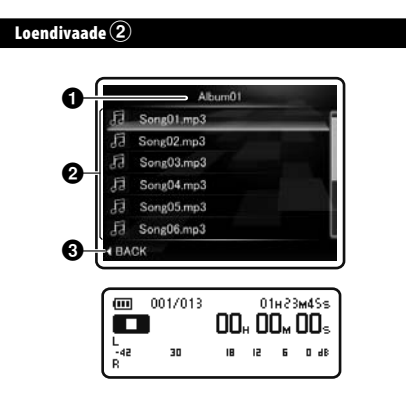

**Praeguse kausta nimi Failinimi Suunisenäidik**

Failivaade

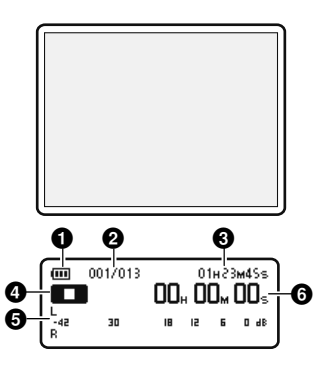

- **Aku näidik**
- **Valitud faili number/**
- **Salvestatud failide koguarv kaustas**
- **Faili pikkus**
- **Diktofoni olekunäidik**
	- [L]: Stoppnäidik
	- [•]: Esituse näidik
	- [ß]: Edasikerimise näidik
	- [™]: Tagasikerimise näidik
- **Kvaliteedimõõdik**
- **Möödunud taasesituse aeg**

Kui kaustas on ainult failid

## $\blacksquare$   $\Omega$ -režiimi [Movie] ekraanikuva

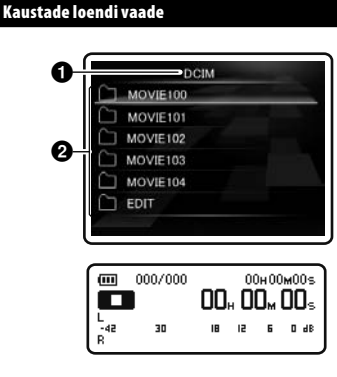

## **Juurkausta näidik Kaustanimi**

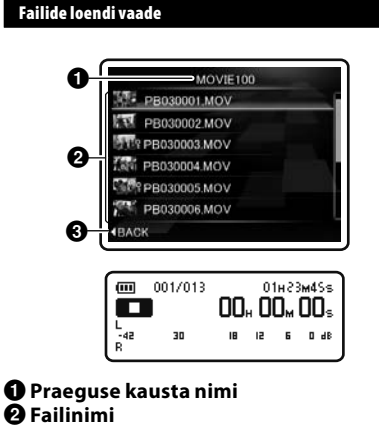

**Suunisenäidik**

#### Failivaade

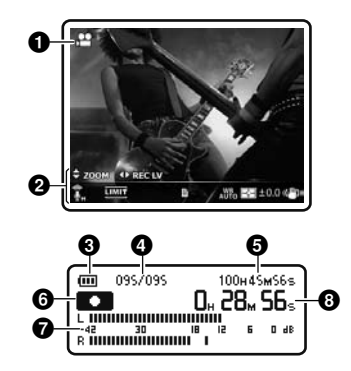

- **Jäädvustamisrežiimi näidik**
- **Ikoonikuva**
- **Aku näidik**
- **Valitud faili number/ Salvestatud failide koguarv kaustas**
- **Järelejäänud jäädvustusaeg/ Faili pikkus**
- **Diktofoni olekunäidik**
	- [K]: Jäädvustamisnäidik
	- [≠]: Pausi näidik
	- [L]: Stoppnäidik
	- [•]: Esituse näidik
	- [ß]: Edasikerimise näidik
	- [™]: Tagasikerimise näidik
- **Tasememõõtja**
- **Möödunud jäädvustusaeg/ Möödunud taasesituse aeg**

## $\blacksquare$  Ikoonikuva

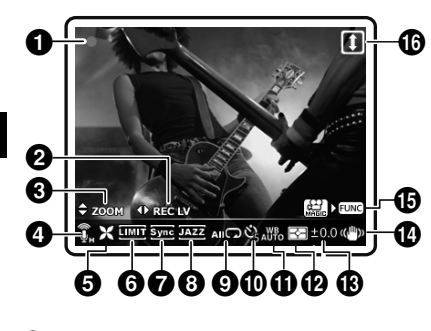

- 1**Jäädvustusrežiim (**s**) (**n**)** 2**Salvestustase (**i**) <sup>6</sup>** Suum ( $±$ zoom)/Helitugevus ( $±$ vo∟) 4 **Mikrofoni tundlikkus (**q**) (**r**)** 5**Low Cuti filter (**c**)** 6 **Piirik (**[**)** 7**Heli sünkroniseerimine (**Z**)** 8 **Ekvalaiser (**]**) (**^**) (**\_**) (**'**) 9** Taasesitamisrežiim (AIIC) (**BC)** (**WC)** 0 **Taimer (**j**) (**k**)** ! **Valgetasakaal (**{**) (**;**) (**<**) (**:**) (**=**) (**|**)** @ **Mõõtmine (**u**) (**v**)**  $\circledR$  Särikompensatsioon (**120**) \$ **Pildistabilisaator (**I**)**
- $\bigoplus$  **Fn-nupp Funktsioon** ( $\text{min}_{\text{true}}$ )
- ^ **Pöördnurgaga salvestamine (**o**)**

#### Kahest LCD-ekraanist

Diktofonil on kaks ekraani: pea-LCD ning alam-LCD, mida kasutatakse erinevalt olenevalt seadme režiimist ja funktsioonist.

#### A**-režiim**

#### Salvestamise või taasesituse ajal.

• Salvestamise või taasesituse ajal on pea-LCD välja lülitatud ning alam-LCD sisse lülitatud.

#### Kui töötamine on seisatud.

• Kui töötamine on seisatud, töötavad mõlemad LCD-ekraanid.

#### Menüüseaded.

• Menüüseadetele lülitumisel töötavad mõlemad LCD-ekraanid.

### n**-režiim**

#### Jäädvustamise või taasesituse ajal.

• Jäädvustamise või taasesitamise ajal töötavad mõlemad LCD-ekraanid. Kui aga suvandi [**Main LCD Display**] seade [**Recording Settings**] valikuks on seatud [**Off**], on mõlemad LCD-d jäädvustamise ajal välja lülitatud (☞ lk 68).

#### Kui töötamine on seisatud.

• Kui töötamine on seisatud, töötavad mõlemad LCD-ekraanid.

#### Menüüseaded.

• Menüüseadetele lülitumisel töötavad mõlemad LCD-ekraanid.

Osade nimetused Osade nimetused

**1**

## Aku sisestamine

See diktofon kasutab Olympuse ette nähtud liitium-ioonakut (LI-42B). Ärge kasutage teisi tüüpi akusid.

Kaasasolev taaslaetav aku ei ole täiesti  $\mathbf{R}$ laetud. Enne seadme esimest korda kasutamist või pärast pikemaajalist mittekasutamist on soovitatav laadida aku täiesti täis (☞ lk 19).

### 1 **Lükake akupesa katte lukustusnuppu noolega näidatud suunas.**

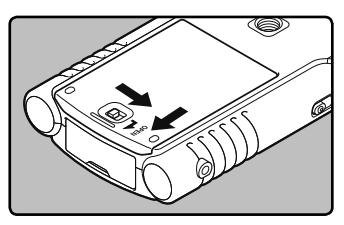

- 2 **Aku tagasilt ülespoole suunatud, viige diktofoni- ja akuklemmid omavahel kokku. Sisestage aku** A **suunas lükates, vajutades samal ajal** B **suunas alla.**
	- Veenduge, et aku on sisestamise ajal õiges suunas.

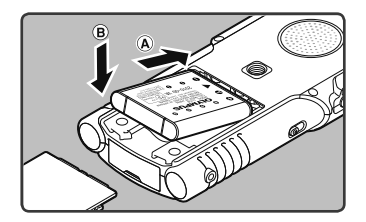

3 **Sulgege akupesa kaas korralikult, vajutades** A **ning libistades seejärel kaant** B **suunas.**

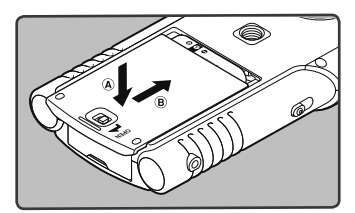

**4 Sulgege täielikult akupesa kate, lükates selle lukustusnuppu noolega näidatud suunas.**

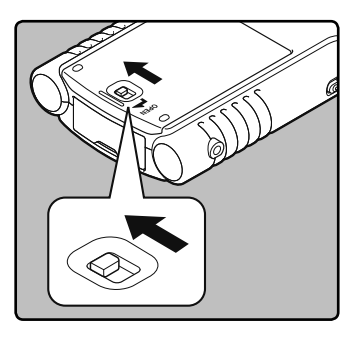

• Veenduge, et akupesa lukustusnupp on lukustatud.

#### Märkused

- Lülitage diktofon kindlasti enne aku vahetamist välja. Aku väljavõtmine võib diktofoni töö ajal põhjustada tõrkeid, näiteks faili rikkumist jmt. Kui te võtate aku kasutamise ajal välja, läheb parajasti salvestatav fail kaotsi, sest faili päis ei sulgu.
- Kui tühja aku vahetamiseks kulub üle 15 minuti või võtate aku korduvalt välja, peate pärast uue aku sisestamist kellaaja uuesti seadma.
- Kui te ei kasuta diktofoni pikema aja jooksul, võtke aku välja.
- Laetavat akut vahetades kasutage kindlasti Olympuse ette nähtud liitium-ioonakut (LI-42B). Teiste valmistajate toodete kasutamine võib kahjustada diktofoni ning seda tuleks vältida.
- liitium-ioonaku on isetühjenev. Peale antud toote lahtipakkimist laadige kaasasolev liitium-ioonaku enne diktofoni esimest korda kasutamist ära.

## Laadimine arvuti abil USB-ühenduse kaudu

Akut saate laadida arvuti USB-pessa ühendades. Laadimisel veenduge, et asetate taaslaetava aku (kaasas) õigesti diktofoni (☞ lk 17).

> Enne USB-kaabli ühendamist väljuge režiimist HOLD (☞ lk 24).

### 1 **Käivitage arvuti.**

2 **Ühendage USB-kaabel arvuti USB-pordiga.**

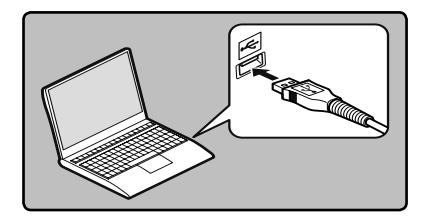

3 **Kui diktofon on stopprežiimis või välja lülitatud, ühendage USB-kaabel diktofoni põhjas asuva ühenduspesaga.**

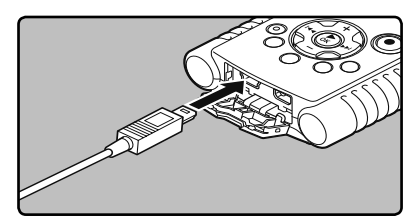

## 4 **Algab laadimisprotsess.**

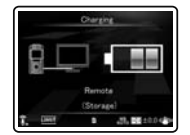

#### **.**5 **Laadimine on lõppenud, kui kuvatakse [**Battery Full**].**

- **Laadimisaeg:** umbes 2 tundi\*
- See näitab ligikaudset aega patarei täiesti tühjast olekust täislaadimiseks toatemperatuuril. Laadimisaeg muutub olenevalt vabast mahust ning aku seisundist.

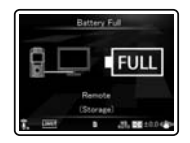

#### Aku näidik

Aku näidik alam-LCD-l muutub aku tühienemise järgi.

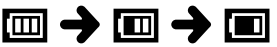

- Kui näidik [æ] ilmub alam-LCD-le, vahetage aku niipea kui võimalik uue vastu. Kui aku on liiga tühi, kuvatakse ekraanile [CZ] ja [**Battery Low**] ning diktofon lülitub välja.
- Laadimise ajal muutub aku näidik pidevalt ning ei näita tegelikku allesoleva voolu hulka.

## Ühendage laadimiseks USBvahelduvvooluadapteriga

Seda saab laadida, ühendades USBvahelduvvooluadapteriga (F-3AC).

- **1** Toide
- Enne vahelduvvooluadapteri ühendamist lülitage USB-ühenduse seadistus valikule [**AC Adapter**] (☞ lk 84).
- Enne USB-kaabli ühendamist väljuge režiimist HOLD (☞ lk 24).

#### 1 **Sisestage diktofoni USB-kaabel vahelduvvooluadapterisse.**

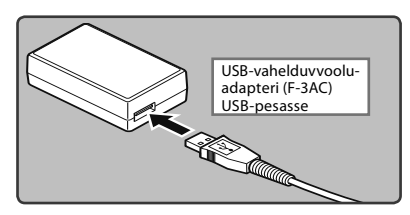

2 **Ühendage vahelduvvoolujuhe vahelduvvooluadapteriga ning seejärel vahelduvvoolu pistikupesaga.**

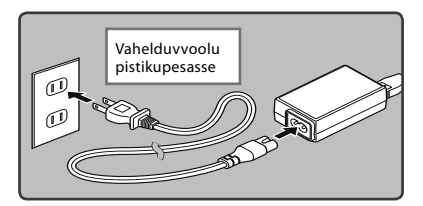

3 **Kui diktofon on stopprežiimis või välja lülitatud, ühendage USBkaabel diktofoni põhjas asuva ühenduspesaga.**

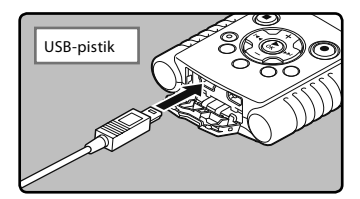

4 **Laadimise alustamiseks vajutage nuppu** `OK**.**

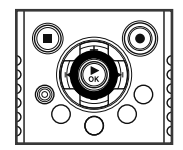

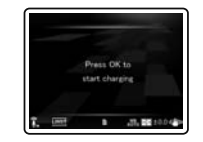

- Ajal, mil [**Press OK to start charging**] vilgub, vajutage nuppu $\triangleright$ **OK**.
- 5 **Laadimine on lõppenud, kui kuvatakse [**Battery Full**].**

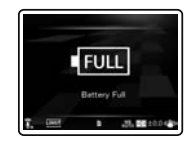

#### Märkused

- Laadimine ei ole võimalik salvestamise, jäädvustamise või taasesitamise ajal.
- Hääle- või muusikafaili esitades võib diktofon olenevalt helitugevusest patareide toitepinge puudumise tõttu end uuesti käivitada, isegi kui akunäidikul on kuvatud [[m]. Alandage sellisel juhul diktofoni helitugevust.
- Ärge ühendage ega eemaldage akut või vahelduvvooluadapterit ajal, kui diktofon on sisse lülitatud või kui diktofon on ühendatud mõne teise seadmega. See võib tekitada probleeme diktofonis valitud väärtuste ja funktsioonidega.
- Vahelduvvooluadapterit võib kasutada vahelduvvooluvahemikus 100 kuni 240 V (50/60 Hz). Laadija kasutamisel välismaal võib teil olla vajalik muuta pistiku kuju seinapistikupesa kuju järgi. Täpsemate detailide teadasaamiseks võtke ühendust kohaliku elektrikaupade kauplusega või reisiagendiga.
- Ärge kasutage reisil kasutatavaid pingemuundureid, kuna need võivad kahjustada teie laadijat.
- Diktofoni ei saa laadida, kui arvuti ei ole sisse lülitatud. Samuti ei pruugi laadimine õnnestuda, kui arvuti on oote-, une- või puhkerežiimis.
- Ärge laadige diktofoni, kui USB-jaotur on ühendatud.
- Laadida ei saa, kui [ø]**\*1** või [√]**\*2** vilguvad. Laadige akut temperatuuril 5 kuni 35 °C.
	- **\*1** [ø]: Kui ümbritsev temperatuur on madal.
	- **\*2** [√]: Kui ümbritsev temperatuur on kõrge.
- Kui kasutusaeg muutub märkimisväärselt lühikeseks, isegi kui aku on täis laetud, asendage need uutega.
- Lükake USB-pistik kindlasti täielikult sisse. Vastasel korral ei pruugi diktofon korralikult töötada.
- Valides USB-ühenduse seadeks [**PC Camera**], ei ole diktofoni võimalik USBi kaudu laadida. Kui te soovite laadida, valige USB-ühenduse seadeteks [**Storage class**] (☞ lk 84).

• Juhul, kui soovite laadida seadega [**PC Camera**], valige USB-ühenduse seadetes [**Optional**] ja ühendage seejärel USB-kaabel diktofoniga. Valige [**AC Adapter**] ekraanis [**USB Connect**], et alustada salvestamist (☞ lk 84).

#### Taaslaetavat akut puudutavad ettevaatusabinõud

Kui kasutate taaslaetavat liitium-ioonakut (LI-42B), lugege hoolega järgmisi selgitusi.

#### **Tühjendamine**

Taaslaetav aku tühjeneb iseenesest, kui seda ei kasutata. Laadige neid kindlasti regulaarselt enne kasutamist.

#### **Töötemperatuur**

Taaslaetav aku on keemiatoode. Taaslaetava aku jõudlus võib kõikuda, isegi kui kasutate seda soovitatud temperatuurivahemikus. See on selliste toodete puhul loomulik.

#### **Soovitatav temperatuurivahemik**

#### **Seadme kasutamisel:**

 $0 - 42$  °C

**Laadimisel:**

5–35 °C

#### **Hoiustamisel pikema aja jooksul:**

 $-20-30$  °C

Taaslaetava aku kasutamine väljaspool nimetatud temperatuurivahemikku võib põhjustada jõudluse halvenemist ja patarei eluea lühenemist. Aku lekkimise või roostetamise vältimiseks eemaldage taaslaetav aku toodetest, kui te ei kavatse neid pikema aja jooksul kasutada, ning hoidke neid eraldi.

#### Märkused

- See diktofon laeb aku täiesti täis sõltumata selle energiatasemest. Sellegipoolest on äsjaostetud taaslaetava aku või pikka aega (rohkem kui üks kuu) kasutamata olnud aku laadimisel parema tulemuse saavutamiseks soovitatav laadida aku täiesti täis ning seejärel tühjendada need 2–3 korda järjest.
- Taaslaetava aku äraviskamisel järgige kohalikke seadusi ja määrusi. Õigeks kõrvaldamiseks võtke ühendust oma kohaliku jäätmekäitlusettevõttega.
- Kui taaslaetav liitium-ioonaku ei ole täiesti tühi, kaitske neid enne äraviskamist lühise eest (nt kontaktide kinniteipimisega).

#### **Saksamaa klientidele:**

Olympusel on leping Saksamaa ühinguga GRS (Joint Battery Disposal Association), et tagada keskkonnasõbralik jäätme-eemaldus.

## Toite sisse/välja lülitamine

Patarei tühjenemise vältimiseks lülitage diktofon välja, kui te seda parajasti ei kasuta. Andmed, režiimija ajaseaded säilivad ka siis, kui diktofon on välja lülitatud.

#### Toite sisselülitamine

#### **Kui diktofon on välja lülitatud, lükake**  POWER**/**HOLD **lülitit noole suunas.**

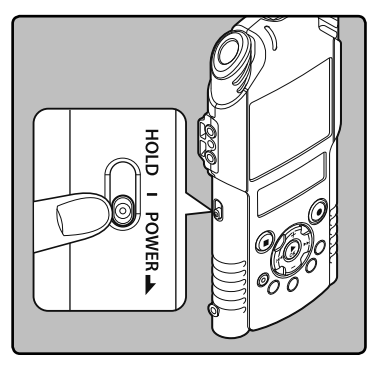

• Ekraan lülitub sisse ja diktofon hakkab tööle.

#### Toite väljalülitamine

#### **Lükake lülitit** POWER**/**HOLD **0,5 või enamaks sekundiks noole suunas.**

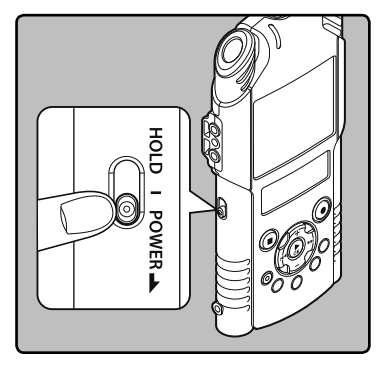

- Ekraan kustub ja toide lülitatakse välja.
- Jätkamisfunktsioon jätab meelde seismajätmise koha, enne kui seade välja lülitatakse.

#### Automaatse väljalülitamise režiim

Kui toide on sees ja diktofon on seisma jäetud või seda ei ole rohkem kui 10 minutit kasutatud (vaikeseadistus), lülitub see välja (☞ lk 74).

• Automaatse väljalülitamise režiimist väljumiseks lülitage seade uuesti sisse.

Kui diktofon on HOLD-režiimis, siis hetkeolek säilitatakse ning nupud ei ole kasutatavad. See funktsioon on kasulik, kui diktofoni tuleb kanda kotis või taskus. See režiim saab samuti vältida salvestamise või jäädvustamise juhuslikku peatamist.

#### Seadistage diktofon HOLD-režiimile

**Lükake lüliti** POWER**/**HOLD **asendisse [**HOLD**].**

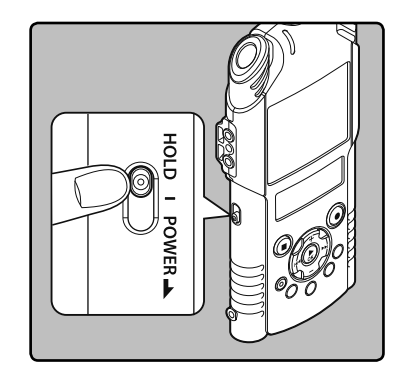

• Kui alam-LCD-le kuvatakse [**Hold**], on diktofon seadistatud HOLD-režiimile.

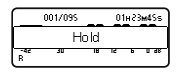

#### HOLD-režiimist väljumine

#### **Lükake lüliti** POWER**/**HOLD **asendisse** A**.**

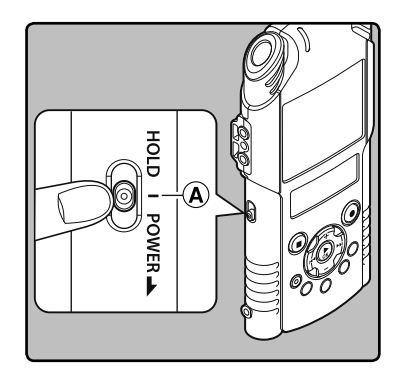

#### Märkused

- Kui vajutate režiimis HOLD suvalist nuppu, näete 2 sekundi vältel kellavaadet, kuid see ei vabasta diktofoni klahve.
- Kui HOLD-režiim rakendatakse diktofoni töötamise ajal, tühistatakse töötamine ning töötamisolek hoitakse muutumatuna (kui taasesitus või salvestamine lõpeb, sest kogu vaba mälu on ära kasutatud, lülitub diktofon ooteseisundisse).
- **ET** • Diktofoni saab edukalt kasutada kaugjuhtimispuldi RS30W (valikuline) abil, isegi kui seade on HOLD-režiimis.

24

# Kellaaja ja kuupäeva seadistamine [Time & Date]

Kella ja kuupäeva eelnev määramine hõlbustab failide haldamist.

Diktofon salvestab ajateabe automaatselt koos salvestamisega.

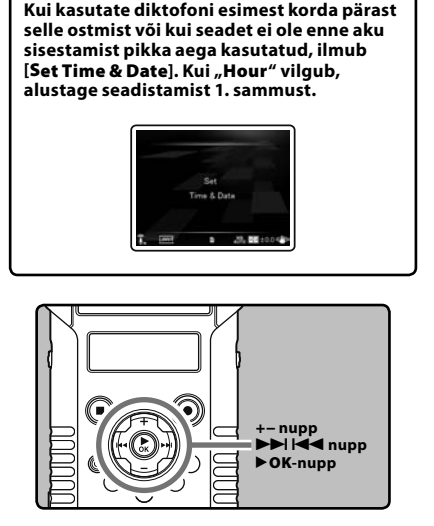

### 1 **Vajutage seadistatava üksuse**  valimiseks nuppe **DD** või  $\blacktriangleleft$ .

• Valige vilkuva punktiga väljad "tund", "**minut**", "**aasta**", "**kuu**" ja "**kuupäev**".

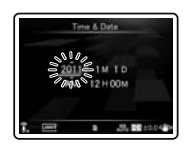

## 2 **Vajutage seadistamiseks nuppe** + **või** −**.**

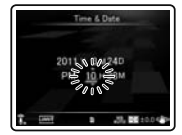

- Järgige neid samme, vajutades järgmise elemendi valimiseks nuppe DDI või I ning seadistamiseks nuppe + või −.
- Kui vajutate tundide ja minutite määramisel nuppu **LIST**, saate valida 12 ja 24 tunni vaate vahel.

#### **Näide: 10:38 P.M**

**10:38 PM (algseadistus) 22:38**

• "**Kuu**", "**kuupäeva**" ja "**aasta**" järjekorra valimiseks vajutage nende seadistamise ajal nuppu **LIST**.

### **Näide: 24. märts 2011**

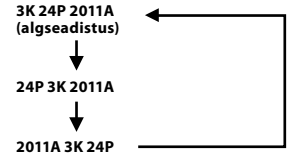

#### 3 **Seadistuse kinnitamiseks vajutage nuppu** `OK**.**

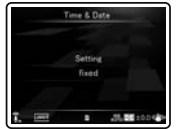

• Kell alustab ajaarvamist seadistatud kuupäevast ja kellaajast. Vajutage aja märguande järgi nuppu `**OK**.

#### Märkus

• Kui vajutate seadistamise ajal nuppu `**OK**, salvestab diktofon seni seadistatud elemendid.

## Kellaaja ja kuupäeva muutmine

Kui diktofon on stopprežiimis, vajutage ja hoidke all nuppu **STOP** (4), et näha aega ja kuupäeva, allesjäänud mälu ja failivormingut. Kui kellaaja ja kuupäeva seadistus on vale, seadke see järgmiselt.

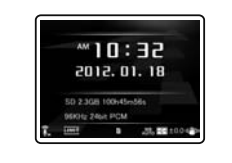

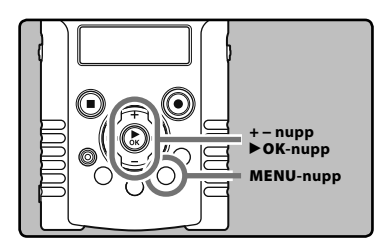

### 1 **Kuni diktofon on stopprežiimil, vajutage** MENU**-nuppu.**

• Ekraanile ilmub menüü (☞ lk 63).

#### 2 **Vajutage nuppu** + **või** −**, et valida vahekaart [**Device Menu**].**

• Menüüvaadet saate muuta seadete vahekaardi kursorit liigutades.

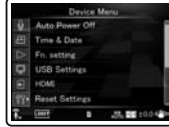

#### 3 **Vajutage kursori liigutamiseks seadistatava elemendini nuppu** `OK**.**

- [**Device Menu**] ilmub ekraanile.
- 4 **Vajutage nuppu** + **või** −**, et valida [**Time & Date**].**

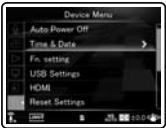

## 5 **Vajutage nuppu** `OK**.**

- [**Time & Date**] ilmub ekraanile.
- Ekraanil vilgub "tund", mis on märguandeks alustada kellaaja ja kuupäeva seadistamist.

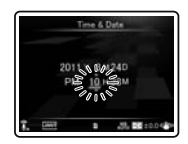

Järgmised sammud on samad, mis lõigu "**Kellaaja ja kuupäeva seadistamine [Time & Date]**" sammud 1 kuni 3 (☞ lk 25).

#### 6 **Vajutage** MENU**-nuppu menüüekraani sulgemiseks.**

# SD-kaardi sisestamine ja väljutamine

Kasutusjuhendis märgitud "SD" tähistab nii SD- kui SDHC-mälukaarte. Selle diktofoniga on võimalik kasutada kõiki saadaolevaid SD-kaarte.

1 **Avage stopprežiimis kaardipesa kaas.**

## SD-kaardi sisestamine

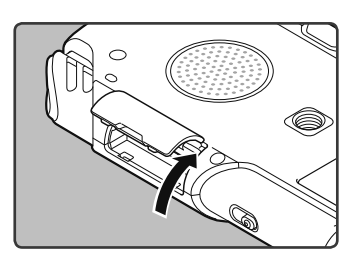

## 2 **Sisestage SD-mälukaart joonisel näidatud viisil õigetpidi kaardipessa.**

• Hoidke SD-kaarti sisestamisel otse.

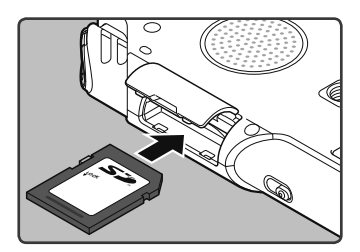

- SD-mälukaardi valepidi või nurga all sisestamine võib ühenduspiirkonda kahjustada või põhjustada SD-mälukaardi kinnikiilumise.
- Kui SD-kaart ei ole täielikult pesas, ei pruugi andmed SD-kaardile salvestuda.

3 **Sulgege kaardipesa kaas kindlalt.**

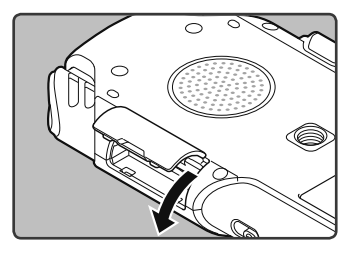

#### Märkus

• Mõnel juhul ei tunne diktofon ära mõne teise seadme, näiteks arvuti abil vormindatud (lähtestatud) SD-mälukaarte. Vormindage SD-kaardid kindlasti enne kasutamist selle diktofoni abil (☞ lk 86).

## SD-kaardi väljutamine

1 **Avage stopprežiimis kaardipesa kaas.**

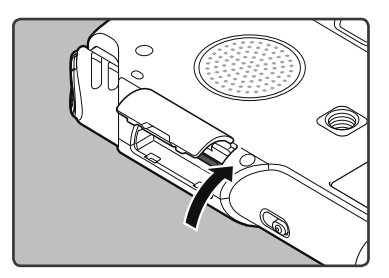

2 **SD-kaardi lukust lahtitegemiseks lükake seda sissepoole ning laske osaliselt välja tulla.**

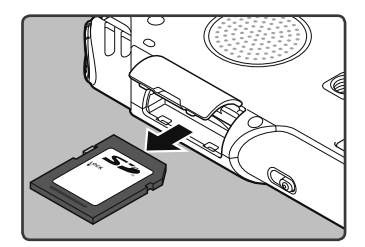

• SD-kaart tuleb osaliselt pesast välja ning on ohutult eemaldatav.

### 3 **Sulgege kaardipesa kaas kindlalt.**

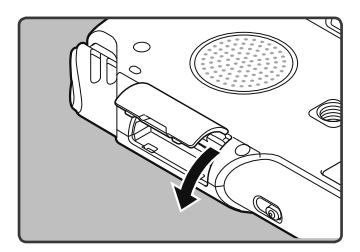

#### Märkused

- Kui võtate sõrme pärast SD-mälukaardile vajutamist kiiresti ära, võib SD-mälukaart pesast välja hüpata.
- Sõltuvalt SD-kaardi valmistajast või tüübist ei pruugi diktofon mõnda SD-kaarti ühilduvusprobleemide tõttu ära tunda.
- Lugege enne SD-kaardi kasutamist sellega kaasasolnud juhendit.
- Juhul kui diktofon ei tunne SD-mälukaarti ära, eemaldage SD-mälukaart ning pange see sisse tagasi, et näha, kas diktofon tunneb selle ära.
- SD-kaardi sooritusvõime väheneb korduva kirjutamise ja kustutamise tagajärjel. Sellisel juhul vormindage SD-kaart (☞ lk 86).
- Puudub garantii, et kõik SD-kaardid selle diktofoniga töötaksid.

#### SD-kaardist

Kui SD-kaart on kirjutuskaitsega, näete kuva kirjaga [**SD card is locked**]. Lülitage kirjutuskaitse funktsioon enne kaardi sisestamist välja.

Kui kirjutuskaitselüliti on suunatud asendisse [**LOCK**], ei ole salvestamine ega muud funktsioonid võimalikud.

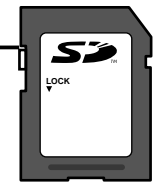

Vt Olympuse toe kodulehte selle Olympuse standarditega kooskõlas diktofoni jaoks heakskiidetud SD-kaartidega tutvumiseks.

http://olympus-europa.com/

Kuigi Olympuse kodulehel on toodud ära heakskiidetud SD-kaartide tootjad, ei garanteeri Olympus kõikidel puhkudel ühilduvust.

Samuti ei pruugi kaardi tehnilistesse andmetesse tehtud muudatustest tingitult tehniline tugi enam saadaval olla.

**1**

SD-kaarti võib kasutada salvestusmeediumina. Kõnefailid, videofailid ja muusikafailid sorditakse ja salvestatakse nende vastavatesse puukujuliselt organiseeritud kaustadesse.

## Häälsalvestiste kaustadest

[**Folder A**]–[**Folder E**] kaustas [**Root**] on häälsalvestiste kaustad. Diktofoniga salvestades valige ükskõik milline neist viiest kaustast ja seejärel salvestage.

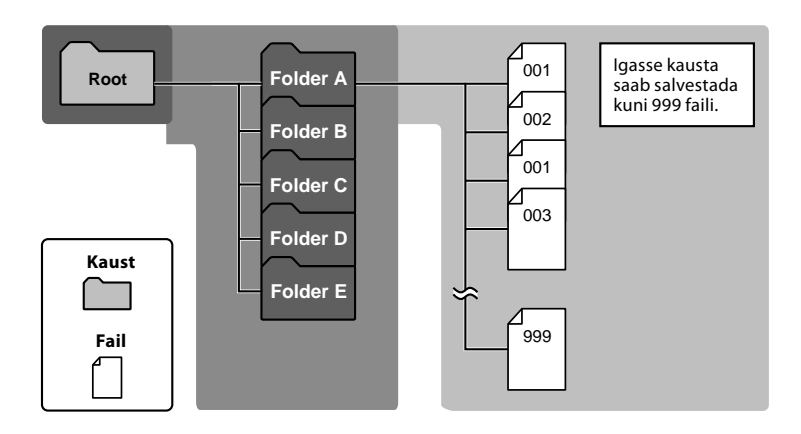

Märkus

• Diktofonis ei näidata kaustas [**Root**] asuvaid faile ja kaustu.

## Videoklippide kaustadest

LS-20M-ga salvestatud videofailid salvestatakse salvestamiskuupäeva kasutades kausta [**DCIM**] alla loodud kaustadesse.

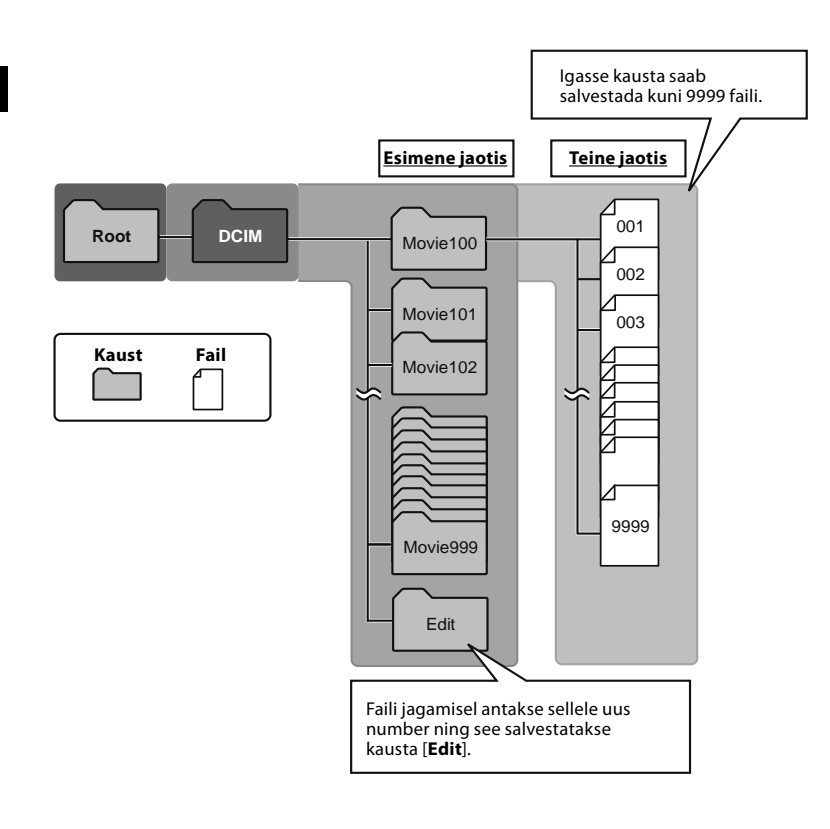

## Muusikaesituse kaustadest

Windows Media Playeriga muusikafaile seadmesse üle kandes luuakse muusika taasesitamise kausta automaatselt uus kaust. Sellel on jaotistest koosnev struktuur, nagu alloleval joonisel näha. Samas kaustas asuvaid muusikafaile võib soovi kohaselt ümber järjestada ja uuesti esitada (☞ lk 78).

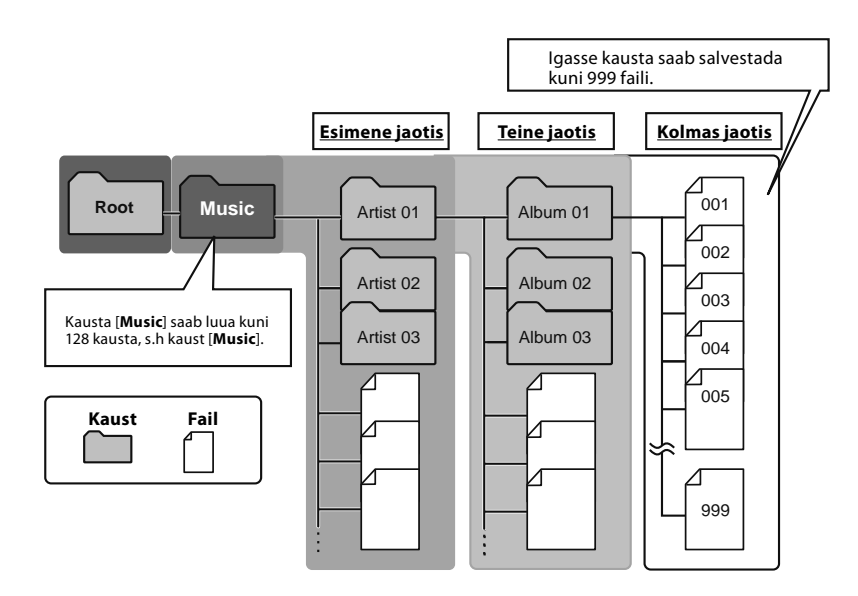

# Kaustade ja failide valimine

Palun vahetage kaustu ainult siis, kui diktofoni töötamine on peatatud. Kaustade jaotistest koosneva koosneva struktuuri kohta teabe saamiseks vaadake lõiku "**Märkused kaustade kohta**" (☞ lk 29–lk 31).

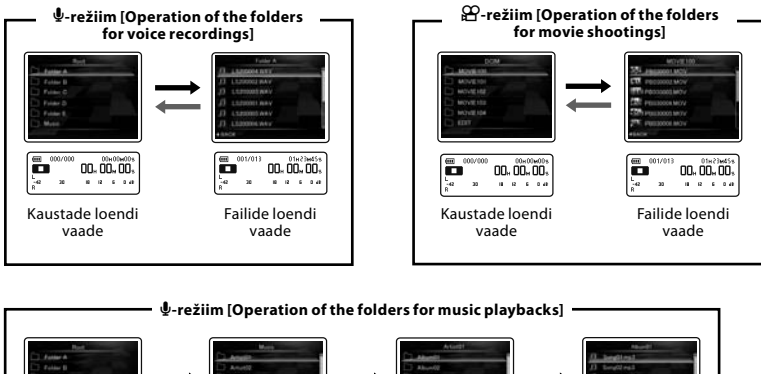

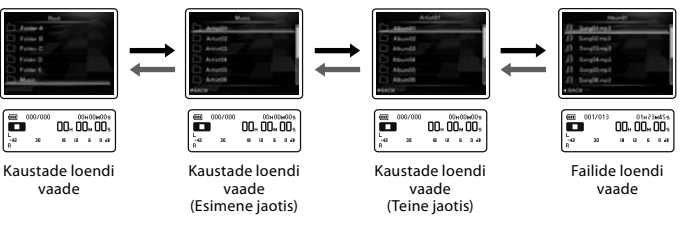

#### Tasemete vahel liikumine

#### } Tagasi**:** LIST**-nupp**

Iga kord, kui seda vajutate, liigute ühe taseme võrra tagasi. Nupp  $\overline{1}$  toimib ka loendikuvas nupuna **LIST**.

#### $\rightarrow$  **Edasi:**  $\triangleright$  **OK-nupp**

Iga kord, kui seda vajutate, avaneb loendivaates valitud kaust või fail ning liigute ühe taseme võrra edasi.

• Nupp $\blacktriangleright$  toimib ka loendikuvas nupuna `**OK**.

#### **+ või** – **nupp**

Valige kaust või fail.

#### **Loendivaade.**

Kuvatakse sellesse diktofoni salvestatud kaustad ja failid.

# Hääl- ja videorežiimi vahetamine

Diktofonil on kaks režiimi: hääle salvestaja ja video salvestaja. Valige režiim kasutuseesmärgi järgi.

## **1** Lükake režiimilüliti asendisse  $\psi$  või  $\Omega$ .

И Režiimilüliti ei toimi, kui diktofon teeb parajasti toiminguid, näiteks salvestab, jäädvustab või taasesitab. Seisake diktofon või lülitage toide välja ning vahetage seejärel režiim.

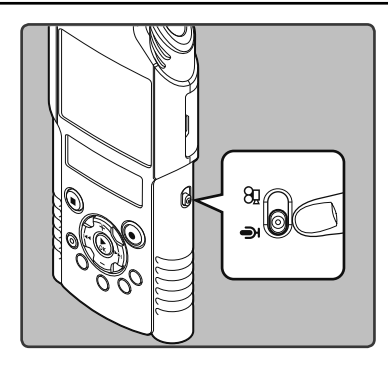

#### Märkus

• Kui te vahetate režiimilüliti asendit diktofoni salvestamise ajal, jätkab diktofon töötamist, kuid vahetab töötamise peatamisel automaatselt režiimi.

#### Iga režiimi funktsioonidest

#### **Kui lüliti on asendis** A**.**

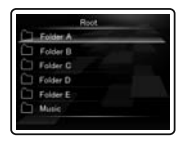

Saate jäädvustada heli ja salvestada andmed häälsalvestamiseks ettenähtud kaustadesse [**Folder A**] kuni [**Folder E**] ning taasesitada diktofoniga salvestatud häälfaile. Samuti saab esitada kausta [**Music**] liigutatud muusikafaile (☞ lk 29, lk 31).

#### **Kui lüliti on asendis**  $\Omega$ **.**

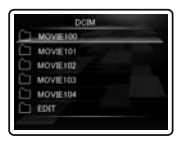

Saate jäädvustada videoklippe ja salvestada andmeid videofailidele ettenähtud kausta [**DCIM**] ning esitada teie jäädvustatud videofaile  $(\sqrt{8}$  lk 30).

## Juhendis kasutatavatest ikoonidest **A** Näitab toimingut või seadistust,<br>
mis on võimalik, kui lüliti on<br>
häälerežiimi asendis. häälerežiimi asendis. Näitab toimingut või seadistust, mis on võimalik, kui lüliti on videorežiimi asendis.  $\mathbf{\Psi}$ Näitab võimalikku toimingut või seadistust, mis on võimalik, kui lüliti on hääle- või videorežiimi asendis.

## Salvestamisest/jäädvustamisest

# Enne salvestamist  $\mathbf{\mathbf{\Phi}}$

#### Alustamine

### Režiimide vahetamine.

Lükake diktofoni režiimilüliti asendisse  $\mathbf \Phi$ (☞ lk 33).

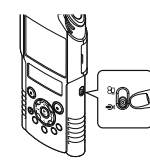

## Valige salvestusvorming

Salvestada saab nii lineaarses PCM-vormingus kui MP3-vormingutes (☞ lk 65).

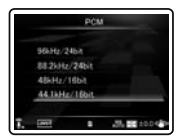

## Pöörake mikrofon heliallika poole

Pöörake sisseehitatud stereomikrofon salvestatava heli allika suunas. Stereosalvestamiseks tuleb sisseehitatud stereomikrofon asetada ekraanist ülespoole. Kui diktofon on pööratud nii, et mikrofon jääb ekraanist madalamale, on korraliku stereosalvestuse tegemine võimatu, kuna heli salvestatakse vastupidises suunas.

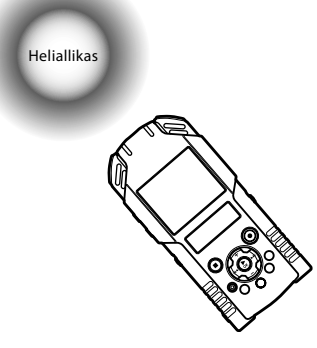

### Sisseehitatud mikrofoniga salvestamisel

Pöörake mikrofon salvestatava heli allika suunas.

### Sisseehitatud mikrofonist

Mikrofoni tundlikkuse ulatust saab muuta, valides seade [**Mic Sense**] valikuks kas [**High**] või [**Low**] (☞ lk 65).

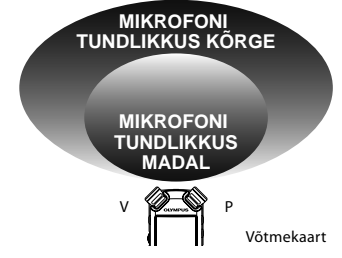

### Statiivile kinnitatult

Mikrofoni nurka ja salvestusviisi on võimalik täpselt reguleerida, kui kinnitada seade lisavarustusena saadaval oleva statiivi külge. Võib kasutada kaameratele mõeldud statiivi.

# Salvestamine  $\mathbf \Phi$

Enne salvestamise alustamist valige kaust vahemikust [**Folder A**] kuni [**Folder E**]. Neid viit kausta saab kasutada failide sorteerimiseks. Näiteks võib kaust [**Folder A**] olla isikliku informatsiooni hoidmiseks, samas kui kaust [**Folder B**] võib jääda äriteabe jaoks.

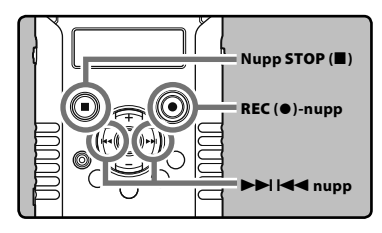

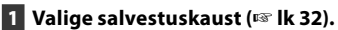

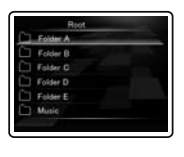

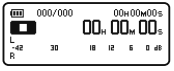

#### 2 **Salvestamise ettevalmistamiseks vajutage nuppu** REC **(**s**).**

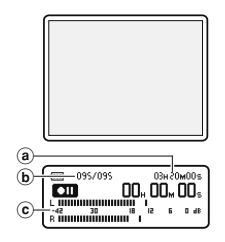

- Salvestamise/jäädvustamise märgulamp vilgub ning alam-LCD-le ilmub  $[**CD**]$ .
- Pea-LCD lülitub välja.
- aJärelejäänud salvestusaeg
- (b) Faili number
- $\tilde{c}$ ) Kvaliteedimõõdik (muutub salvestuskvaliteedi ja salvestusfunktsiooni seadete järgi)
- Helisünkroniseerimise taset saab seadistada, kui helisünkroniseerimisega salvestus on sisse lülitatud (☞ lk 76).
- [**Rec Mode**] režiimi ei saa salvestamise ooterežiimis või salvestuse ajal muuta. Seadistage seda siis, kui diktofon on peatatud (☞ lk 65).
- See diktofon suudab teha selgeid ja ühtlase kvaliteediga salvestusi isegi sellistes salvestamistingimustes, kus helitugevus märkimisväärselt muutub. Sellele vaatamata võib salvestustaset käsitsi reguleerides saavutada veelgi paremaid tulemusi (☞ lk 65).

## 3 **Vajutage salvestustaseme reguleerimiseks nuppe DD** või  $\blacktriangleleft$ .

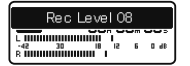

- Taset saab reguleerida vahemikus [**01**] kuni [**12**]. Mida kõrgem on number, seda kõrgem on kvaliteet ning suurem näidikuasend kvaliteedimõõdikul.
- Kui sisenditase on liiga kõrge, võib müra esineda isegi siis, kui [**Rec Level**] on seatud [**Auto**] või [**Limiter ON**] peale (☞ lk 65). Samuti ei pruugi süttida PEAK-/LED-märgutuli, mis teavitab kõrgest sisendmahust. Õnnestunud salvestuste kindlustamiseks soovitame enne seadme kasutamist katsetada salvestamisfunktsiooni ja helitugevust.
- Kui [**Rec Level**] on seadistatud [**Auto**] peale, reguleeritakse salvestamistaset automaatselt. Seadke [**Rec Level**] valikule [**Manual**], kui kasutate salvestamistaseme reguleerimisfunktsiooni ja piiriku funktsiooni (☞ lk 65).

#### **Soovitud tulemuse saavutamiseks.**

• Tugeva heli korral liigub tasememõõtja salvestamise ajal paremale lõppu ning PEAK-/LED-märgutuli süttib. Kui see juhtub, salvestatakse heli moonutatud kujul, kuna salvestustase on liiga kõrge.

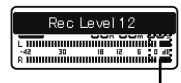

Kui tasememõõtja on maksimumis (helid salvestuvad moonutatuna).

• Valju müra korral kohandage salvestustaset nii, et tasememõõtja jääks [**6dB**] lähedusse.

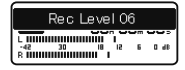

Näide tingimuste kohta, mille puhul on alandatud salvestustaset ja kohandatud sisenditaset.

### 4 **Salvestamise alustamiseks vajutage nuppu** REC **(**s**).**

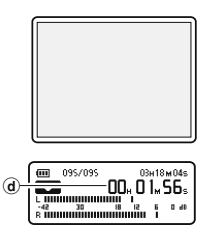

• Salvestamise märgulamp kasvab ning alam-LCD-le ilmub [C]].  $\alpha$  Kasutatud salvestusaeg

#### 5 **Salvestamise lõpetamiseks vajutage nuppu** STOP **(**4**).**

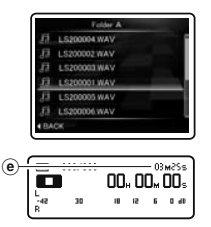

**ID** ilmub alam-LCD-le.  $(e)$ Faili pikkus

#### Märkused

- Salvestuse alguse kaotamise vältimiseks veenduge, et salvestamine on aktiveeritud, kontrollides salvestamise/jäädvustamise näidikut või alam-LCD-l olevat režiiminäidikut.
- Kui järelejäänud salvestusaeg on väiksem kui 60 sekundit, hakkab PEAK-/LED-näidikutuli vilkuma. Kui järelejäänud salvestusaeg jõuab 30 või 10 sekundini, vilgub tuli kiiremini.
- [**Folder Full**] kuvatakse, kui edasine salvestamine ei ole enam võimalik. Valige enne salvestamist teine kaust või kustutage ebavajalikud failid (☞ lk 58).
- [**Memory Full**] kiri ilmub, kui mälus ei ole enam vaba ruumi. Enne salvestamise jätkamist kustutage kõik ebavajalikud failid (☞ lk 58).
- Kui nuppu **REC** ( $\bullet$ ) vajutatakse siis, kui funktsiooniks on midagi muud kui salvestamise funktsioon, kuvatakse ekraanile [**Cannot record in this folder**]. Valige kaust [**Folder A**] kuni [**Folder E**] ning alustage uuesti salvestamist.
- Sõltuvalt helisalvestuse režiimist ja salvestusmeediumi seisust ei pruugita meediumile salvestuse ajal andmeedastusega valmis jõuda ning võidakse salvestada vahelejäänud heli. Sellisel puhul ilmub salvestuse ajal või lõpus kiri [**Data Write Error**] (viga andmete kirjutamisel). Pärast andmete kandmist arvutisse vormindage salvestusmeedium.
- Soovitame enne salvestamist vormindada salvestusmeediumi diktofonis (☞ lk 86).
- Kaugjuhtimispuldi RS30W (lisavarustus) salvestusnupu ühekordsel vajutamisel algab kohe salvestamine (☞ lk 101).

#### Üle 2 GB mahuga lineaarses PCMvormingus salvestistest.

Salvestamine jätkub ka siis, kui ühe faili maht ületab lineaarses PCM-vormingus salvestamisel 2 GB.

- Fail salvestatakse eraldi 2-GB failidena. Taasesitusel käsitletakse neid mitme failina.
- Kui salvestis ületab 2 GB, võib failide arv kaustas ületada 999. 1000. faili ja üle selle ei tunne diktofon ära, seega kontrollige seda, ühendades diktofoni arvutiga.
- Võimalik on salvestada kuni 24 tundi järjest.

#### Paus

#### **Vajutage salvestusrežiimis nuppu** REC **(**s**).**

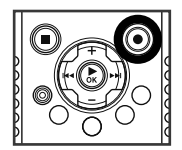

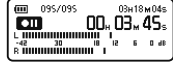

- [DII] ilmub alam-LCD-le.
- Kui salvestuspaus kestab olekus [**Rec Pause**] kauem kui 60 minutit, lülitub diktofon välja.

#### **Salvestuse jätkamine**

#### **Vajutage uuesti nuppu** REC **(**s**).**

• Salvestust jätkatakse katkestamiskohast.

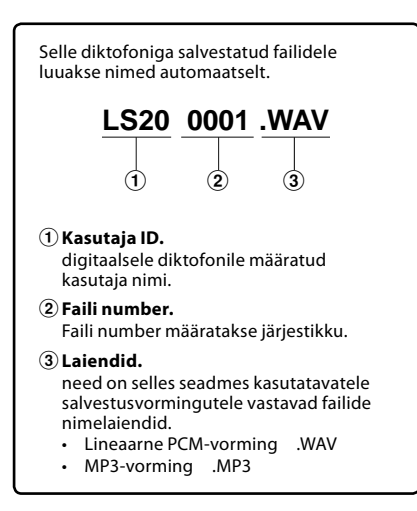

#### Kuulamine helisalvestuse ajal (REC Monitor)

Kui ühendate enne salvestamist kõrvaklapid **EAR** pistikupesa abil diktofoniga, saate salvestatud heli kuulata. Salvestusekraanil kuvatavat helitugevust saate reguleerida nuppude **+** või **−** abil.

#### **Ühendage kõrvaklapid diktofoni**  EAR**-pistikupessa.**

• Kui lindistamine on alanud, kuulete kõrvaklappidest salvestatavat heli.

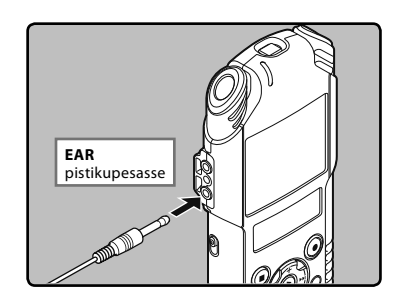

#### Märkused

- Salvestustaset ei saa helinupuga reguleerida.
- Et mitte kõrvu kahjustada, keerake enne klappide kõrva panemist helitugevus vaiksemaks.
- Ärge asetage kõrvaklappe mikrofoni lähedusse, sest see võib kaja tekitada.
- Kui salvestuse ajaks on diktofoniga ühendatud lisakõlar, võib tekkida kaja. Salvestuse kuulamiseks salvestuse ajal tuleks kasutada kõrvaklappe või lülitada salvestamise ajal [**Rec Monitor**] asendisse [**Off**] (☞ lk 67).

#### Salvestamisega seotud seaded

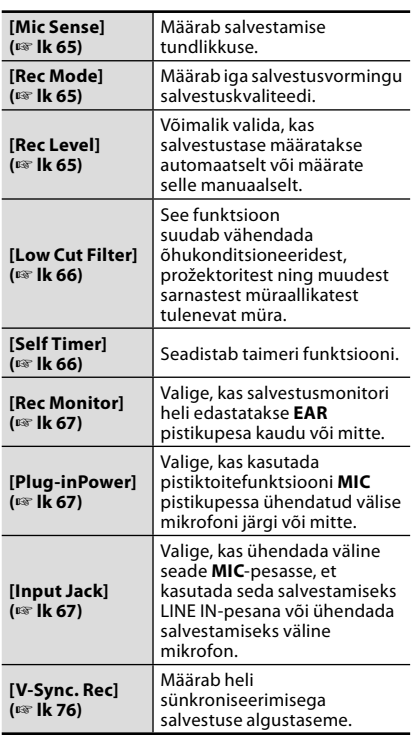

### Soovitatavad seaded salvestustingimuste kaupa

Diktofon on algselt seatud režiimile [**PCM 44.1kHz**], nii et saate kohe pärast ostmist teha kvaliteetseid stereosalvestisi. Arvukaid salvestamisega seotud funktsioone on võimalik üksikasjalikult salvestustingimustele vastavaks seadistada. Järgmises tabelis on soovituslikud salvestusseaded mõnele näitena toodud salvestuskeskkonnale. Konfigureerige funktsioonid tegelike salvestamistingimuste järgi.

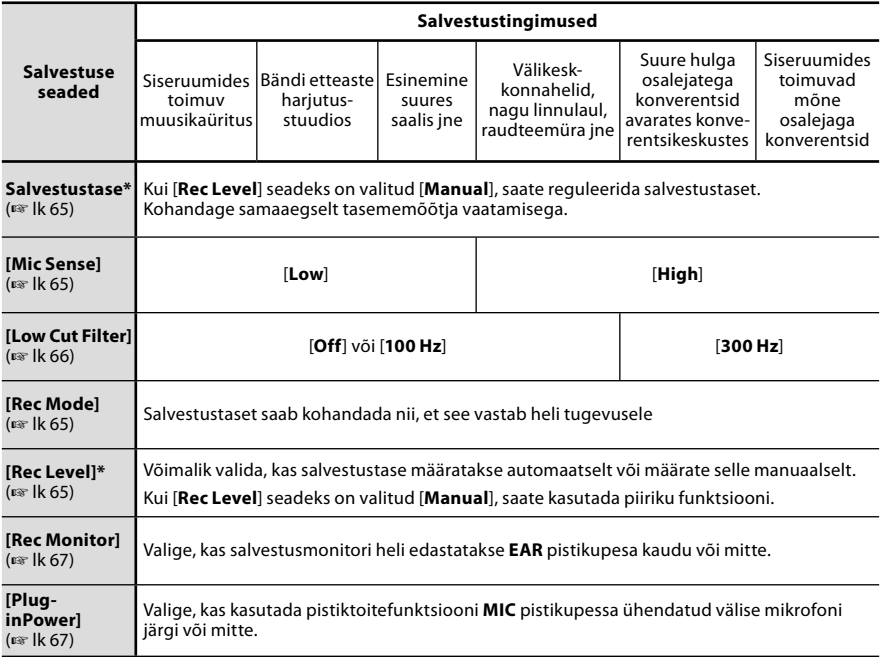

**\*** Kui [**Rec Level**] seadeks on valitud [**Auto**], kohandatakse salvestustaset automaatselt. Sellisel juhul salvestustaseme reguleerimis- ja piiramisfunktsioon ei tööta (☞ lk 65).

### Salvestamine lisamikrofoni või muude seadmete abil

Helisalvestamiseks saab kasutada ka lisamikrofoni või muid seadmeid. Ühendage olenevalt seadmest järgmiste suuniste järgi.

• Ärge ühendage seadmeid diktofoni pistikupesasse või selle küljest lahti, kui diktofon parajasti salvestab.

**2** Salvestamine Salvestamine <u>U</u>

Enne, kui ühendate välise mikrofoni **MIC**-pistikupesasse, valige [**Input Jack**] seadeks [**Microphone**] (☞ lk 67).

#### Välise mikrofoniga salvestamine **Ühendage väline mikrofon diktofoni**  MIC**-pessa.**

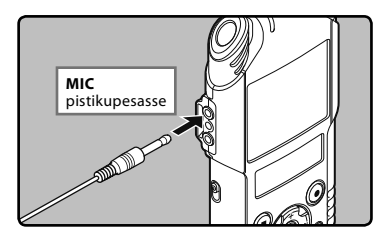

#### **Ühilduvad lisamikrofonid(lisavarustus) (**☞ **lk 101)**

#### **Kahe kanaliga mikrofon (mitmesuunaline): ME30W**

Need on kõrgtundlikud pistikutoitega mitmesuunalised mikrofonid, mis sobivad muusikaesituste salvestamiseks.

#### **Kompaktne suunamikrofon (ühesuunaline): ME31**

Suunatud mikrofon on kasulik näiteks väljas metslindude laulu salvestamiseks.

#### **Kompaktne suummikrofon (ühesuunaline): ME32**

Mikrofon on ühendatud statiiviga, mille saab asetada lauale ning salvestada distantsilt konverentse või loengut.

#### **Kõrgtundlik müratasandusega monofooniline mikrofon (ühesuunaline): ME52W**

See taustmüra vähendav mikrofon sobib eemalt tulevate helide salvestamiseks.

#### **Lipsuklambriga mikrofon (mitmesuunaline): ME15**

Väike lipsuklambriga mikrofon.

#### **Telefoniandur: TP7**

Kõrvaklapi tüüpi mikrofoni on võimalik helistamise ajal kõrva asetada. Häält või vestlust on võimalik telefonist selgesti salvestada.

#### Märkused

- Kui diktofoni **MIC** pistikusse on ühendatud lisamikrofon, siis integreeritud mikrofoni kasutada ei saa.
- Kasutada võib ka pistiktoitega mikrofone. Kui pistiktoitefunktsioon on seadistatud valikule [**On**], viib diktofon toite mikrofoni (☞ lk 67).
- Kui ühendate diktofoniga lisamikrofoni, mis pistiktoidet ei vaja, lülitage pistiktoite funktsioon [**Off**] peale, vastasel korral võib salvestamisel tekkida müra (☞ lk 67).

#### Diktofoniga muude seadmete heli salvestamine

Helisalvestus on võimalik, ühendades teise seadme heliväljundi (kõrvaklappide pistikupesa) diktofoni **MIC**-pistikupesaga, kasutades selleks dubleerimiseks mõeldud ühendusjuhet KA333 (valikuline).

Enne, kui ühendate välise mikrofoni **MIC**-pistikupesasse, valige [**Input Jack**] seadeks [**Line**] (☞ lk 67).

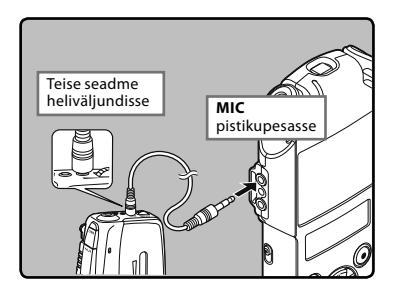

#### Märkus

• Kui teil ei õnnestu selle diktofoniga salvestustaseme kohandamisest hoolimata selget salvestist saada (☞ lk 65), võib selle põhjuseks olla asjaolu, et ühendatud seadmete väljunditase on liiga kõrge või liiga madal. Kui välised seadmed on diktofoniga ühendatud, testige salvestusfunktsiooni ning kohandage seejärel väliste seadmete väljunditaset.

#### Diktofoni heli salvestamine muude seadmetega

- Selle diktofoni heli võib salvestada mõnda teist seadet kasutades. Selleks ühendage diktofoni **EAR**-pistikupesa teise seadme heli sisendpesasse (MIC-pistikupesa), kasutades selleks dubleerimiseks mõeldud ühendusjuhet KA334 (valikuline).
- Kui te ühendate teise seadmega mitte üle LINE INpistikupesa, vaid ainult MIC IN-pistikupesa kaudu, kasutage dubleerimiseks mõeldud takistuse vähendajaga ühendusjuhet KA333 (valikuline).

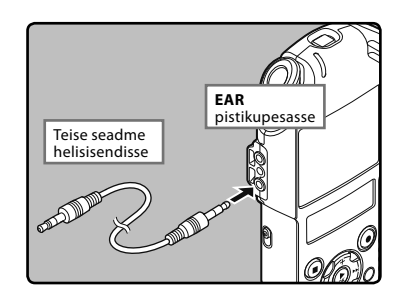

#### Märkus

• Kui reguleerite diktofonil taasesitamisega seotud heli kvaliteedi seadeid, muutub ka **EAR**-pistikust väljuv heliväljundi signaal (☞ lk 71).

## Enne videoklippide jäädvustamist  $\Omega$

#### Alustamine

#### Režiimide vahetamine.

Lükake diktofoni režiimilüliti asendisse  $\mathfrak{S}$ (☞ lk 33).

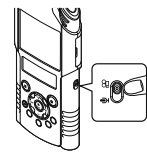

### Valige pildi kvaliteet

Valige jäädvustatava sisu ja selle pikkuse järgi video lahutusvõime ja salvestusvorming (☞ lk 68).

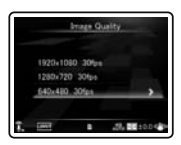

## Suunake objektiiv objekti poole

Suunake objektiiv objekti poole, mida te soovite jäädvustada. Jäädvustatavaid pilte saate kontrollida pea-LCD-lt. Jäädvustamise ajal saab kolme sisseehitatud mikrofoniga salvestada väga hea kvaliteediga heli.

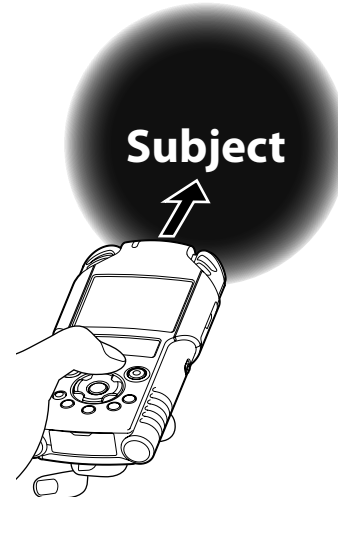

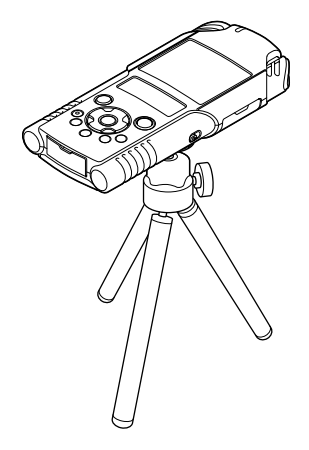

#### Statiivile kinnitatult

Mikrofoni nurka ja salvestusviisi on võimalik täpselt reguleerida, kui kinnitada seade lisavarustusena saadaval oleva statiivi külge. Võib kasutada kaameratele mõeldud statiivi.

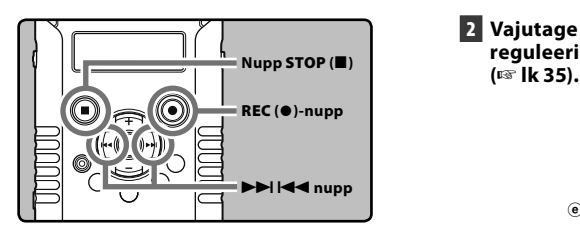

1 **Jäädvustamise ettevalmistamiseks vajutage nuppu** REC **(**s**).**

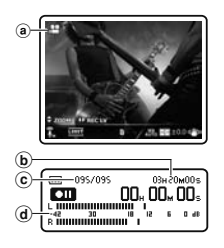

- Salvestamise/jäädvustamise märgulamp vilgub ning alam-LCD-le ilmub [**□**].
- [**Image Quality**] ei ole muudetav jäädvustamise ooterežiimis või jäädvustamise ajal. Seadistage seda siis, kui diktofon on peatatud (☞ lk 68).
- aJäädvustamisrežiim (jäädvustamise peatatud olek)
- bJärelejäänud jäädvustamisaeg
- $\tilde{c}$  Faili number
- d) Kvaliteedimõõdik (muutub salvestuskvaliteedi ja salvestusfunktsiooni seadete järgi)

2 **Vajutage salvestustaseme reguleerimiseks nuppe <b>DD** või  $\blacktriangleleft$ 

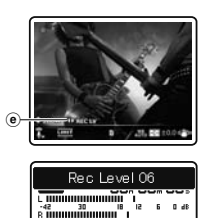

 $\circledR$  Salvestustaseme juhiku näidik

#### 3 **Jäädvustamise alustamiseks vajutage nuppu** REC **(**s**).**

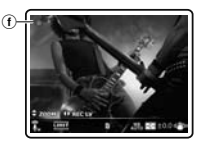

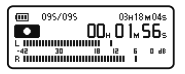

- Salvestamise märgulamp kasvab ning alam-LCD-le ilmub [**Kal**].
- Salvestatakse ka heli.
- fJäädvustamisrežiim (jäädvustamise olek)

#### 4 **Vajutage jäädvustamise lõpetamiseks nuppu** STOP **(**4**).**

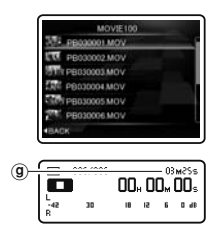

 $\cdot$  [ $\Box$ ] ilmub alam-LCD-le. (g) Faili pikkus

#### Märkused

- Salvestuse alguse kaotamise vältimiseks veenduge, et jäädvustamine on aktiveeritud, kontrollides salvestamise/jäädvustamise näidikut või alam-LCD-l olevat režiiminäidikut.
- Kui järelejäänud salvestusaeg on väiksem kui 60 sekundit, hakkab PEAK-/LED-näidikutuli vilkuma. Kui järelejäänud salvestusaeg jõuab 30 või 10 sekundini, vilgub tuli kiiremini.
- [**Folder Full**] kuvatakse, kui edasine salvestamine ei ole enam võimalik. Valige enne salvestamist teine kaust või kustutage ebavajalikud failid (☞ lk 58).
- [**Memory Full**] kiri ilmub, kui mälus ei ole enam vaba ruumi. Enne salvestamise jätkamist kustutage kõik ebavajalikud failid (☞ lk 58).
- Sõltuvalt pildi kvaliteedist ning salvestusmeediumi olekust ei pruugi jäädvustamise ajal olla võimalik andmeid õigel ajal salvestamismeediumile edasi anda Tulemuseks võib olla katkendlik heli. Sellisel juhul kuvatakse jäädvustamise ajal või jäädvustamise lõppedes [**Data Write Error**]. Pärast andmete kandmist arvutisse vormindage salvestusmeedium.
- Soovitame enne jäädvustamist vormindada salvestusmeediumi diktofonis (☞ lk 86).
- Kaugjuhtimispuldi RS30W (lisavarustus) salvestusnupu ühekordsel vajutamisel algab kohe jäädvustamine (☞ lk 101).

#### Üle 4 GB jäädvustamisest

Kui üksiku faili suurus ületab 4 GB, jäädvustamine seiskub.

#### Helitugevuse reguleerimine

1 **Vajutage jäädvustamise ajal nuppu** `OK**, et vahetada nuppude + ja** − **funktsiooni.**

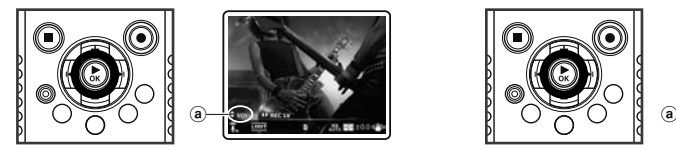

aHelitugevuse reguleerimise näidik

#### 2 **Vajutage helitugevuse reguleerimiseks nuppe** + **või** −**.**

• Helitugevust saab kohandada vahemikus [**00**] kuni [**30**].

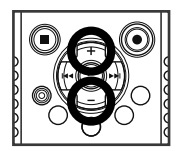

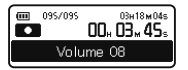

#### Suumi kasutamine

1 **Vajutage jäädvustamise ajal nuppu** `OK**, et vahetada nuppude + ja** − **funktsiooni.**

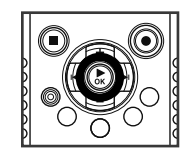

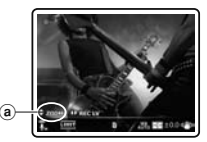

(a) Suumi näidik

2 **Jäädvustamiskauguse muutmiseks vajutage jäädvustamise ajal nuppu + või** −**.**

- [+]: lülitub telefoto kuvale.
- [−]: lülitub lainurk kuvale.

Suumiriba

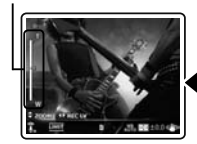

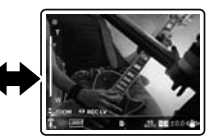

• Kui te hakkate suumi kasutama, kuvatakse pea-LCD-le suumiriba.

#### Jäädvustamine tagurpidiasendis diktofoniga

See funktsioon on kasulik, kui salvestate keskkonnas, kus teie ümber on arvukalt inimesi või kui objekti on jäädvustamise ajal raske pildiotsijasse saada.

Valige enne tagurpidi diktofoniga Î jäädvustamist [**Reverse Angle Recording**] seadeks [**On**] (☞ lk 68).

#### Pöördnurgaga salvestamise funktsiooniga jäädvustamine.

Kasutades diktofoni tagurpidi, nagu juuresoleval pildil näidatud, vahetatakse automaatselt omavahel ära sisseehitatud stereomikrofoni vasak ja parem kanal nii, et teil on võimalik jäädvustada samal moel nagu normaalsetes oludes.

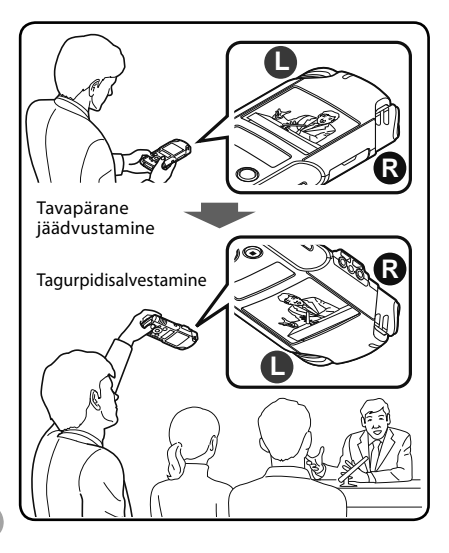

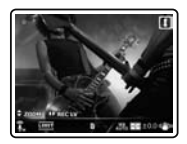

Tagurpidisalvestamise ajal kuvatakse pea-LCD-le [1].

#### Jäädvustamisega seotud seaded

Valige soovitud seaded jäädvustamiskeskkonna ja kasutuseesmärgi järgi (☞ lk 68–lk 70).

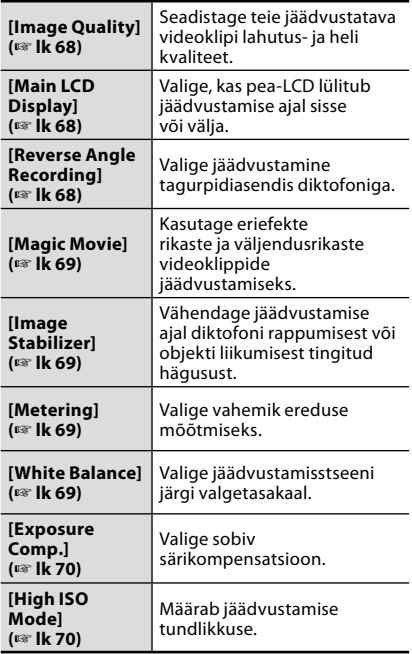

#### Jäädvustamise salvestatud heliseaded

Konfigureerige jäädvustamise ajal salvestatud heli seaded (☞ lk 65–lk 67). Selliseid seadeid on käepärane kasutada koos seadetega [**Recording Settings**].

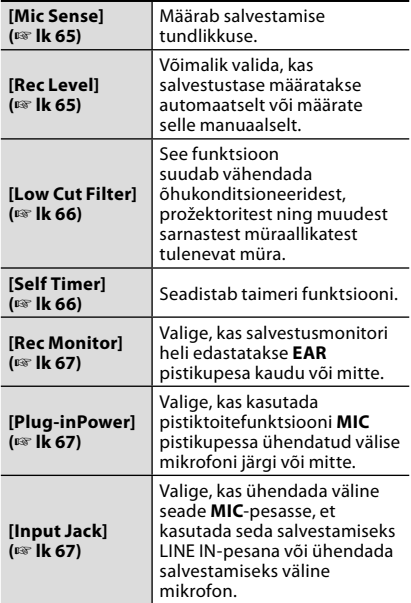

#### Salvestamine välisest mikrofonist

Heli salvestamiseks saate ühendada välise mikrofoni. Ärge ühendage ega eraldage seadet diktofoniga/ diktofonist jäädvustamise ajal. Täpsemat teavet välise mikrofoni ühendamise ning selle diktofoniga kasutatavate väliste mikrofonide kohta vt ☞ lk 40.

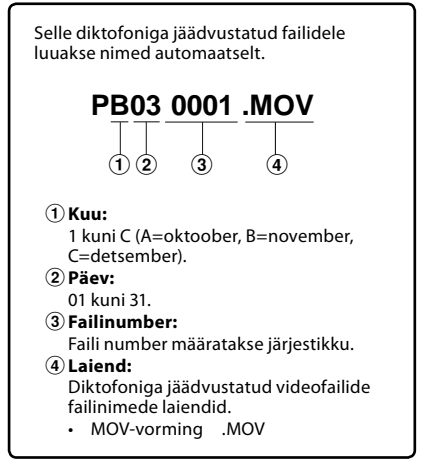

## Taasesitusest

## Taasesitamine  $\pmb{\Psi}$

Diktofon esitab WAV- ja MP3- vormingus faile. Teiste seadmetega salvestatud faili esitamiseks tuleb teil see arvutist üle kanda (kopeerida).

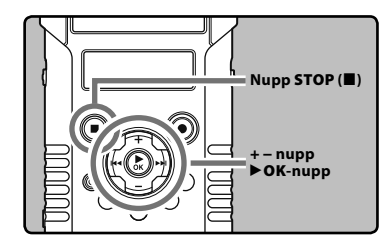

1 **Valige esitatavaid faile sisaldav kaust (**☞ **lk 32).**

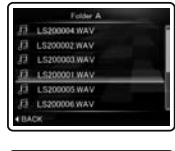

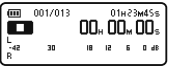

#### 2 **Taasesituse alustamiseks vajutage nuppu** `OK**.**

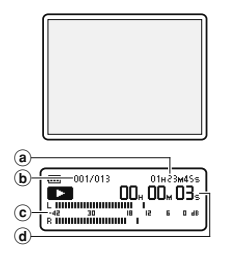

- **[Dela**] ilmub alam-LCD-le.
- Taasesitamise alguses lülitub pea-LCD välja.
- (a) Faili pikkus
- $\ddot{\mathbf{b}}$  Faili number
- cTasememõõtja
- dMöödunud taasesitusaeg
- 3 **Vajutage kuulamiseks sobiva helitugevuse reguleerimiseks nuppe** + **või** −**.**
	- Helitugevust saab kohandada vahemikus [**00**] kuni [**30**].

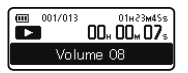

#### 4 **Taasesituse peatamiseks vajutage nuppu** STOP **(**4**).**

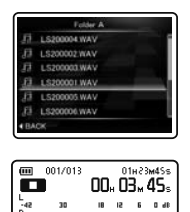

- [<sup>1</sup>] ilmub alam-LCD-le.
- See peatab pooleldi esitatud faili mängimise. Kui jätkamisfunktsioon on aktiveeritud, siis registreeritakse katkestuskoht ka seadme väljalülitamise korral. Kui järgmisel korral seadme sisse lülitate, võite taasesitusega registreeritud katkestuskohalt jätkata.

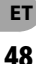

#### Taasesitusega seotud seaded

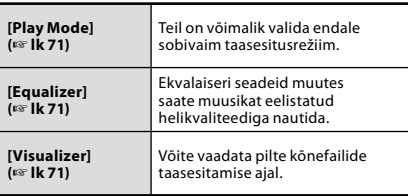

#### Märkus

• Kui funktsioon [**Visualizer**] menüüs [**Play Menu**] on seatud valikule [**On**], kuvatakse kõnefailide taasesitamise ajal pea-LCD-le visualiseerija valitud efekt (☞ lk 71).

#### Taasesitus kõrvaklappide kaudu

Kuulamiseks on võimalik kõrvaklapid **EAR** pistikupesa abil diktofoniga ühendada.

• Kõrvaklappe kasutades on diktofoni kõlar välja lülitatud.

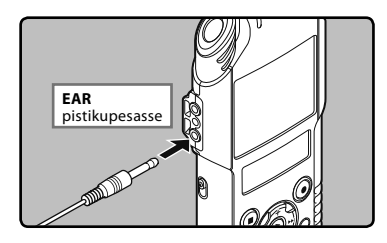

#### **Märkused**

- Et mitte kõrvu kahjustada, keerake enne klappide kõrva panemist helitugevus vaiksemaks.
- Ärge keerake kõrvaklappe kasutades heli liiga tugevaks. See võib põhjustada kuulmiskahjustusi ja vähendada kuulmisvõimet.

#### Edasikerimine

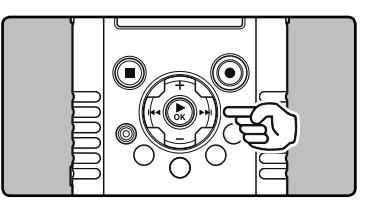

#### **Kui diktofon on stopprežiimis ja failide vaates, vajutage ning hoidke all** nuppu  $\blacktriangleright\blacktriangleright$ .

- $\cdot$  [ $\square$ ] ilmub alam-LCD-le.
- Nupu  $\blacktriangleright\blacktriangleright$ l vabastamisel edasikerimine peatub. Vajutage taasesituse alustamiseks peatatud kohast nuppu `**OK**.

#### **Vajutage taasesituse režiimil nuppu** 9 **ning hoidke seda all.**

- Nupu >>I vabastamisel jätkub tavaline taasesitus.
- Kui faili keskel on indeksmärgis, peatub diktofon selles kohas (☞ lk 52).
- Faili lõppu jõudes diktofon peatub. Jätkake, vajutades järgmise faili algusesse jõudmiseks  $n$ uppu  $\blacktriangleright\blacktriangleright$ l.

#### Tagasikerimine

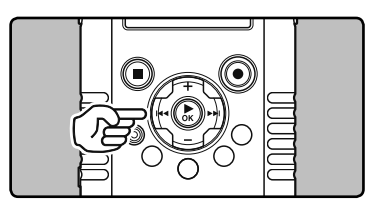

#### **Kui diktofon on stopprežiimis ja failide vaates, vajutage ning hoidke**  all nuppu $\blacktriangleleft$ **.**

- **EXI** ilmub alam-LCD-le.
- Nupu  $\blacktriangleleft$  vabastamisel tagasikerimine peatub. Vajutage taasesituse alustamiseks peatatud kohast nuppu `**OK**.

#### **Vajutage taasesituse režiimil nuppu** 0 **ning hoidke seda all.**

- Nupu  $\blacktriangleleft$  vabastamisel jätkub tavaline taasesitus.
- Kui faili keskel on indeksmärgis, peatub diktofon selles kohas (☞ lk 52).
- Faili algusesse jõudes diktofon peatub. Selleks et jätkata tagasikerimist eelmise faili lõpust, vajutage nuppu  $\blacktriangleright$

#### Faili alguse asukoha määramine

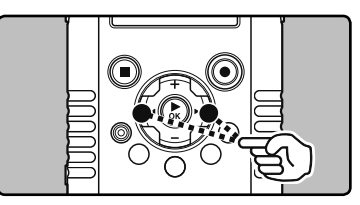

#### **Vajutage taasesitamisrežiimis nuppu**9**.**

• Diktofon hüppab järgmise faili algusesse.

#### **Vajutage taasesituse režiimis nuppu** 0**.**

• Diktofon hüppab esitatava faili algusesse.

#### **Vajutage taasesituse režiimis nuppu** 0**.**

• Diktofon hüppab eelmise faili algusesse.

#### Märkus

• Kui hüppate taasesituse ajal faili algusse, peatub diktofon indeksmärgise kohal. Indeksmärgis jäetakse vahele, kui teete selle toimingu stopprežiimis (☞ lk 52).

#### Muusikafailist

Juhul kui diktofon ei esita sellesse kausta üle kantud muusikafaile, kontrollige, et failide diskreetimissagedus ja bitikiirus jäävad taasesitamist võimaldavasse vahemikku. Kasutatavad muusikafailide diskreetimissageduste ja bitikiiruste kombinatsioonid on toodud allpool.

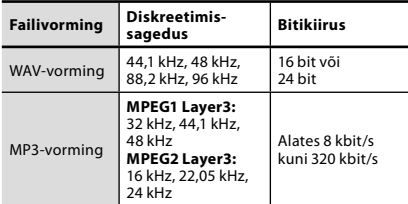

- Muutuva bitikiirusega MP3-faile (mille bitikiirused võivad varieeruda) ei pruugita korralikult taasesitada.
- Diktofon suudab WAV-failidest esitada vaid lineaarses PCM-vormingus olevaid faile. Teisi WAV-faile esitada ei saa.
- Isegi kui faili vorming on sobiv selle diktofoniga taasesitamiseks, ei toeta diktofon kõiki kodeerijaid.

## Indeksmärgise seadmine A

#### Indeksmärgise seadmine

Indeksmärgiste lisamisel saate kiirel edasi- ja tagasikerimisel ning faili valmisseadmisel kiirelt soovitud koha üles leida. Indeksmärgiseid saab selle diktofoniga lisada ainult PCM-salvestuse ajal või PCM-failidele, mis on selle diktofoniga salvestatud.

 $\Omega$  • Indeksmärgise lisamiseks peab indeksfunktsioon olema registreeritud nupule **Fn** (☞ lk 74).

#### 1 **Vajutage kohas, kuhu te soovite indeksmärgist lisada, nuppu** Fn**.**

• Alam-LCD-le ilmub number ning indeksmärgis asetatakse oma kohale.

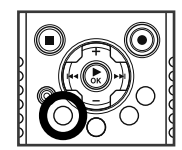

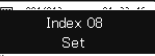

• Salvestamine, jäädvustamine või taasesitus jätkub ka pärast indeksmärgise panemist, nii et saate indeksmärgised panna samal viisil ka mujale.

#### Indeksmärgise tühistamine

- 1 **Valige fail, milles sisalduvad indeksmärgised, mida te soovite kustutada.**
- 2 **Vajutage kustutatava indeksmärgise**  valimiseks nuppe **>>** või  $\blacktriangleleft$ .

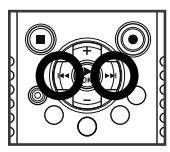

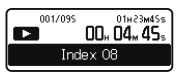

#### 3 **Vajutage nuppu** ERASE **ajal, mil indeksmärgise number ilmub umbes 2 sekundiks alam-LCD-le.**

• Indeksmärgis on kustutatud.

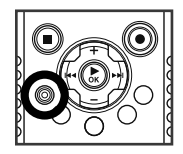

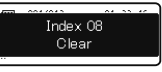

• Indeksnumbrid pärast kustutatud indeksnumbreid vähenevad automaatselt ühe võrra.

#### Märkused

- Salvestamise või taasesitamise ajal on pea-LCD välja lülitatud.
- Ühele failile saab lisada kuni 16 indeksmärgist. Kui üritate lisada rohkem kui 16 indeksmärgist, kuvatakse indeksmärgiste kohale [**Index Full**].
- Indeksmärgiseid ei saa lisada lukustatud faili ega neid sealt kustutada (☞ lk 72).
- Indeksmärgist ei saa lisada diktofoniga salvestatud videofailile või MP3-vormingus failile.

**3**

# Videoklippide esitamine  $\mathfrak{S}$

Võimalik on esitada diktofoniga jäädvustatud videofaile. Diktofoni saab ühendada teleriga nii, et saate nautida kõrglahutusega videoklippe suurel ekraanil.

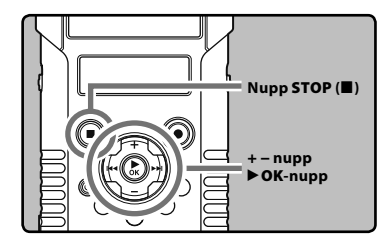

1 **Valige esitamiseks videofail (**☞ **lk 32).**

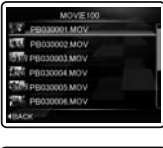

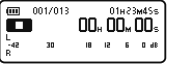

#### 2 **Taasesituse alustamiseks vajutage nuppu** `OK**.**

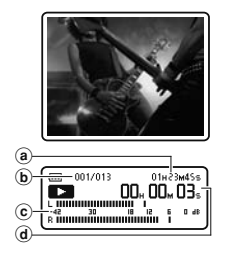

- **[Dela**] ilmub alam-LCD-le.
- a Faili pikkus
- $\ddot{\mathbf{b}}$  Faili number
- cTasememõõtja
- dMöödunud taasesitusaeg

#### 3 **Vajutage kuulamiseks sobiva helitugevuse reguleerimiseks nuppe** + **või** −**.**

• Helitugevust saab kohandada vahemikus [**00**] kuni [**30**].

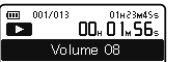

#### 4 **Taasesituse peatamiseks vajutage nuppu** STOP **(**4**).**

 $\cdot$  [ $\blacksquare$ ] ilmub alam-LCD-le.

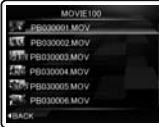

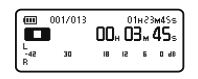

#### **Märkus**

• Mõne teise seadmega jäädvustatud videofailid või arvutist imporditud videofailid ei pruugi korralikult mängida.

#### Edasikerimine Tagasikerimine

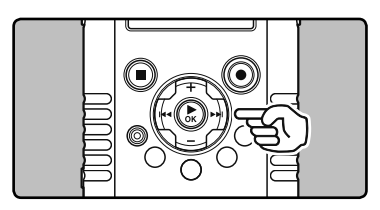

#### **Kui diktofon on stopprežiimis ja failide vaates, vajutage ning hoidke**  all nuppu<sub>>>1</sub>.

- [ß] ilmub alam-LCD-le.
- Nupu  $\blacktriangleright$ I vabastamisel edasikerimine peatub. Vajutage taasesituse alustamiseks peatatud kohast nuppu `**OK**.

#### **Vajutage taasesituse režiimil nuppu** 9 **ning hoidke seda all.**

- Nupu  $\blacktriangleright\blacktriangleright$ l vabastamisel jätkub tavaline taasesitus.
- Faili lõppu jõudes diktofon peatub. Jätkake, vajutades järgmise faili algusesse jõudmiseks nuppu  $\blacktriangleright\blacktriangleright$ I.

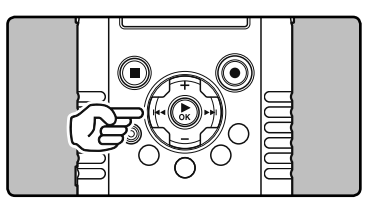

#### **Kui diktofon on stopprežiimis ja failide vaates, vajutage ning hoidke**  all nuppu  $\blacktriangleleft$ .

- $\cdot$   $\Box$  ilmub alam-LCD-le.
- Nupu  $\blacktriangleleft$  vabastamisel tagasikerimine peatub. Vajutage taasesituse alustamiseks peatatud kohast nuppu `**OK**.

#### **Vajutage taasesituse režiimil nuppu** 0 **ning hoidke seda all.**

- Nupu  $\blacktriangleleft$  vabastamisel jätkub tavaline taasesitus.
- Faili algusesse jõudes diktofon peatub. Selleks et jätkata tagasikerimist eelmise faili lõpust, vajutage nuppu  $\blacktriangleright$

#### Faili alguse asukoha määramine

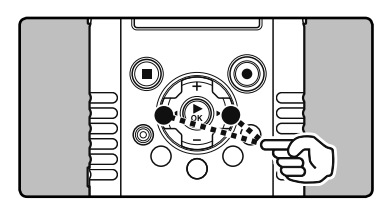

#### **Vajutage taasesitamisrežiimis**   $n$ uppu $\blacktriangleright$  $\blacktriangleright$ l.

- Diktofon hüppab järgmise faili algusesse. **Vajutage taasesituse režiimis nuppu** 0**.**
- Diktofon hüppab esitatava faili algusesse.

#### **Vajutage taasesituse režiimis nuppu** 0**.**

• Diktofon hüppab eelmise faili algusesse.

### Videoklippide taasesitamine teleris

Diktofoni kõrglahutusega ühilduva teleriga ühendamiseks võib kasutada kõiki kauplustes saadaolevaid HDMI-minikaableid (tüüp D).

Enne ühendamist lülitage välja nii  $\mathbf{y}$ diktofon kui teler.

#### HDMI-minikaabliga ühendamine

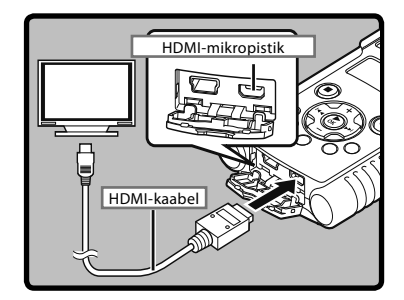

- 1 **Ühendage HDMI-minikaabel teleri HDMI-pistikupesasse.**
- 2 **Ühendage HDMI-minikaabel diktofoni HDMI-pistikupesasse.**
- 3 **Lülitage teler sisse ning valige [Input] seadeks [HDMI].**
	- 4 **Lülitage diktofon sisse.**
- 5 **Valige esitamiseks videofail (**☞ **lk 32).**
- 6 **Taasesituse alustamiseks vajutage nuppu** `OK**.**

#### **Märkused**

- Teleri videosignaalisüsteem on erinevates riikides ja piirkondades erinev. Seadke diktofoni seadistus [**HDMI**] vastavaks teleri signaaliga (☞ lk 74).
- Täpsemat teavet teleri sisendseade muutmise kohta vt teleri kasutusjuhendit.
- Kasutage HDMI-kaablit, mis sobib diktofoni HDMI-mikropistikupesa ning teleri HDMIpistikupesaga.
- Teleri seadetest olenevalt võivad kuvatud pildid ja teave olla kärbitud.
- Ajal, mil diktofon on HDMI-kaabliga ühendatud, ei ole võimalik salvestada heli ega jäädvustada videoklippe.
- Ärge ühendage diktofoni mõne teise HDMIväljundseadmega. Nii tehes võib tulemuseks olla rike.
- Kui diktofon on ühendatud USB-kaabliga arvutiga, ärge ühendage diktofoniga HDMIkaablit.
- Pea-LCD ei lülitu sisse, kui diktofon on HDMIkaabliga ühendatud.
- Ühendades diktofoni teleriga, mis toetab diskreetimisageduse väjundeid 96 kHz ja 88,2 kHz, väljutatakse heli ainult teleri kõlaritest ning mitte diktofoni kõlarist või kõrvaklappidest.
- Ühendades diktofoni teleriga, mis ei toeta diskreetimisageduse väjundeid 96 kHz ja 88,2 kHz, väljutatakse heli diktofoni kõlarist või kõrvaklappidest, mitte teleri kõlarist.

## Kuidas alustada lõigu kordusesitust  $\bigoplus \mathfrak{S}$

See funktsioon lubab esitatava faili mingit lõiku korduvalt esitada.

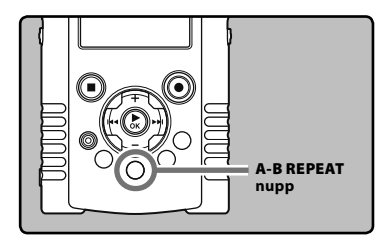

1 **Valige fail, mille lõiku soovite korduvalt esitada ning alustage taasesitust.**

#### 2 **Vajutage nuppu** A-B REPEAT **kohas, kus soovite, et lõigu korduv esitus algaks.**

• [[A]] hakkab alam-LCD-l vilkuma.

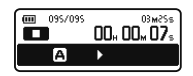

- $[\boxed{H}]$  vilkumise ajal saab edasi- ja tagasikerimist kasutada samamoodi kui tavalise taasesituse korral, ning nii võib kerida kiiresti faili lõpuni (☞ lk 49).
- $\cdot$  Kui see jõuab  $\overline{[n]}$  vilkumise ajal faili lõppu, saab kohast [[B]] kordusesituse lõppasend ning algab korduv taasesitus.
- 3 **Vajutage uuesti nuppu** A-B REPEAT **kohas, kus soovite, et lõigu korduv esitus lõpeks.**
	- Lõigu kordusesitus jätkub kuni selle tühistamiseni.

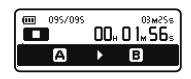

#### Märkus

• Kui lõigu korduva taasesituse ajal sisestatakse või eemaldatakse indeksmärgis, tühistatakse lõigu korduv taasesitus ning see naaseb tavalisse esitusrežiimi (☞ lk 52).

#### Lõigu kordusesituse funktsiooni tühistamine

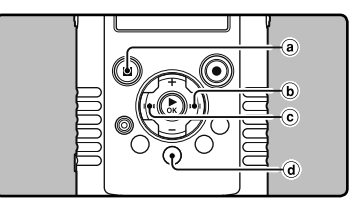

#### **Kordusesituse saab tühistada ükskõik millise järgneva nupu vajutamisega.**

- a**Vajutage nuppe** `OK **või** STOP **(**4**)** Nupu `**OK** või **STOP** (4) vajutamine lõpetab lõigu kordusesituse ja faili taasesituse.
- **<b>b** Vajutage nuppu ▶▶

Nupu  $\blacktriangleright$  vajutamine lõpetab lõigu korduva taasesituse ning diktofon liigub järgmise faili algusesse.

c**Vajutage nuppu**  0

Nupu  $\overline{\blacktriangleleft}$  vajutamine lõpetab lõigu korduva taasesituse ning diktofon liigub praeguse faili algusesse.

#### d**Vajutage nuppu** A-B REPEAT

Nupu **A-B REPEAT** vajutamine lõpetab lõigu kordusesituse ja naaseb tavalisse esitusrežiimi.

### Failide kustutamine

Valitud faili saab kaustast kustutada.

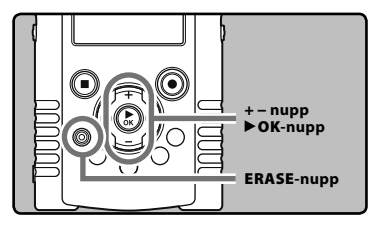

1 **Valige kustutatav fail (**☞ **lk 32).**

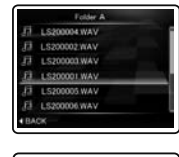

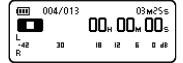

2 **Kui diktofon on stopprežiimis ja faili loendi vaates, vajutage nuppu** ERASE**.**

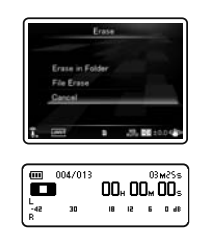

• Kui 8 sekundi jooksul ei valita ühtki tegevust, naaseb diktofon stopprežiimi.

3 **Vajutage nuppu** + **või** −**, et valida [**File Erase**].**

30

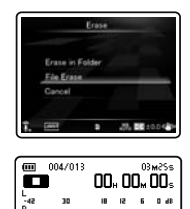

## 4 **Vajutage nuppu** `OK**.**

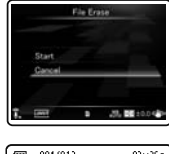

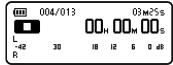

5 **Vajutage nuppu** +**, et valida [**Start**].**

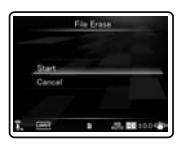

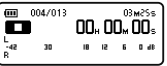

### 6 **Vajutage nuppu** `OK**.**

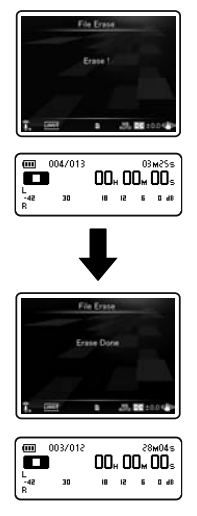

- Ekraanile kuvatakse teade [**Erase!**] ning kustutamine algab.
- Kui fail on kustutatud, kuvatakse ekraanile teade [**Erase Done**]. Failinumbreid uuendatakse automaatselt.

### Kõikide kaustas asuvate failide kustutamine

Kaustast saab korraga kustutada ka kõik failid.

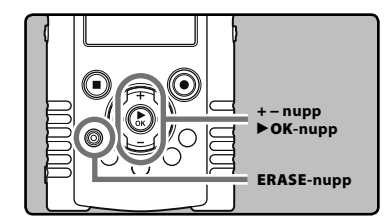

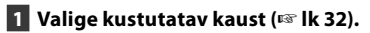

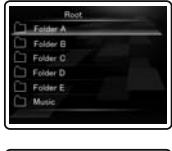

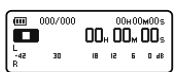

2 **Kui diktofon on stopprežiimis ja kaustade loendi vaates, vajutage nuppu** ERASE**.**

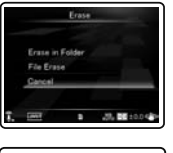

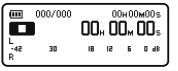

• Kui 8 sekundi jooksul ei valita ühtki tegevust, naaseb diktofon stopprežiimi.

#### 3 **Vajutage nuppu** + **või** −**, et valida [**Erase in Folder**].**

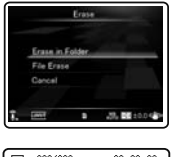

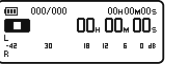

### 4 **Vajutage nuppu** `OK**.**

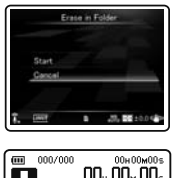

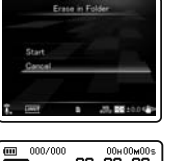

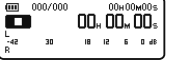

5 **Vajutage nuppu** +**, et valida [**Start**].**

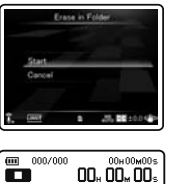

 $18 - 12 = 6 - 0$  at

## 6 **Vajutage nuppu** `OK**.**

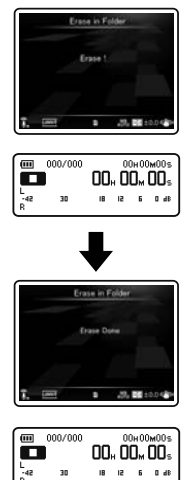

- Ekraanile kuvatakse teade [**Erase!**] ning kustutamine algab.
- Kui kaust on kustutatud, kuvatakse ekraanile teade [**Erase Done**].

## Faili osaline kustutamine

Faili soovimatu osa saab ära kustutada.

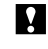

Enne faili osalist kustutamist on soovitav teha sellest koopia (☞ lk 79, lk 92).

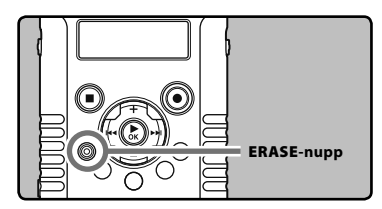

#### 1 **Valige fail, mida soovite osaliselt kustutada.**

• Esitage faili kohani, mis tuleb kustutada. Kui fail on pikk, kasutage kustutatava kohani liikumiseks nuppu  $\blacktriangleright$ .

#### 2 **Osalise kustutuse alguskohal vajutage nuppu** ERASE**.**

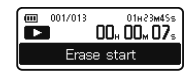

- [**Erase start**] hakkab alam-LCD-l vilkuma.
- Ajal, kui [**Erase start**] vilgub, jätkub taasesitamine ning teil on võimalik kustutamise lõpukoha kiireks leidmiseks kasutada tavapärasel moel edasi- ja tagasikerimist. Näidiku vilkumise ajal faili lõppu jõudes muutub see punkt kustutamise lõpukohaks.

#### 3 **Osalise kustutuse lõpukohas vajutage uuesti nuppu** ERASE**.**

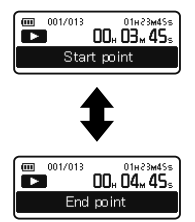

• [**Start point**] ja [**End point**] vilguvad alam-LCD-l kordamööda.

## 4 **Vajutage nuppu** ERASE**.**

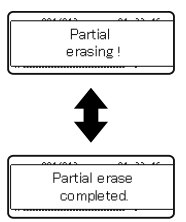

- Ekraanile kuvatakse teade [**Partial erasing !**] ning osaline kustutamine algab. Kustutamine on lõppenud, kui kuvatakse teade [**Partial erase completed.**].
- Taasesitus peatub osalise kustutuse lõpukohas.
- Kui te ei vajuta 8 sekundi jooksul nuppu **ERASE**, tühistatakse osalise kustutamise toiming ning diktofon naaseb taasesitamisrežiimi.

#### Märkused

- Kord kustutatud faili ei ole enam võimalik taastada. Olge palun kustutamise ajal tähelepanelikud.
- Faili loomise kuupäev ei muutu, isegi kui fail on osaliselt kustutatud.
- Kui te kustutate osaliselt videofaili, võivad valitud alguse- ja lõpukoht olla umbes 1 sekundi võrra nihkes.
- Lukustatud ja kirjutuskaitsega faile ei ole võimalik kustutada (☞ lk 72).
- Kui leitakse fail, mida diktofon ei suuda tuvastada, jäävad fail ja seda sisaldav kaust kustutamata. Kustutamiseks ühendage salvestis oma arvutiga.
- Töötlus võib aega võtta üle 10 sekundi. Ärge kunagi tehke all toodud toiminguid, sest need võivad andmeid kahjustada.
	- 1Ühendage vahelduvvooluadapter töötlemise ajal lahti.
	- 2Eemaldage aku töötlemise ajaks.
	- 3Eemaldage SD-kaart töötlemise ajaks. Lisaks kontrollige tähelepanelikult aku järelejäänud voolutaset, et tagada aku kestvus kuni töötluse lõpuni.

# Menüüseade

## Menüüseade viis

Menüüelemendid on jaotatud vahekaartidele. Valige kõigepealt soovitud vahekaart ja seejärel liikuge elemendile, mida soovite seadistada. Iga menüü elemendi saate seadistada järgmiselt.

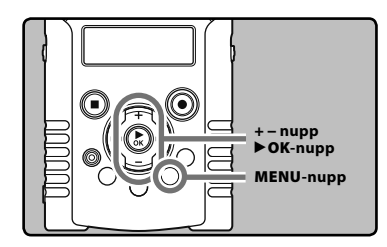

1 **Kuni diktofon on stopprežiimil, vajutage** MENU**-nuppu.**

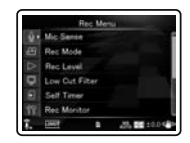

• Menüü ilmub ekraanile.

#### 2 **Vajutage nuppe** + **või** −**, et liikuda seadistatava elemendi vahekaardile.**

• Menüüvaadet saate muuta seadete vahekaardi kursorit liigutades.

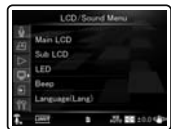

3 **Vajutage kursori liigutamiseks seadistatava elemendini nuppu** `OK**.**

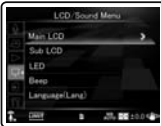

#### 4 **Vajutage seadistatava elemendini liikumiseks nuppe** + **või** −**.**

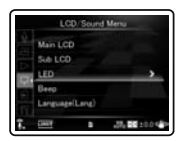

## **5** Vajutage nuppe ▶ OK või ▶▶.

• Algab menüüelemendi seadistamine.

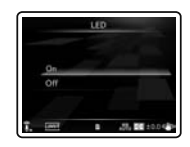

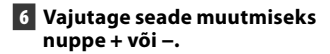

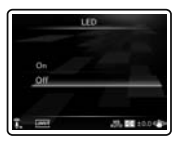

#### 7 **Vajutage seadistuse kinnitamiseks**  nuppu**▶OK**.

• Teid teavitatakse seadete muutmisest ekraani kaudu.

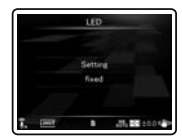

 $\cdot$  Kui vajutate nuppu  $\blacktriangleright$  **4** ilma nuppu  $\blacktriangleright$  **OK** vajutamata, tühistatakse seaded ning naasete eelmisele ekraanile.

#### 8 **Vajutage** MENU**-nuppu menüüekraani sulgemiseks.**

#### Märkus

• Kui jätate diktofoni menüü seadistamise ajal 3 minutiks jõudeolekusse ilma valitud elementi lõpuni seadistamata, lülitub diktofon stopprežiimile.

## **C**Salvestusmenüü

#### Mic Sense & SP

Mikrofoni tundlikkust saab salvestamisvajaduse järgi reguleerida.

#### [**High**]

See on väga tundlik režiim, mis võib ümbritsevat müra salvestada.

#### [**Low**]

See on standardne mikrofoni tundlikkuse tase. Kasutage seda režiimi väga valju heli salvestamisel, näiteks ansambli esinemise puhul.

#### Märkus

• Kui soovite kõneleja häält selgelt salvestada, seadistage [**Mic Sense**] valikule [**Low**] ning hoidke sisseehitatud stereomikrofoni salvestamise ajal kõneleja suu lähedal (5–10 cm).

#### Rec Mode  $\Phi$

Diktofon toetab lineaarset PCM

salvestamisvormingut, mis lubab salvestada CD-le võrdse või parema kvaliteediga, ning MP3-vormingut, mis lubab salvestada faile suure pakkimistihedusega. See tähendab, et võite valida prioriteediks kas heli kvaliteedi või salvestamisaja.

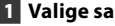

## 1 **Valige salvestusvorming.**

[**PCM**]

See on pakkimata audiovorming, mida kasutatakse CD-plaatide jms. juures.

#### [**MP3**]

MPEG on rahvusvaheline standard, mille lõi ISO (Rahvusvahelise standardiorganisatsiooni) töörühm.

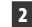

#### 2 **Valige salvestuskvaliteet.**

**Kui on valitud [**PCM**]:** [**96 kHz/24 bit**] kuni [**44.1 kHz/16 bit**] **Kui on valitud [**MP3**]:** [**320 kbps**] kuni [**128 kbps**]

#### Märkused

- Kui salvestusvorming on seadistatud MP3 vormingutele, kodeeritakse ja töödeldakse diskreetimissagedust 44,1 kHz juures.
- Suurema salvestuskvaliteedi kasutamisel suureneb faili maht. Veenduge salvestuse eel, et allesjäänud mälust piisaks.
- Kui diktofon on videorežiimis, siis seadistus [**Rec Mode**] ei muutu. Salvestamisrežiimi seadistamiseks valige videorežiimis olles [**Recording Settings**] alt valik [**Image Quality**] (☞ lk 68).

#### Rec Level  $\mathcal{Q}$

Saate määrata, kas reguleerida seadme salvestuskvaliteeti automaatselt või käsitsi.

## 1 **Valige [**Manual**] või [**Auto**].**

#### [**Manual**]

Salvestamisel muudetakse salvestuskvaliteeti käsitsi.

#### [**Auto**]

Salvestamisel muudetakse salvestuskvaliteeti automaatselt. See on kasulik kohesel salvestamisel.

• Kui te valite seade [**Manual**], liikuge edasi 2. sammu toimingusse.

#### 2 **Valige piiriku funktsioon.** [**Limiter ON**]

See funktsioon reguleerib sisendi taset ootamatu tugeva helitugevuse korral. See hoiab ära heli moondumise.

[**Limiter OFF**]

tühistab selle funktsiooni.

#### Salvestuskvaliteedi reguleerimine

1 **Vajutage salvestustaseme reguleerimiseks nuppe DD** või  $\blacktriangleleft$ **kui diktofon salvestab või on pausil.**

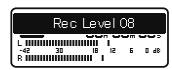

#### Märkused

- Salvestuskvaliteeti saab automaatselt reguleerida, kui salvestuskvaliteet on seatud olekusse [**Auto**]. Seadke salvestuskvaliteet olekusse [**Manual**], et kasutada salvestuskvaliteedi reguleerimise funktsiooni.
- Kui seade on seatud olekusse [**Auto**], keelatakse piirikufunktsioon. Tugeva heli korral liigub tasememõõtja salvestamise ajal paremale lõppu ning PEAK-/LED-märgutuli süttib. Kui see juhtub, salvestatakse heli moonutatud kujul, kuna salvestustase on liiga kõrge. Kui helimoonutused ei kao ka pärast salvestuskvaliteedi reguleerimist, muutke mikrofoni tundlikkust (☞ lk 65) ja reguleerige salvestuskvaliteeti uuesti.
- Kui sisenditase on liiga kõrge, võib müra esineda isegi siis, kui [**Rec Level**] on seatud [**Auto**] või [**Limiter ON**] peale.
- Taset saab reguleerida vahemikus [**01**] kuni [**12**]. Mida kõrgem on number, seda kõrgem on tase ning suurem näidikuasend tasememõõdikul.

#### Low Cut Filter  $\bigcirc$   $\mathfrak{D}$

Diktofonil on madala sagedusega helide vähendamiseks ja häälte selgemaks salvestamiseks Low Cut'i filtri funktsioon. See funktsioon suudab vähendada õhukonditsioneeridest, prožektoritest ning muudest sarnastest müraallikatest tulenevat müra.

#### [**Off**]

tühistab selle funktsiooni.

#### [**100 Hz**]

See seade vähendab õhukonditsioneeridest või prožektoritest tulenevat müra. Tegemist on mõjusa vahendiga siseruumides salvestamisel.

#### [**300 Hz**]

Kasutage seda seadet, kui seadega [**100 Hz**] ei ole võimalik saavutada piisavaid efekte.

#### Märkus

• Kui [**Input Jack**] seadeks on valitud [**Line**], on funktsioon Low Cut Filter keelatud (☞ lk 67).

#### Self Timer  $\overline{\mathbb{Q}}$

Taimeri funktsioon lubab pärast nupu **REC** ( $\bullet$ ) vajutamist teatud ajal mööduda ning alustab alles seejärel salvestamist või jäädvustamist. Valige see funktsioon salvestamise või jäädvustamise eesmärgi järgi.

#### [**Off**]

tühistab selle funktsiooni.

#### [**beep 5sec**]

5 sekundit kostub piiks ning 3 sekundit enne salvestamise või jäädvustamise algust hakkab PEAK-/LED-indikaatorlamp vilkuma.

#### [**beep 12sec**]

12 sekundit kostub piiks ning 3 sekundit enne salvestamise või jäädvustamise algust hakkab PEAK-/LED-indikaatorlamp vilkuma.

#### [**metalic5sec**]

5 sekundit kostub rütmiline loendamistoon ning 3 sekundit enne salvestamise või jäädvustamise algust hakkab PEAK-/LED-indikaatorlamp vilkuma.

#### [**metalic12sec**]

12 sekundit kostub rütmiline loendamistoon ning 3 sekundit enne salvestamise või jäädvustamise algust hakkab PEAK-/LEDindikaatorlamp vilkuma.

#### Märkused

- Taimeri käivitumise järel selle tühistamiseks vajutage nuppu **STOP** (4).
- Ühe võtte järel tühistatakse taimer automaatselt.
- Kui seadistus [**LED**] on seatud valikule [**Off**], siis LED taimeri töötamise ajal ei vilgu. Taimerile seatud aja möödumisel algab automaatselt salvestamine või jäädvustamine (☞ lk 73).
- Kui seadistus [**Beep**] on seatud valikule [**Off**], siis taimeri töötamise ajal heli ei kostu. Taimerile seatud aja möödumisel algab automaatselt salvestamine või jäädvustamine (☞ lk 73).

#### Rec Monitor  $\mathbf{\Psi}$ <sup>2</sup>

Valige, kas salvestamise ajal kostub kõrvaklappidest heli või mitte.

#### [**On**]

Salvestuse kuulamisfunktsiooni aktiveerimine. Kõrvaklapi pistiku **EAR** kaudu saab salvestatavat heli kuulata.

#### [**Off**]

tühistab selle funktsiooni. Kõrvaklapi pistiku **EAR** kaudu ei saa salvestatavat heli kuulata.

#### Märkus

• Kui salvestuse ajaks on diktofoniga ühendatud lisakõlar, võib tekkida kaja. Salvestuse kuulamiseks salvestuse ajal tuleks kasutada kõrvaklappe või lülitada salvestamise ajal [**Rec Monitor**] asendisse [**Off**].

#### Plug-inPower  $\mathcal{Q}$

Kasutada saab ka lisamikrofone, mis kasutavad toite saamiseks pistikut. Seda, kas anda lisamikrofonile toidet või mitte, on võimalik menüüst valida. On võimalik konfigureerida, kas varustada välismikrofone toitega või mitte.

#### [**On**]

Kui pistiktoitefunktsioon on aktiveeritud, varustatakse ühendatud lisamikrofoni toitega. Valige see siis, kui ühendate diktofoniga pistiktoitel toimiva mikrofoni (☞ lk 40).

#### [**Off**]

tühistab selle funktsiooni. Valige see siis, kui ühendate diktofoniga lisamikrofoni, mis ei toeta pistiktoidet.

#### Märkused

- Kui [**Input Jack**] seadeks on valitud [**Line**], on pistiktoite funktsioon keelatud.
- Kui ühendate diktofoniga lisamikrofoni, mis pistiktoidet ei vaja, lülitage pistiktoite funktsioon [**Off**] peale, vastasel korral võib salvestamisel müra tekkida.
- Fantoomtoidet ei saa kasutada isegi siis, kui pistiktoite funktsioon on seatud [**On**] peale.

#### Input Jack  $\bigcirc$   $\mathcal{Q}$

Valige, kas ühendada väline seade **MIC**-pesasse, et ühendada salvestamiseks väline mikrofon või kasutada seda salvestamiseks LINE IN-pesana.

#### [**Microphone**]

Valige see välise mikrofoni ühendamisel.

#### [**Line**]

Valige see välise seadme ühendamisel, et kasutada pesa kui LINE INi.

#### Märkus

• Kui [**Input Jack**] seadeks on valitud [**Line**], on funktsioon Low Cut Filter keelatud (☞ lk 66).

#### V-Sync. Rec  $\Phi$

Vt "**Heli sünkroniseerimisega salvestamine [V-Sync. Rec]**  $\Psi$ **" (☞ lk 76).** 

## **Salvestusseaded**

### Image Quality  $\Omega$

Võite seadistada jäädvustatava videoklipi pildi kvaliteeti (lahutust). Valige pildirežiim kasutuseesmärgi järgi. Koos pildi kvaliteediga saate te seadistada ka videoklipi heli kvaliteedi.

#### 1 **Valige pildi kvaliteet.** [**1920 ×1080 30fps**] [**1280 × 720 30fps**] [**640 × 480 30fps**]

• Lahutuse kõrgematele väärtustele seadistamine (pikslite arv) võimaldab detailsemaid jäädvustamisi, kuid annab tulemuseks suuremad failid. Seadistage pildirežiim kasutuseesmärgi järgi.

2 **Valige salvestuskvaliteet. Kui on valitud [**1920 x 1080 30fps**].** [**PCM 96 kHz/24 bit**] kuni [**PCM 44.1 kHz/16 bit**] **Kui on valitud [**1280 x 720 30fps**]:** [**PCM 96 kHz/24 bit**] kuni [**PCM 44.1 kHz/16 bit**] **Kui on valitud [**640 x 480 30fps**]:** [**MP3 320 kbps**] kuni [**MP3 128 kbps**]

#### Märkused

- Suurema salvestuskvaliteedi kasutamisel suureneb faili maht. Veenduge salvestuse eel, et allesjäänud mälust piisaks.
- Video veebilehtedele üleslaadimisel on soovitatav valida lahutus [**640×480 30fps**] ja MP3-vorming.
- $\cdot$  Videorežiimi ( $\Omega$ ) ajal salvestatakse heli seades [**Image Quality**] valitud salvestuskiirusega. [**Rec Menu**] jaotises [**Rec Mode**] konfigureeritud seaded pööratakse ümber (☞ lk 65).

#### Main LCD Display  $\mathfrak{g}$

Valige, kas pea-LCD lülitub jäädvustamise ajal sõltuvalt kasutuskohast ja -keskkonnast sisse või välja. Aku eluiga on pikem, kui LCD on jäädvustamise ajal välja lülitatud.

#### [**On**]

Jäädvustamise ajal on ka pea-LCD sisse lülitatud. [**Off**]

Jäädvustamise ajal on pea-LCD välja lülitatud.

#### Märkus

• Välja lülitatud LCD-ga jäädvustamisel ajal kasutage jäädvustamiseks statiivi või asetage diktofon kindlale ja tasasele alusele

#### Reverse Angle Recording  $\Omega$

Valige tagurpidiasendis jäädvustamine, et jäädvustada tagurpidiasendis oleva diktofoniga (☞ lk 46).

#### [**On**]

Võimaldab tagurpidiasendis salvestamise funktsiooni.

#### [**Off**]

Tühistab selle funktsiooni.

#### Märkus

• Jäädvustamise lõppedes naaseb seadistus automaatselt tagasi valikule [**Off**]. Tagurpidiasendis salvestamise funktsiooni kasutamise jätkamiseks konfigureerige seadistus uuesti.

#### Magic Movie  $\Omega$

4 tüüpi filtrid lubavad teil videoklippide jäädvustamisel rakendada hõlpsalt erinevaid efekte, võimaldades teil jäädvustada dünaamilisi stseene ja erilisi hetki teile isikupärasel viisil.

[**On**]

Lubab võluvideo funktsiooni. Võite valida võluvideo tüübi.

- Valige soovitud võluvideo tüüp valikust [**Rock**], [**Pop**], [**Pinhole**] ja [**Sketch**].
- Kui te valite [**Rock**], saab rakendada efekte vahemikus [**1**] kuni [**3**].

[**Off**]

Tühistab selle funktsiooni.

#### Märkused

- Juhul, kui võlufiltri seadeks on valitud [**On**], saab salvestada ainult eriefektidega videofaili. Videoklipi algversiooni ei salvestata.
- Eriefekte ei ole võimalik hiljem lisada ega eemaldada.
- Kui te soovite jäädvustada videot tavapärasel moel ilma eriefekte rakendamata, kontrollige enne jäädvustamist, et seadistuse [**Magic Movie**] valikuks on [**Off**].

#### Image Stabilizer  $\mathfrak{P}$

Võimaldab vähendada diktofoni liikumisest tulenevat pildi udusust, mis võib esineda hämaras valguses või suurenduse kasutamisel.

#### [**On**]

Pildistabilisaator on aktiveeritud.

#### [**Off**]

Pildistabilisaator on desaktiveeritud. See on soovitatav siis, kui jäädvustamise ajal on diktofon kinnitatud statiivile või mõnele muule kindlale pinnale.

#### **Märkus**

• Pilt ei pruugi stabiliseeruda, kui diktofoni rappumine on liiga tugev.

#### Metering  $\mathfrak{S}$

Diktofon on varustatud mitmetsoonilise mõõtmise ja punktmõõtmisega. Valige jäädvustatava stseeni järgi asjakohane mõõtmine.

#### [**Multi-zone Metering**]

Jäädvustab kogu ekraani ulatuses tasakaalustatud heledusega (heledust mõõdetakse eraldi ekraani keskel ja seda ümbritsevatel aladel).

#### [**Spot Metering**]

Jäädvustab keskel asuvat tagantvalgustusega objekti (mõõdab heledust ekraani keskel).

#### Märkus

• Kui on valitud [**Multi-zone Metering**], võib keskosa paista tugeva tagantvalgustuse korral tumedamana.

#### White Balance  $\Omega$

Loomulikumate värvide saamiseks valige stseeni jaoks sobiv valgetasakaalu valik.

#### $[A^{WB}_{VQ}]$  **Auto**

Diktofon reguleerib valgetasakaalu automaatselt jäädvustusstseeni järgi.

[※] **Sunnv** 

Jäädvustamiseks õues ja selge taevaga.

[<] **Cloudy**

Jäädvustamiseks õues ja pilvise taevaga.

[:] **Fluorescent**

Jäädvustamiseks päevavalguslampide valguses (majapidamisvalgustus jms).

[=] **Incandescent**

Jäädvustamiseks hõõglambivalguses (kontorid jms).

#### [|] **Quick Operation**

Võite valida jäädvustamistingimusteks optimaalse valgetasakaalu, suunates diktofoni valgele esemele, näiteks valgele paberilehele.

#### **Kui on valitud [Quick Operation].**

1Suunake objektiiv valge paberilehe suunas.

- Asetage paberileht selliselt, et see täidaks kogu ekraani, ning vältige varje tekitamast.
- 2Vajutage nuppu `**OK**.
	- Valgetasakaal on seadistatud.

#### Märkus

• Registreeritud valgetasakaal salvestatakse diktofoni. See ei kustu mälust ka siis, kui diktofoni toide välja lülitada.

#### Exposure Comp.  $\Omega$

Soovitud võtte saamiseks saab reguleerida diktofoni poolt pildistusrežiimi alusel valitud standardheledust või -tumedust (sobivat säritust).

#### **Vajutage särituse reguleerimiseks nuppe** + **või** –**.**

• Säritust saab reguleerida 1/3 sammudega vahemikus [**-2.0**] kuni [**+2.0**].

#### Märkus

• Valitud väärtus jääb diktofoni salvestatuks isegi, kui lülitate toite välja. Kontrollige seadistust enne jäädvustamise alustamist.

#### High ISO Mode  $99$

Määrab jäädvustamise tundlikkuse.

#### [**Normal**]

Diktofon reguleerib tundlikkust automaatselt jäädvustusstseeni järgi.

#### [**High ISO**]

Diktofon kasutab tasemega [**Normal**] võrreldes suuremat tundlikkust, et vähendada objekti liikumisest või diktofoni rappumisest tingitud hägusust.

#### Märkus

• Kui te valite tundlikkuseks [**High ISO**], võib pildi müra sõltuvalt jäädvustuskeskkonnast suureneda.

## $\triangleright$  Esitusmenüü

#### Play Mode  $\mathcal{Q}$

Teil on võimalik valida endale sobivaim taasesitusrežiim.

#### **Soovitud taasesitusrežiimi valimine**

#### [**File**]

Diktofon peatub pärast valitud faili taasesitamist.

#### [**File Repeat**]

Valitud faili esitatakse korduvalt.

#### [**Folder**]

Diktofon esitab järjest kõik valitud kaustas olevad failid ja seejärel peatub.

#### [**Folder Repeat**]

Diktofon esitab valitud kaustas olevaid faile korduvalt.

#### [**All**]

Diktofon esitab järjest kõik valitud salvestusmeedial olevad failid.

#### [**All Repeat**]

Diktofon esitab järjest kõik valitud salvestusmeedial olevad failid.

#### Märkused

- Kui diktofon [**File**]-režiimis kausta viimase faili lõppu jõuab, vilgub 2 sekundi jooksul alam-LCD-l kiri [**End**] ja diktofon peatub viimse faili alguses.
- Kui diktofon [**Folder**]-režiimis kausta viimase faili lõppu jõuab, vilgub 2 sekundi jooksul alam-LCD-l kiri [**End**] ja diktofon peatub esimese faili alguses.
- Pärast kausta viimase faili esitust [**All**]-režiimis alustab diktofon esitust järgmise kausta esimesest failist. Kui diktofon viimase kausta viimase faili lõppu jõuab, vilgub 2 sekundi jooksul alam-LCD-l kiri [**End**] ja diktofon peatub esimese kausta esimese faili alguses.

#### Equalizer  $\mathcal{Q}$   $\mathcal{Q}$

Ekvalaiseri seadeid muutes saate muusikat eelistatud helikvaliteediga nautida.

#### 1 **Valige soovitud ekvalaiseri karakteristikud.**

#### [**Off**]

Tühistab ekvalaiseri funktsiooni.

#### [**Rock**] [**Pop**] [**Jazz**]

Aktiveerib ekvalaiseri funktsiooni.

#### [**User**]

Valige [**User**], et salvestada omaenda kohandatud ekvalaiseri seaded. Kui on valitud [**User**], liikuge edasi 2. sammu.

#### 2 **Valige sagedusriba.**

[**60 Hz**] [**250 Hz**] [**1 kHz**] [**4 kHz**] [**12 kHz**] valige sagedusriba seaded.

#### 3 **Valige ekvalaiseri tase.**

- Võite valida ekvalaiseri taseme 1 dB täpsusega vahemikus [**–6**] kuni [**+6**].
- Mida rohkem on detsibelle, seda valjem on heli.
- Seadete uuesti muutmiseks vajutage nuppe ▶▶ või 1◀◀ ning korrake toimingut alates 2. sammust.

#### Visualizer  $\mathbf \Phi$

Diktofoni ekraanile saab failide taasesitamise ajal kuvada 5 tüüpi videot (visualiseerijat). Nii on teil võimalik nautida koos nii heli kui videot. [**Off**]

Tühistab selle funktsiooni.

#### [**Equalizer**] [**Run!**] [**Pink Line**]

[**Mysterious Tree**] [**RainyBlue**]:

Valige soovitud visualiseerija tüüp.

#### Märkus

• Visualiseerija on lubatud faili taasesitamisel häälerežiimis ( $\bullet$ ).

## **<sup>1</sup>**Failimenüü

#### File Lock  $\mathbf{\Psi}$   $\mathbf{\Omega}$

Faili lukustamine hoiab ära oluliste andmete juhusliku kustutamise. Lukustatud faile ei kustutata ka juhul, kui valite kaustast kõikide failide kustutamise funktsiooni (☞ lk 59).

#### [**On**]

Lukustab faili ja takistab selle kustutamist. [**Off**]

Teeb faili lukust lahti ja võimaldab selle kustutamist.

#### Replace  $\mathbf{\Psi}$ <sup>2</sup>

**Vt** "Failide ümberkorraldamine [Replace]  $\oint Q''$ (☞ lk 78).

#### File Move/Copy  $\mathbf{\Psi}$   $\mathbf{\Omega}$

Vt "**Failide liigutamine/kopeerimine [File Move/** Copy]  $\oint Q$ <sup>"</sup> (☞ lk 79).

#### File Divide  $\mathcal{Q}$   $\mathcal{P}$

Vt "**Failide jagamine [File Divide]** An" (☞ lk 81).

#### Property  $\bigcirc$   $\mathcal{Q}$

Faili- ja kaustateavet saab kinnitada menüüekraanilt. **Faili valimisel.** [**Name**] [**Date**] [**Size**] [**File Length**] ja [**File Format**] kuvatakse ekraanile. **Kausta valimisel.** [**Name**] ja [**Date**] kuvatakse ekraanile.

#### Märkus

• Valige fail, mille puhul soovite kinnitada teavet enne menüü kasutamist.
# **DLCD/helimenüü**

# Main LCD  $\sqrt[4]{32}$

Pea-LCD kontrastsust saab reguleerida 5-astmeliselt.

• Saate reguleerida pea-LCD kontrastsustaset vahemikus [**1**] kuni [**5**].

# Sub LCD  $J\Omega$

Saate seadistada taustvalgustuse ajaintervalli ning reguleerida alam-LCD kontrastsust.

# 1 **Valige [**Contrast**] või [**Backlight**].**

# 2 **Seadistuse valimine.**

**Kui on valitud [Contrast]**

Saate reguleerida alam-LCD kontrastsustaset vahemikus [**01**] kuni [**12**].

#### **Kui on valitud [Backlight]:**

[**Off**]

Tühistab selle funktsiooni.

- [**5 seconds**] [**10 seconds**] [**30 seconds**]
- [**60 seconds**] [**Always ON**]

Aktiveerib taustvalguse funktsiooni.

# $LED \oplus \mathcal{Q}$

Saate seda seadistada nii, et PEAK-/LEDindikaatorlamp ja salvestamise/jäädvustamise indikaatorlamp ei lülitu sisse. [**On**]: seadistatakse LED-valgus. [**Off**]: LED-valgus tühistatakse.

#### Märkus

• Kui [**LED**] seadistuseks on valitud [**Off**], ei sütti funktsiooni [**Self Timer**] LED.

# Beep  $\mathbf{\Psi}$

Diktofon annab heliga märku nuppude tööst või annab veahoiatusi. Süsteemihelid võib välja lülitada. [**On**]

Aktiveerib piiksufunktsiooni.

# [**Off**]

Tühistab selle funktsiooni.

#### Märkus

• Kui [**Beep**] seadistuseks on valitud [**Off**], ei kostu funktsiooni [**Self Timer**] piiks.

# Language (Lang)  $\bigcirc$   $\mathcal{S}$

Saate diktofonile valida teile sobiva kuvamiskeele. [**English**] [**Français**] [**Deutsch**] [**Italiano**] [**Español**] [**Русский**]

• Valitavad keeled on regiooniti erinevad.

# **ET** Seadme menüü

# Auto Power Off  $\bigcirc$   $\mathcal{S}$

Toite väljalülitamise unustamist saab ennetada. Kui diktofon jääb stopprežiimile rohkem kui 10 minutiks (algseade), kui toide on sisse lülitatud, lülitatakse toide välja.

# [**5min.**] [**10min.**] [**30min.**] [**1hour**]

Seadistage väljalülitumisele eelnev diktofoni jõudeoleku aja pikkus.

#### [**Off**]

Tühistab selle funktsiooni.

• Ükskõik millise nupu vajutamisel algab aja loendamine enne toite väljalülitamist uuesti algusest.

# Time & Date  $\mathcal{Q}$   $\mathcal{Q}$

Vt "**Kellaaja ja kuupäeva seadistamine [Time & Date]** An" (☞ lk 25).

# Fn setting  $\mathcal{Q}$   $\mathcal{P}$

Vt "**Fn-seadistus [Fn. setting]**  $\Phi$  $\mathbb{R}$ " (☞ lk 83).

# USB Settings  $\mathbb{Q}$   $\Omega$

 $Vt$  "USB-klassi muutmine [Time & Date]  $\Phi$   $\mathbb{S}$ <sup>"</sup> (☞ lk 84).

# $H$ DMI  $\Psi$  $\Omega$

Valige see, kui ühendate diktofoni videofailide esitamiseks teleriga.

#### [**480p/576p**] [**720p**] [**1080i**]

• Täpsemat teavet diktofoni teleriga ühendamise kohta vt ☞ lk 56.

#### Märkused

- Kui on valitud [**1080i**], on vormingul 1080i HDMI-väljundi puhul eelisõigus. Kui see seadistus aga ei lange kokku teleri seadistusega, valitakse signaalivorminguks esmalt [**720p**] ja seejärel [**480p/576p**]. Täpsemat teavet teleri sisendseade muutmise kohta vt teleri kasutusjuhendit.
- Kui diktofon on ühendatud USB-kaabliga arvutiga, ärge ühendage diktofoniga HDMI-kaablit.
- Kui diktofoniga on ühendatud HDMI-kaabel, lülitub pea-LCD välja.

# Reset Settings  $\mathcal{Q}$

See viib funktsioonid nende algväärtustele tagasi (tehase vaikeseaded).

#### [**Start**]

Viib seaded algväärtustele tagasi.

#### [**Cancel**]

Viib teid tagasi suvandisse [**Device Menu**].

• Pärast seadete lähtestamist säilitatakse ajaseaded, failinumbrid ja kaustanimi lähtestuseelsena ja neid ei viida tagasi algseadetesse.

### **Menüüseaded pärast diktofoni lähtestamist (algseaded):**

#### **Salvestusmenüü**

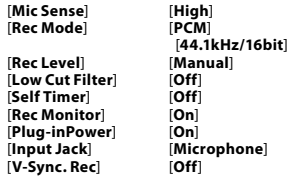

#### **Salvestuse seaded**

[**Image Quality**] [**640×480 30fps**] [Main LCD Display] [**Reverse Angle Recording**] [**Off**] [**Magic Movie** ] [**Off**] [**Image Stabilizer**] [**On**] [**Metering**] [**Multi-zone Metering**] [**Exposure Comp.**] [**±0.0EV**]  $[High ISO Mode]$ 

 [**MP3 320kbps**] [a<sup>Wf</sup>o] (**Automaatne**)<br>[±**0.0EV**]

#### **Esitusmenüü**

[**Play Mode**] [**File**] [**Equalizer**] [**Off**]  $[$ Visualizer $]$ 

#### **LCD/helimenüü**

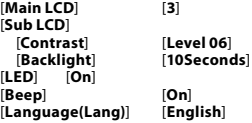

#### **Seadme menüü**

[**Auto Power Off**] [**10min.**]  $[Fn.settina]$ [**USB Settings**] [**USB Connect**] [**PC**] [**HDMI**] [**1080i**]

[**USB Class**] [**Storage class**]

# Format  $\mathbf{\Psi}$  $\mathbf{\Omega}$

Vt .. Diktofoni vormindamine [Format]  $\bigoplus \mathfrak{S}$ <sup>a</sup> (☞ lk 86).

# Memory Info.  $\bigcirc$   $\Omega$

Menüüle kuvatakse andmed allesjäänud mälumahu ja salvestusmeediumi üldise mälumahu kohta.

• Diktofon kasutab osa mälumahtu haldusfaili säilitamiseks. SD-kaardi näitajate tõttu näidatakse SD-kaardi puhul järelejäänud mahtu kaardi kogumahust väiksemana, kuid sel puhul ei ole tegemist rikkega.

# System Info.  $\bigcirc$   $\Omega$

Saate kontrollida diktofoniteavet menüüekraanilt. [**Model**] (mudelinimi), [**Version**] (süsteemiversioon) ja [**Serial No.**] (seerianumber) kuvatakse ekraanil.

# Heli sünkroniseerimisega salvestamine **[V-Sync. Rec]**  $\Phi$

Heli sünkroniseerimisega salvestus algab, kui tuvastatakse heli sünkroniseerimise tasemest kõvem heli. Kui heli muutub vaikseks, peatub salvestus automaatselt. Kui heli sünkroniseerimisega salvestamise seadistamisel langeb heli alla heli sünkroniseerimise taset (tuvastustase) või möödub valitud tuvastamisaeg, lõpetab diktofon käimasoleva toimingu, loob uue faili ning lülitub ooterežiimi.

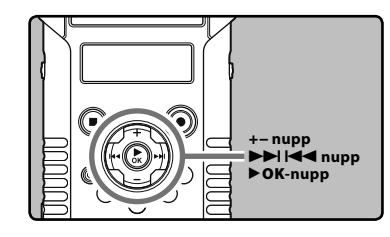

# 1 **Valige [**V-Sync. Rec**] menüüst [**Rec Menu**].**

• Täpsemat teavet menüüseadete sisestamise kohta vt "**Menüüseade viis**" (☞ lk 63).

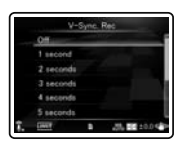

# 2 **Määrab tuvastusaja.**

[**Off**]

Tühistab selle funktsiooni.

- [**1 second**] [**2 seconds**] [**3 seconds**]
- [**4 seconds**] [**5 seconds**] [**10 seconds**] Määrab tuvastusaja.

Kui sisend (salvestustase) on määratud tuvastusaja vältel sama või vaiksem kui määratud tase (salvestustase), lõpetab diktofon käimasoleva toimingu, loob uue faili ning lülitub ooterežiimi.

# Heli sünkroniseerimise taseme reguleerimine salvestuseks:

- 1 **Vajutage nuppu** REC **(**s**) ja valmistuge salvestamiseks.**
	- [**Check rec level?**] hakkab alam-LCD-l vilkuma.

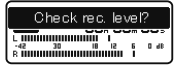

- 2 **Salvestamistaseme reguleerimiseks**  vajutage nuppu **>>** või  $\blacktriangleleft$ .
	- Taset saab reguleerida vahemikus [**01**] kuni [**12**]. Mida kõrgem on number, seda kõrgem on kvaliteet ning suurem näidikuasend kvaliteedimõõdikul.

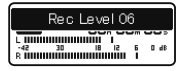

# **B** Vajutage nuppu $\triangleright$ **OK**.

- Ekraan lülitub heli sünkroniseerimise taseme seadistusse.
- lga kord, kui vajutatakse nupule  $\blacktriangleright$  OK, lülitub seadistus salvestamistaseme ja heli sünkroniseerimise taseme vahel.

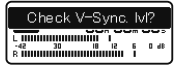

- 4 **Heli sünkroniseerimise taseme reguleerimiseks vajutage nuppu** 9 **või**  $\blacktriangleleft$ .
	- Helisünkroniseerimise taset saab seadistada 15 erinevale väärtusele.
	- Mida kõrgem on väärtus, seda tundlikum on diktofon helidele. Kõrgeima väärtuse korral aktiveerib ka nõrgim heli salvestamise.
	- Salvestustaseme seadistusse naasmiseks vajutage nuppu  $\triangleright$  OK.

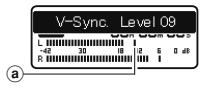

aHeli sünkroniseerimise tase (liigub seadistatud taseme järgi paremale või vasakule)

# 5 **Vajutage uuesti nuppu** REC **(**s**).**

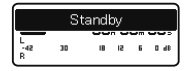

- Diktofon läheb ooterežiimi. [**Standby**] vilgub alam-LCD-l ja salvestuse märgutuli vilgub.
- Salvestamine algab automaatselt kui sisend on heli sünkroniseerimise tasemega samal või kõrgemal tasemel.

# 6 **Heli sünkroniseerimisega salvestamine peatub automaatselt.**

- Kui heli sünkroniseerimise tasemest madalama helitugevusega heli kestab määratud aja jooksul, siis lõppeb heli sünkroniseerimisega salvestamine automaatselt ning diktofon naaseb tagasi 5.sammu ooterežiimi. Iga kord, kui diktofon läheb ooterežiimi, fail suletakse ning salvestamine jätkub erinevas failis.
- Diktofoni peatamiseks heli sünkroniseerimisega salvestamise ajal vajutage nuppu **STOP** (4).

# **Failide ümberkorraldamine [Replace]**  $\bigcirc$  $\Omega$

Taasesitusjärjekorra muutmiseks saab faili kaustas liigutada. Kõigepealt valige kaust (fail), mille esitusjärjekorda muuta soovite.

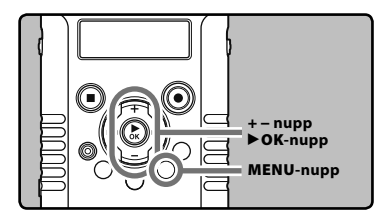

**4** Menüüseade viis Menüüseade viis

# 1 **Valige kaust, mille failide järjekorda soovite muuta (**☞ **lk 32).**

- 2 **Valige suvand [**Replace**] menüüst [**File Menu**].**
	- Täpsemat teavet menüüseadete sisestamise kohta vt "**Menüüseade viis**" (☞ lk 63).
- 3 **Vajutage liigutatava faili valimiseks nuppe** + **või** −**.**

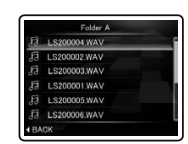

# 4 **Vajutage nuppu** `OK**.**

• Kursor vilgub, et kinnitada faili liigutatavust.

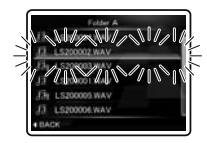

5 **Vajutage nuppe** + **või** −**, et valida koht,** 

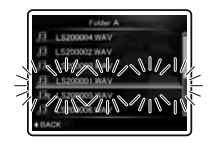

# 6 **Vajutage seadistuse lõpetamiseks nuppu** `OK**.**

- Kui tuleb liigutada rohkem faile, korrake samme 3–6.
- Kui vajutate nuppu **44** ilma nuppu  $\triangleright$  **OK** vajutamata, tühistatakse seaded ning naasete eelmisele ekraanile.
- 7 **Vajutage** MENU**-nuppu menüüekraani sulgemiseks.**

# Failide liigutamine/kopeerimine **[File Move/Copy]**  $\bigcup$  $\Omega$

SD-kaardile salvestatud faile saab mälu piires liigutada või kopeerida. Faile saab liigutada või kopeerida ka mälude vahel.

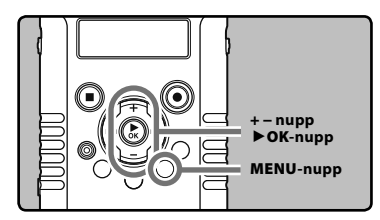

- 1 **Vajutage faililoendi vaates nuppe** + **või** −**, et valida fail, mida soovite kustutada (**☞ **lk 32).**
- 2 **Valige [**File Move/Copy**] menüüst [**File Menu**].**
	- Täpsemat teavet menüüseadete sisestamise kohta vt "**Menüüseade viis**" (☞ lk 63).
- 3 **Vajutage nuppe** + **või** −**, et valida koht, kuhu fail liigutada või kopeerida.**

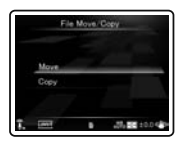

#### [**Move**]

Liigutage SD-kaardil olev fail SD-kaardil teise kausta

#### [**Copy**]

Kopeerige SD-kaardil olev fail SD-kaardil teise kausta.

**4** Vajutage nuppu▶OK.

5 **Vajutage nuppe** + **või** −**, et valida kaust, kuhu fail liigutada või kopeerida.**

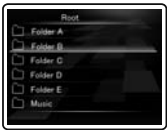

# 6 **Vajutage nuppu** `OK**.**

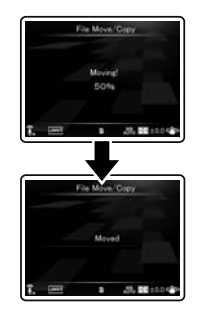

• Kui alam-LCD-le ilmub [**Moving!**] või [**Copying!**], algab faili liigutamine või kopeerimine. Toimingu ajal näidatakse protsessi olekut protsentides. Toiming on lõpule viidud, kui kuvatakse teade [**File move completed**] või [**File copy completed**].

# Märkused

- Diktofon ei saa kopeerida, kui mälumahtu ei ole piisavalt.
- Diktofon ei saa liigutada ega kopeerida, kui faile on rohkem kui 999.
- Ärge eemaldage akut liigutamise või kopeerimise ajal. See võib andmeid kahjustada.
- Faili ei saa liigutada ega kopeerida samasse kausta.
- Kui tegevus katkestatakse liigutamise või kopeerimise ajal, töötab ainult liigutatud või kopeeritud fail, kõiki teisi faile ei liigutata ega kopeerita.
- Lukustatud failid jäävad lukustatuks ka pärast liigutamist või kopeerimist (☞ lk 72).
- Faile ei saa liigutada ega kopeerida otse [**Root**] kausta.
- Videorežiimis ( $\Omega$ ) saab faile liigutada või kopeerida kaustadesse [**Movie\*\*\***] ja [**Edit**] otse kausta [**DCIM**] alla.
- Häälerežiimis (A) saab faile liigutada või kopeerida kaustadesse [**Folder A**] kuni [**Folder E**] ja kaustadesse [**Music**].

# Failide jagamine [File Divide]  $\bigcirc$   $\Omega$

Suuremahulisi ja pika salvestusajaga faile saab jagada, et neid oleks lihtsam hallata ja redigeerida.

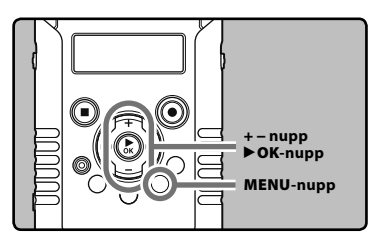

Enne faili jagamist on soovitav teha sellest koopia (☞ lk 79, lk 92).

# 1 **Peatage taasesitus jagamiskohal.**

Î

- Kui diktofon on taasesitusrežiimis, vajutage ja hoidke edasi- või tagasikerimiseks  $n$ uppu $\blacktriangleright\blacktriangleright$ l või  $\blacktriangleright\blacktriangleleft$ .
- Kasulik on jagamiskohale eelnevalt indeksmärgis jätta (☞ lk 52).

### 2 **Valige suvand [**File Divide**] menüüst [**File Menu**].**

• Täpsemat teavet menüüseadete sisestamise kohta vt "**Menüüseade viis**" (☞ lk 63).

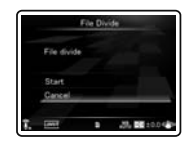

# 3 **Vajutage nuppu** +**, et valida [**Start**].**

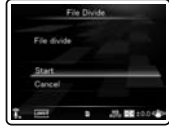

# **4** Vajutage nuppu▶OK.

- [**Dividing!**] avaneb ekraanil ning algab faili jagamine.
- Faili jagamine on lõppenud, kui ilmub [**File divide completed**].

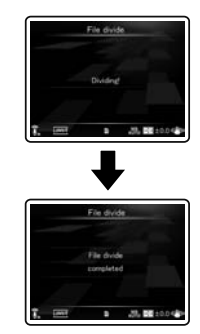

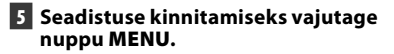

# Märkused

- Diktofon ei saa faile jagada, kui kaustas on üle 999 faili.
- Lukustatud faile ei saa jagada (☞ lk 72).
- Videofaili jagamisel võib jagamiskoht olla umbes 1 sekundi võrra nihkes.
- Pärast kõnefaili jagamist nimetatakse faili esimene osa ümber kui [**File name\_1.MP3**] ning faili viimane osa nimetatakse ümber kui [**File name\_2.MP3**].
- Faili jagamise järel antakse videofaili mõlemale osale uus failinumber ning seejärel salvestatakse failid kausta [**DCIM**] all asuvasse kausta [**Edit**]. Algne fail kustutatakse automaatselt.
- Kui failil on väga lühike salvestusaeg, ei pruugi seda saada jagada, isegi kui see on PCM-fail.
- Ärge eemaldage akut ja SD-kaarti faili jagamise ajal. See võib andmeid kahjustada.

# Fn-seadistus [Fn. setting]  $\bigcirc$   $\bigcirc$   $\bigcirc$

Kui määrate **Fn**-nupule mõne funktsiooni, saab selle määratud funktsiooni menüüd muuta iga kord, kui **Fn**-nupule vajutatakse.

#### **Seade**

[**Off**]: nupule funktsioone ei määrata. [**INDEX**]: (☞ lk 52). [**Rec Mode**]: (☞ lk 65). [**Rec Level**]: (☞ lk 65). [**Play Mode**]: (☞ lk 71). [**Equalizer**]: (☞ lk 71). [**Property**]: (☞ lk 72). [**Light**]: (☞ lk 73). [**Image Quality**]: (☞ lk 68). [**Reverse Angle Recording**]: (☞ lk 68). [**Magic Movie** ]: (☞ lk 69). [**White Balance**]: (☞ lk 69). [**Exposure Comp.**]: (☞ lk 70).

# **Määratud funktsiooni esilekutsumiseks:**

Nupu **Fn** vajutamisel kuvatakse määratud funktsiooni menüüseadekuva:

#### [**Rec Mode**]:

[**PCM**] [**MP3**]: salvestuskvaliteeti saab muuta kõikide failivormingute puhul.

#### [**Rec Level**]:

[**Manual**] [**Auto**]: võimalik valida, kas salvestustase määratakse automaatselt või määrate selle manuaalselt. Kui [**Rec Level**] on seatud [**Manual**] peale, on võimalik kasutada ka piiriku funktsiooni.

#### [**Play Mode**]:

# [**File**] [**File Repeat**] [**Folder**] [**Folder Repeat**] [**All**] [**All Repeat**]

#### [**Equalizer**]:

[**Off**] [**Rock**] [**Pop**] [**Jazz**] [**User**]: Valige [**User**], et salvestada oma kohandatud ekvalaiseri seaded.

#### [**Property**]:

Faili- ja kaustateavet saab kinnitada menüüekraanilt.

# [**Light**]:

[**On**] [**Off**]: vajutades nuppu **Fn** saate te lülitada alam-LCD taustvalgustuse sisse või välja.

## [**Image Quality**]:

 võimalik on konfigureerida pildi kvaliteeti (lahutus) ja salvestamiskiirust.

#### [**Magic Movie**]:

[**On**]: [**Rock1**] [**Rock2**] [**Rock3**] [**Pop**] [**Pinhole**] [**Sketch**]

# [**Off**]

# [**White Balance**]:

[**Auto**] [**Sunny**] [**Cloudy**] [**Fluorescent**] [**Incandescent**] [**Quick Operation**]

#### [**Exposure Comp.**]:

Säritust saab reguleerida 1/3 sammudega vahemikus [**-2.0**] kuni [**+2.0**].

Nupule **Fn** määratud funktsiooni seaded muutuvad iga kord, kui nupule vajutatakse:

### [**Reverse Angle Recording**]:

[**On**] [**Off**]: valige [**Reverse Angle Recording**] sees või väljas, vajutades nuppu **Fn**.

Kui nupule **Fn** vajutada salvestuse või taasesituse ajal, tehakse registreeritud funktsioon: [**INDEX**]:

Iga nupule **Fn** vajutamisel lisatakse indeksmärgis.

# Märkused

- Kui registreeritud funktsiooniks on [**Rec Mode**] või [**Property**], ei toimi need, kui töötamise ajal vajutatakse nuppu **Fn**. Vajutage **Fn**-nupule ajal, mil diktofon on stopprežiimil.
- Diktofoni töötamise ajal saab kasutada ka järgmisi funktsioone. [**Equalizer**], [**Light**], [**INDEX**]

# USB-klassi muutmine [USB Settings]  $\bigcirc$   $\Omega$

Lisaks seade [**PC**] (andmete ülekandmiseks arvutiga ühendamine) või [**AC Adapter**] (patarei laadimiseks vahelduvvooluadapteriga ühendamine) valimisele võite te kasutamisotstarbe järgi valida ka USB-klassi. Seadistus [**PC Camera**] on samuti juures, kui te soovite kasutada diktofoni arvutikaamerana (☞ lk 95).

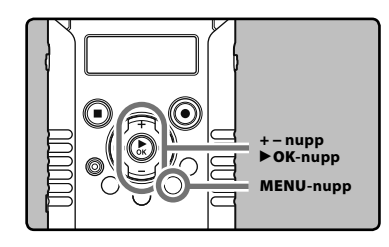

# 1 **Valige suvand [**USB Settings**] menüüst [**Device Menu**].**

- Täpsemat teavet menüüseadete sisestamise kohta vt "**Menüüseade viis**" (☞ lk 63).
- 2 **Vajutage nuppe + või –, et valida [**USB Connect**] või [**USB Class**].**

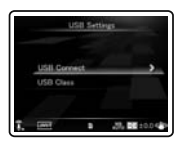

[**USB Connect**]: seadistus arvutiga ühendamiseks.

[**USB Class**]: seadistus USB-klassile.

# 3 **Vajutage nuppu** `OK**.**

• Kui valite seade [**USB Class**], liikuge edasi 6. sammu toimingusse.

### Kui valitud on [USB Connect]:

#### 4 **Vajutage seade muutmiseks nuppe + või −.**

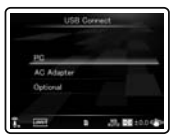

### [**PC**]:

Seadistus puhuks, kui diktofon on ühendatud arvutiga ning seda kasutatakse andmekandja või komposiitseadmena. Ühendatud kui andmekandja või komposiit.

#### [**AC Adapter**]:

Seadistus puhuks, kui diktofon on ühendatud laadimiseks arvuti või vahelduvvooluadapteriga (F-3AC).

#### [**Optional**]:

Seadistus ühendusmeetodi kinnitamiseks iga kord, kui tehakse USB-ühendus.

### 5 **Seadistuse kinnitamiseks vajutage nuppu** `OK**.**

• Kui te valite seade [**USB Connect**], liikuge edasi 8. sammu toimingusse.

# Kui on valitud [USB Class]:

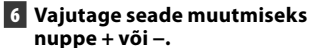

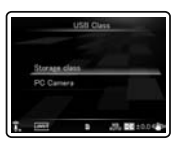

#### [**Storage class**]:

tuvastatakse arvuti välise mäluseadmena.

[**PC Camera**]:

tuvastatakse arvuti poolt kui arvutikaamera.

- 7 **Vajutage seadistuse kinnitamiseks nuppu** `OK**.**
- 8 **Vajutage** MENU**-nuppu menüüekraani sulgemiseks.**

#### Märkused

- Kui ühendate diktofoni esmakordselt arvutiga välise mäluseadmena, installitakse arvutisse automaatselt diktofoni draiver.
- Arvuti ei suuda diktofoni tuvastada, kui see ühendatakse arvutiga ajal, mil [**USB Connect**] on seatud valikule [**AC Adapter**].
- Kui arvuti ei tuvasta diktofoni välise andmekandjana, seadke [**USB Class**] valikule [**Storage Class**].
- Kui on valitud [**PC Camera**], ei tuvasta arvuti diktofoni kui välist eemaldatavat seadet.

# Diktofoni vormindamine [Format]  $\bigoplus \mathcal{G}$

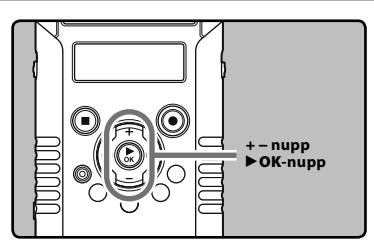

 $\overline{\mathbf{?}}$ **Diktofoni vormindamisel kustutatakse kõik failid ja kõik funktsiooniseaded, v.a kuupäeva ja kellaaja seaded, naasevad vaikeseadetele. Laadige olulised failid enne diktofoni vormindamist arvutisse.**

# **Data with** т 28,00000 25,000

4 **Vajutage uuesti nuppu** +**, et valida [**Start**].**

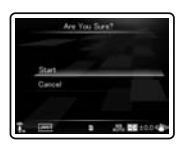

# 1 **Valige suvand [**Format**] menüüst [**Device Menu**].**

- Täpsemat teavet menüüseadete sisestamise kohta vt "**Menüüseade viis**" (☞ lk 63).
- 2 **Vajutage nuppu** +**, et valida [**Start**].**

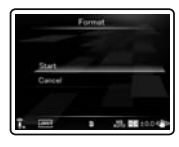

# **B** Vajutage nuppu▶OK.

• Kaheks sekundiks kuvatakse ekraanile teade [**Data will be cleared**] ja seejärel lülituvad sisse [**Start**] ja [**Cancel**].

# 5 **Vajutage nuppu** `OK**.**

• Vormindamine algab ja [**Format!**] vilgub pea-LCD-l.

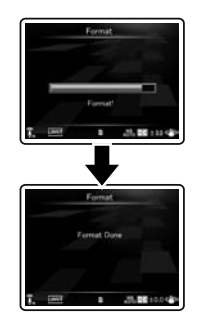

• [Vormindamise lõppedes kuvatakse ekraanile teade [**Format Done**].

# Märkused

- Ärge kunagi vormindage diktofoni arvutist.
- Diktofoni vormindamisel kustutatakse kõik salvestatud andmed, sh lukustatud failid ja lugemisfailid.
- Vormindamise järel võivad salvestatud häälfailide nimed alata [**0001**]-ga.
- Funktsiooniseadete tagasiviimiseks algseadetele kasutage suvandit [**Reset Settings**] (☞ lk 74).
- Töötlus võib aega võtta üle 10 sekundi. Ärge kunagi tehke all toodud toiminguid, sest need võivad andmeid kahjustada.
	- 1Ühendage vahelduvvooluadapter töötlemise ajal lahti.
	- 2Patarei eemaldamine töötluse ajal.

3Eemaldage SD-kaart töötlemise ajaks. Lisaks kontrollige tähelepanelikult aku järelejäänud voolutaset, et tagada aku kestvus kuni töötluse lõpuni.

• Vormindamine diktofonil on Quick-vorming (SD-kaart). Kui te vormindate SD-kaardi, värskendatakse failihaldusteave ning SD-kaardil olevaid andmeid ei kustutata täielikult. SD-kaardi teistele andmisel või äraviskamisel olge ettevaatlik SD-kaardilt andmete lekkimisega. Soovitame SD-kaardi hävitada, kui te selle ära viskate.

#### **Kui diktofon on arvutiga ühendatud, on võimalik teha järgmisi toiminguid:**

- Diktofoniga salvestatud kõnefaile saab esitada ja hallata arvutis, kasutades "Olympus Sonority" tarkvara (valikuline).
- Lisaks diktofoni kasutamisele lineaarse PCM-salvestaja, videosalvestaja ja muusikamängijana, saab seda kasutada ka arvutikaamerana (☞ lk 95).
- Võite kasutada Quick Time'i, et esitada arvutisse edastatud .MOV-, .WAV- ja .MP3-faile (☞ lk 93).

# Töökeskkond

#### Windows

#### **Operatsioonisüsteem:**

Microsoft® Windows® XP Service Pack 2, 3 Microsoft® Windows® XP Professional x64 Edition Service Pack 2 Microsoft® Windows Vista® Service Pack 1, 2 (32 bitti/64 bitti)

Microsoft® Windows® 7 (32bitti/64bitti)

#### **CPU:**

32-bitine (x86) protsessor 1 GHz või enam või 64-bitine (x64) protsessor

# **RAM:**

512 MB või enam

#### **Kõvaketta maht:**

300 MB või enam

#### **Draiv:**

CD-ROMi, CD-Ri, CD-RW, DVD-ROMi draiv

#### **Brauser:**

Microsoft Internet Explorer 6.0 või uuem

#### **Ekraan:**

1024 x 768 või enam pikslit, 65 536 või enam värvitooni (soovitatav on 16 770 000 või enam värvitooni)

#### **USB-port:**

vähemalt üks vaba port

#### **Muud:**

- heliseade
- keskkond, kus saab kasutada Internetti (soovitatav on Quick Time'i versioon 7.2 või uuem).

#### Märkused

- Tugiteenus ei aita teid juhul, kui teie arvuti on värskendatud operatsioonisüsteemilt Windows 95/98/Me/2000 operatsioonisüsteemile Windows XP/Vista/7.
- Ise muudetud arvuti mittetoimimiste puhul kasutusgarantii ei kehti.
- Arvutikeskkonnast olenevalt ei pruugi diktofon korralikult töötada.
- "Olympus Sonority" (valikuline) ei toeta videofaile.

# Macintosh

#### **Operatsioonisüsteem:**

Mac OS X 10.4.11–10.6

#### **CPU:**

PowerPC® G5 või Intel Multicore Processor 1,5 GHz või enam

#### **RAM:**

512 MB või enam

#### **Kõvaketta maht:**

300 MB või enam

#### **Draiv:**

CD-ROMi, CD-Ri, CD-RW, DVD-ROMi draiv

#### **Brauser:**

Macintosh Safari 2.0 või uuem

#### **Ekraan:**

1024 x 768 või enam pikslit, 32 000 või enam värvitooni (soovitatav on 16 770 000 või enam värvitooni)

#### **USB-port:**

vähemalt üks vaba port

# **Muud:**

- heliseade
- keskkond, kus saab kasutada Internetti (soovitatav on Quick Time'i versioon 7.2 või uuem).

#### Ettevaatusabinõud arvutiga ühendatud diktofoni kasutamisel

- Kui laete faili diktofonist arvutisse või vastupidi, ärge eemaldage USB-kaablit ka siis, kui ekraanile kuvatav teade seda lubab. Andmeid edastatakse ka siis, kui PEAK-/LED-näidikutuli vilgub. USB-kaabli eemaldamisel veenduge, et järgite selgitust ☞ lk 91. Kui USB-kaabel eemaldatakse enne ketta seiskamist, võib andmeteisaldus ebaõnnestuda.
- Ärge vormindage diktofoniketast arvutis. Lähtestamine arvutis ei õnnestu. Lähtestamiseks järgige diktofoni vaates [**Format**] toodud juhendeid (☞ lk 86).
- Kausta (kataloogi) nimed, mida kuvavad failihaldustööriistad (nt Microsoft Windowsis Explorer ning Macintoshis Finder), erinevad diktofoni või "Olympus Sonorityga" määratavatest kaustanimedest.
- Kui diktofoni talletatud kaustu või faile liigutada või ümber nimetada Windowsi või Macintoshi failihaldustööriista abil, võib failijärjestus muutuda või failid muutuda tuvastamatuks.
- Diktofoni saab andmeid kirjutada ja üles laadida, isegi kui arvuti operatsioonisüsteem näitab diktofoniketta atribuute kirjutuskaitstuna.
- Kuna müral võib olla diktofoni läheduses elektroonikaseadmetele soovimatu mõju, eemaldage diktofoni küljest selle arvutiga ühendamisel lisamikrofon ja kõrvaklapid.

# Arvutiga ühendamine

1 **Käivitage arvuti.**

2 **Ühendage USB-kaabel arvuti USB-pordiga.**

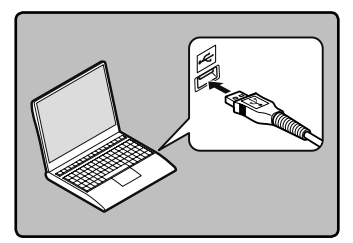

3 **Kui diktofon on stopprežiimis või välja lülitatud, ühendage USB-kaabel diktofoni põhjas asuva ühenduspesaga.**

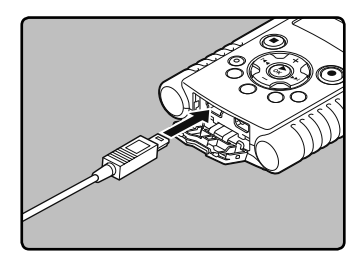

- [**Remote (Storage)**] kuvatakse diktofoni ekraanil, kui USB-kaabel on ühendatud
- Kui diktofon kasutab USB-ühenduse seadeid, ei ühendata seda arvutiga, kui valitud on [**AC Adapter**]. Valige USB-ühenduse seadetes [**PC**] (☞ lk 84).

# **Windows**

Kui ühendate seadme Windowsiga ning avate kausta [**My Computer**], on seade ära tuntav tootenimega draivinime järgi. SD-mälukaardi sisestamine võimaldab teil kasutada seda kui [**Removable Disk**].

#### **Macintosh**

Ühendades diktofoni Mac OSiga, ilmub töölauale tootenimega draivinimi. Kui sisestatakse SD-kaart, kuvatakse teade [**LS20M**].

# Märkused

- Enne USB-kaabli ühendamist väljuge režiimist HOLD.
- Oma arvuti USB-pordi kohta saate teavet arvuti kasutusjuhendist.
- Lükake kaablipistik kindlasti täielikult sisse. Vastasel korral ei pruugi diktofon korralikult töötada.
- Diktofoni ühendamisel USB-jaoturi kaudu võib toiming muutuda ebastabiilseks. Sellistel juhtudel vältige USB-jaoturi kasutamist.
- Kasutage kindlasti kaasasolevat USB-erikaablit. Mõne teise ettevõtte kaabli kasutamine võib põhjustada diktofoni töös tõrkeid. Samuti ärge kasutage erikaablit mõne teise ettevõtte tootega.

# Arvutist lahti ühendamine

#### Windows

1 **Klõpsake ekraani paremas alanurgas oleval ikoonil [ ]. Klõpsake [**Safely remove USB Mass Storage Device**].**

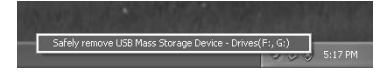

- Kettatähis oleneb kasutatavast arvutist.
- Kui ilmub riistvara ohutu eemaldamise aken, sulgege aken.
- 2 **Veenduge enne USB-kaabli lahtiühendamist, et diktofoni PEAK-/LED-näidikutuli ei põle.**

#### Macintosh

1 **Pukseerige töölaual kuvatud selle diktofoni draivi ikoon prügikastiikoonile.**

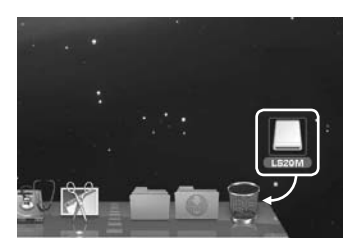

2 **Veenduge enne USB-kaabli lahtiühendamist, et diktofoni PEAK-/LED-näidikutuli ei põle.**

### Märkus

• Ärge KUNAGI ühendage USB-kaablit lahti, kui PEAK-/LED-näidikutuli vilgub. Vastasel juhul andmed hävivad.

Diktofoni 5 häälkausta kuvatakse nimedega [**Folder A**], [**Folder B**], [**Folder C**], [**Folder D**] ja [**Folder E**] ning salvestatud häälfailid salvestatakse nendesse kaustadesse. Lisaks on video jäädvustamise kausta nimetatud nimega [**DCIM**]. Kopeerige kaust oma arvutis suvalisse teise kausta.

#### Windows

# 1 **Ühendage diktofon arvutiga (**☞ **lk 90).**

#### 2 **Avage Exploreri aken.**

- Kui ühendate seadme Windowsiga ning avate kausta [**My Computer**], on seade ära tuntav tootenimega draivinime järgi. SD-mälukaardi sisestamine võimaldab teil kasutada seda kui [**Removable Disk**].
- 3 **Avage tootenimega kaust.**
- 4 **Kopeerige andmed.**
- 5 **Ühendage diktofon arvutist lahti (**☞ **lk 91).**

#### Macintosh

# 1 **Ühendage diktofon arvutiga (**☞ **lk 90).**

- Kui te ühendate diktofoni Mac OS-iga, tuntakse diktofon töölaual ühendamise järel ära tootenime draivi nime järgi. Kui sisestatakse SD-kaart, kuvatakse teade [**LS20M**].
- 2 **Topeltklõpsake toote nimega ikoonil töölaual.**

#### 3 **Kopeerige andmed.**

4 **Ühendage diktofon arvutist lahti (**☞ **lk 91).**

#### 4 **Seadme ja kausta nimed, kui diktofon on arvutiga ühendatud:**

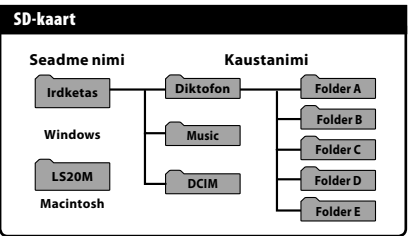

#### Märkused

- Andmete ülekandmisel ilmub diktofoni ekraanile teade [**Busy**] ja vilgub PEAK-/LEDnäidikutuli. Ärge KUNAGI ühendage USB-kaablit lahti, kui PEAK-/LED-näidikutuli vilgub. Vastasel juhul andmed hävivad.
- Windowsi standardkeskkonnas ei ole võimalik taasesitada 24-bitist wav-vormingut. Kasutage selliste failide taasesitamiseks programmi "Quick Time" või "Olympus Sonority" (valikuline).
- "Olympus Sonority" (valikuline) võimaldab teil teha selliseid toiminguid, nagu kõnefailide redigeerimine, kuid ei toeta videofaile.

Teil on võimalik edastada diktofoniga salvestatud kõnefailid ja jäädvustatud videofailid arvutisse ning kasutada nende esitamiseks programmi Quick Time.

#### Kõnefaili esitamine

# 1 **Ühendage diktofon arvutiga (**☞ **lk 90).**

# **2** Avage "Quick Time".

• Ekraanile kuvatakse Quick Time Playeri juhtekraan.

# 3 **Valige suvand [**Open File**] menüüst [File].**

- Avaneb dialoogiaken [**Open A File**].
- 4 **Valige dialoogiaknas esitatava faili asukoht [**File location**], tüüp [**File type**] ja nimi [**File name**].**
	- Valides diktofoniga salvestatud kõnefaili, valige [**File type**] seadeks [**Audio Files**].
	- Valige fail ning klõpsake seejärel [**Open**].

# 5 **Esitage kõnefail.**

• Taasesitamise alustamiseks klõpsake Quick Time Playeri juhtnuppu

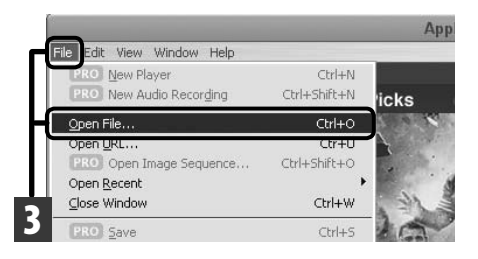

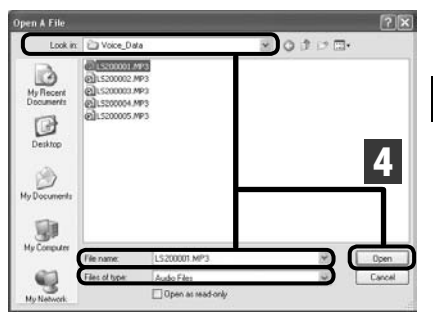

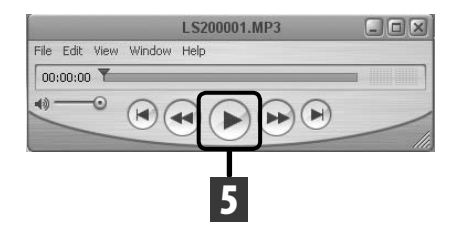

# Videofaili esitamine

# **2** Avage "Quick Time".

• Ekraanile ilmub Quick Time Playeri juhtekraan.

# 3 **Valige suvand [**Open File**] menüüst [**File**].**

- Avaneb dialoogiaken [Open A File].
- 4 **Valige dialoogiaknas esitatava faili asukoht [**File location**], tüüp [**File type**] ja nimi [**File name**].**
	- Valides diktofoniga jäädvustatud videofaili, valige [**File type**] seadeks [**Movies**].
	- Valige fail ning klõpsake seejärel [**Open**].

# 5 **Esitage videofail.**

• Taasesitamise alustamiseks klõpsake Quick Time Playeri juhtnuppu .

Ap dih: View Window Help · New Player  $CFH+N$ New Audio Recording Ctrl+Shift+N **icks** Open File... Ctrl+O Open URL... Ctr+U PRO Open Image Sequence... Ctrl+Shift+O Open Recent 3 Close Window Ctrl+W

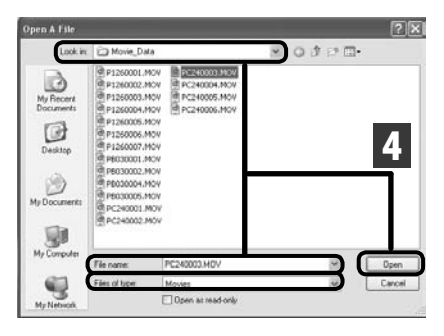

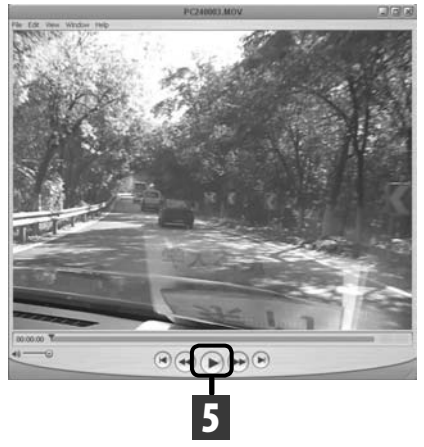

# Kasutamine arvutikaamerana

Windows XP, Windows Vista või Windows 7<br>operatsioonisüsteemiga arvutite puhul saate te kasutada diktofoni arvutikaamerana.

#### Diktofoni kasutamine arvutikaamerana

1 **Valige diktofoni seadetes [** USB Settings**] valiku [** USB Class**] seadeks [** P C Camera**] (** ☞ **lk 84).**

2 **Ühendage diktofon arvutiga (** ☞ **lk 90).**

- Arvutikaamera töötamise ajal kuvatakse reaalajas pilt diktofoni pea-LCD-le.
- Kasutage arvutikaamera töötamise ajal suumimiseks diktofoni nuppe **+** või **–**.

#### **Töökeskkond**

#### **Windows**

Windows XP Service Pack 3 või uuem Windows Vista Windows 7

#### **Toetatavad rakendused**

Windows Live Messenger

#### **Macintosh**

Mac OS X 10.6 või uuem

#### Märkused

- Võimalik on jäädvustada ja jagada ainult videofaile. Kõnefaile ei saa jagada.
- Kui te kasutate diktofoni arvutikaamerana, jäädvustab kaamera 30 kaadrit sekundis, kuid tegelik kaadrite arv võib ühendusest ja/või arvuti töötlemiskiirusest sõltuvalt halvem olla.

# Muu teave

# Hoiatusmärguannete loend

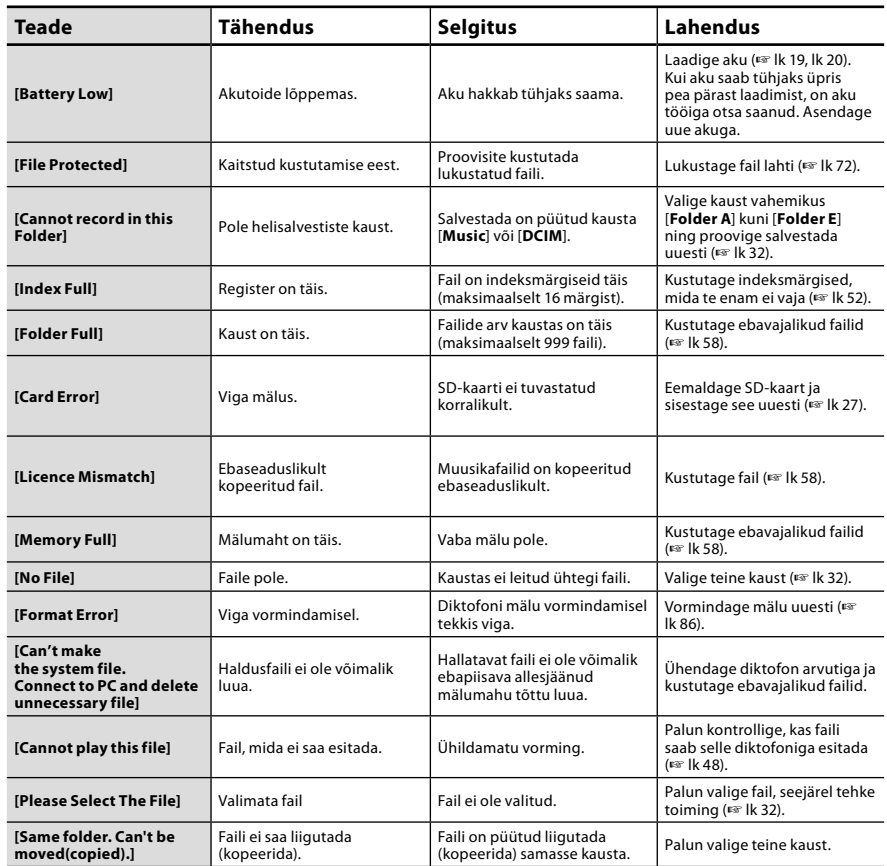

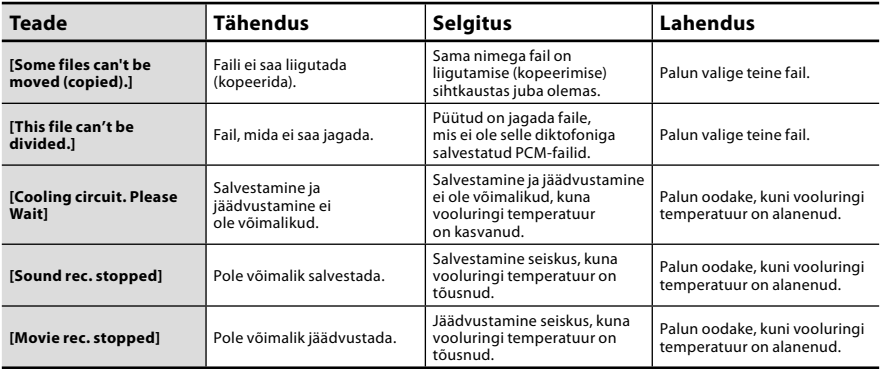

# Rikkeotsing

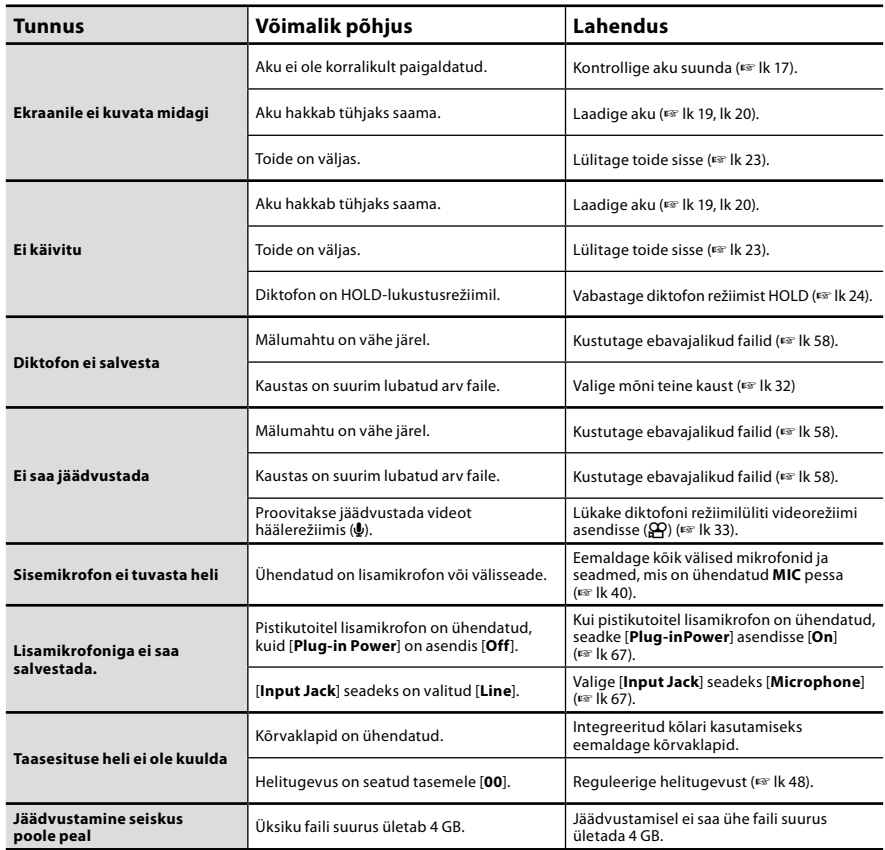

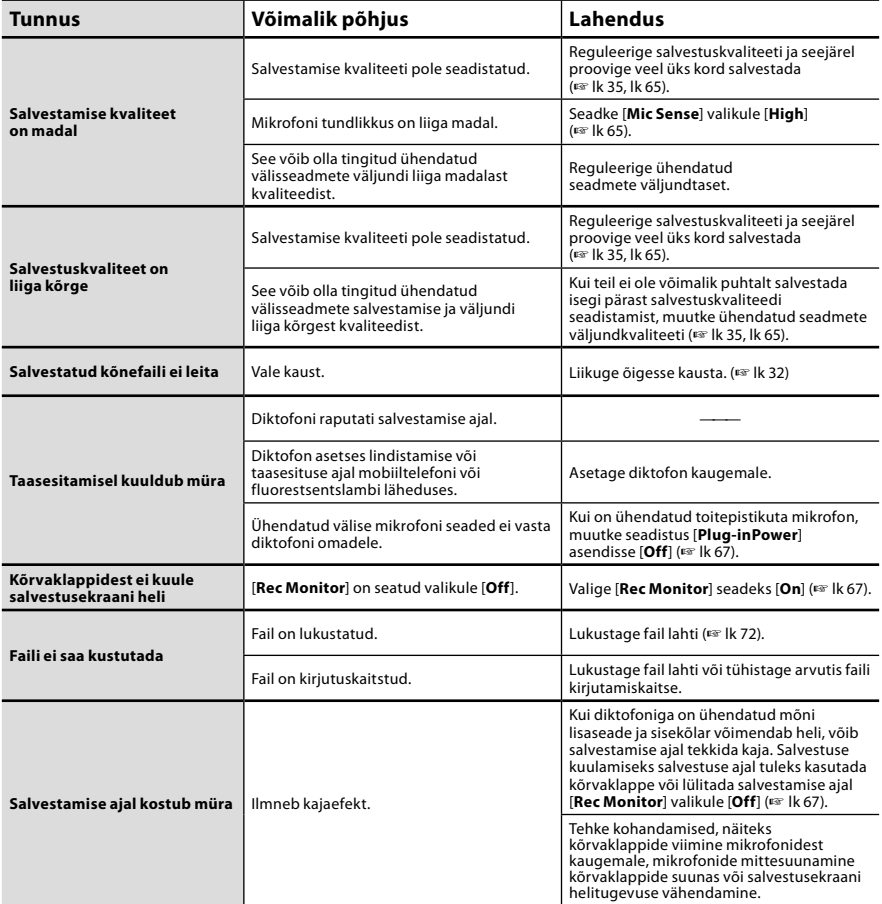

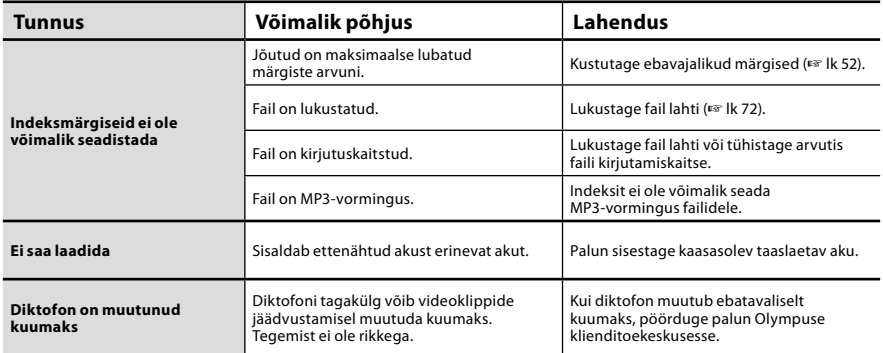

Olympuse diktofonide spetsiaaltarvikuid saab osta otse meie ettevõtte veebilehel asuvast veebipoest (Online Shop). Tarvikute müük erineb riigiti.

# s **2 kanaliga mikrofon (mitmesuunaline): ME30W**

Kaks ME30 monofoonilist mikrofoni on komplektis väikese kolmjala ja ühendusadapteriga. Need on kõrgtundlikud pistikutoitega mitmesuunalised mikrofonid, mis sobivad muusikaesituste salvestamiseks.

 $\bullet$  Kompaktne suunamikrofon **(ühesuunaline): ME31**

Suunatud mikrofon on kasulik näiteks väljas metslindude laulu salvestamiseks. Metallkorpus on jäigale survele vastupidav.

 $\bullet$  **Kompaktne suummikrofon (ühesuunaline): ME32**

Statiiviga ühendatud mikrofon on sobiv distantsilt salvestamisel, näiteks oma laualt koosolekuruumis või konverentsil.

s **Kõrgtundlik müratasandusega monofooniline mikrofon (ühesuunaline): ME52W**

See taustmüra vähendav mikrofon sobib eemalt tulevate helide salvestamiseks.

s **Lipsuklambriga mikrofon (mitmesuunaline): ME15** Väike lipsuklambriga mikrofon.

# s **Telefoniandur: TP7**

Kõrvaklapi tüüpi mikrofoni on võimalik helistamise ajal kõrva asetada. Häält või vestlust on võimalik telefonist selgesti salvestada.

# s **Liitium-ioonaku: LI-42B**

Selle taaslaetava liitium-ioonaku on valmistanud Olympus. Kõige paremini sobib see kokku LI-41C akulaadijaga.

# s **Ühendusjuhe: KA333**

Ühendusjuhe stereo-minipistikutega (ø3,5), mille mõlemas otsas on tõkis. Võimaldab ühendada ühe otsa diktofoni kõrvaklapipistikuga ja teise otsa mikrofonipistikuga. Kaasas ka adapterid (PA331/PA231) mono-minipistiku (ø3,5) või mono-minipistiku (ø2,5) kasutamiseks.

s **Eksklusiivne juhtpuldikomplekt: RS30W**

Kui vastuvõtja on pistetud pessa **REMOTE**, on diktofoni salvestus-, jäädvustus- ja peatamisfunktsioone võimalik juhtida kaugjuhtimispuldi abil. Vastuvõtukohta on võimalik muuta, võimaldades seega käitada diktofoni mitme erineva nurga alt.

● Suure kiirusega HDMI-kaabel: CB-HD1 See kaabel on nähtud ette diktofoni ühendamiseks kõrglahutusega teleriga üle HDMI-ühenduse. Diktofoni küljel oleva pistiku tüüp on HDMI mikro (tüüp D).

# Täpsustused

# Üldpunktid

# 4 **Salvestusvorming:**

Hääl: Lineaarne PCM (Pulse Code Modulation, impulsi kodeerimise modulatsioon) MP3 (MPEG-1 Audio Layer3) Video: MOV (MPEG-4AVC/H.264)

#### 4 **Salvestusmeedium:** SD-kaart 1 GB kuni 32 GB

#### ■ Toimivate pikslite arv: 2 930 000 pikslit (16:9) 2 190 000 pikslit (4:3)

4 **Kaamera sensor:** 1/4" 5-megapiksline CMOS-sensor

# 4 **Objektiiv:**

Fookuskaugus f4.1 mm. 16:9 49 mm juures 4:3 59 mm juures

#### 4 **Jäädvustamiskaugus:** 30 cm kuni ∞

# 4 **Video lahutusvõime:**

HD1080p 30 kaadrit sekundis, HD720p 30 kaadrit sekundis, HD480p 30 kaadrit sekundis

# 4 **Fotomeetriline süsteem:**

Digitaalne ESP-mõõtmine, punktmõõtmise süsteem.

#### 4 **Säriaeg:** 1/30 kuni 1/4000 s

4 **Digisuum:**

# kuni 4x

4 **Ekraan:**

2,0 värviline LCD-ekraan

# 4 **Sisendkvaliteet:**

Mikrofoni tundlikkus [High]: –59 dBv Mikrofoni tundlikkus [Low]: –39 dBv LINE-IN: –6 dBv

# 4 **Diskreetimissagedus: Lineaarne PCM-vorming**

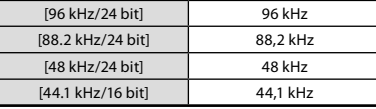

#### **MP3-vorming**

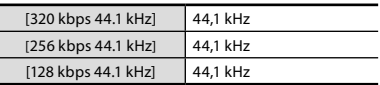

# 4 **Maksimaalne kõrvaklappide väljund:**

 $\leq$  150 mV (vastavuses standardiga EN 50332-2)

# 4 **Kõlar:**

Sisseehitatud ø16 mm ümar dünaamiline kõlar

# 4 MIC**-pesa:**

Sisendpesa [Microphone]: ø3,5 mm minipesa, takistus 2,2 kΩ Sisendpesa [Line]: ø3,5 mm minipesa, takistus 39 kΩ

### 4 EAR**-pesa:**

ø3,5 mm minipesa, takistus 16 Ω või enam

# 4 Pistik

USB-pistik/HDMI-mikropistik (tüüp D)

#### 4 **Maksimaalne tööväljund:** 270 mW (8 Ω kõlar)

# 4 **Sisendvoolu nõuded:**

Aku:

Liitium-ioonaku (LI-42B) Välistoide:

Vahelduvvooluadapter (F-3AC) 5 V

# 4 **Välised mõõtmed:**

135 mm  $\times$  63 mm  $\times$  18.1 mm (ilma väljaulatuvate osadeta)

# 4 **Kaal:**

154 g (koos aku ja SD-kaardiga)

# 4 **Töötemperatuur:**

 $0-42$  °C

# Sagedusvaste:

#### 4 **Salvestusaegne režiim (Mikrofonipesa): Lineaarne PCM-vorming**

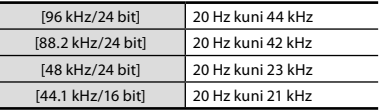

Täpsustused

## **MP3-vorming**

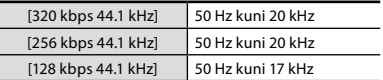

# 4 **Salvestusaegne režiim (Sisseehitatud mikrofon):**

60 Hz kuni 20 kHz (MP3-vormingus salvestades sõltub sagedusvaste ülemine piir igast salvestamisrežiimist)

4 **Taasesitusrežiimi ajal:** 20 Hz kuni 20 kHz

# Aku tööaja juhend

Järgmised väärtused on pelgalt ligikaudsed suunised.

# 4 **Liitium-ioonaku:**

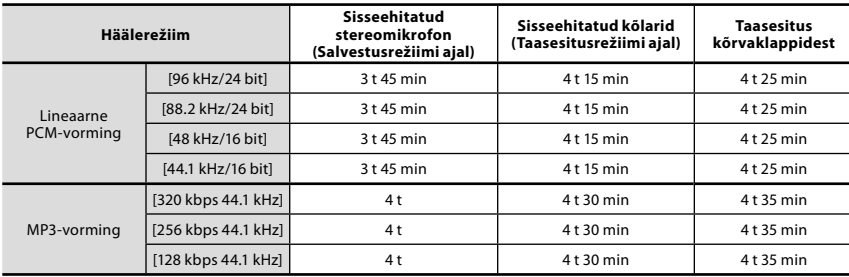

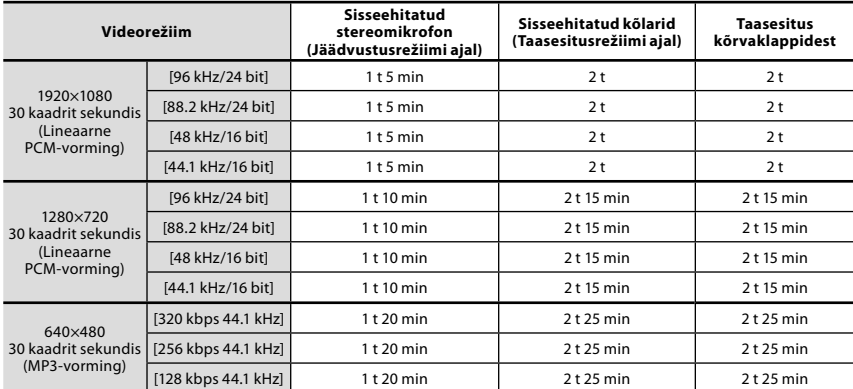

# Märkus

• Patarei eluiga on mõõtnud Olympus. See sõltub suuresti patareide tüübist ja kasutustingimustest.

# Salvestusaegade suunis

Järgmised väärtused on pelgalt ligikaudsed suunised.

# 4 **Lineaarne PCM-vorming:**

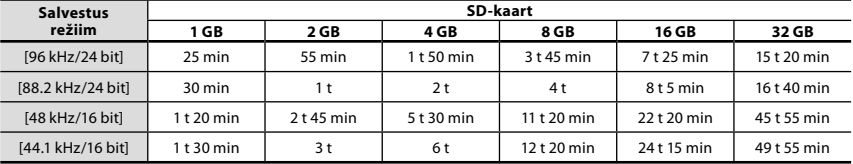

# 4 **MP3-vorming:**

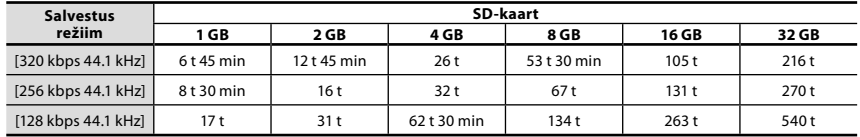

# Märkused

- Võimalik salvestusaeg võib olla lühem, kui tehakse mitu lühikest salvestust. (Nimetatud salvestusajad on ligikaudsed näitajad).
- Võimalik salvestusaeg võib muutuda, kuna kasutatav mälumaht võib sõltuvalt SD-kaardist olla erinev.

# Jäädvustusaegade suunis

Järgmised väärtused on pelgalt ligikaudsed suunised.

# ■ 1920×1080 30 kaadrit sekundis:

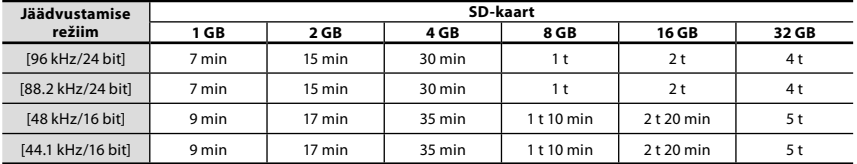

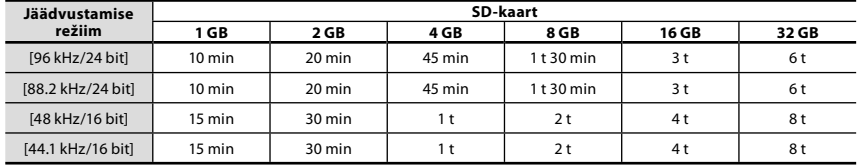

# ■ 1280×720 30 kaadrit sekundis:

# 4 **640×480 30 kaadrit sekundis:**

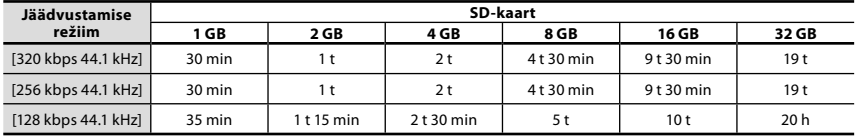

#### Märkused

- Võimalik jäädvustusaeg võib olla lühem, kui tehakse mitu lühikest jäädvustust. (Nimetatud jäädvustusaeg ja salvestusaeg on ligikaudsed näitajad).
- Võimalik jäädvustusaeg võib muutuda, kuna kasutatav mälumaht võib sõltuvalt SD-kaardist olla erinev.

#### Maksimaalne salvestusaeg faili kohta

- Ühe faili maksimaalne maht on ligikaudu kuni 4 GB MP3-vormingus failide korral ning ligikaudu 2 GB PCM-vormingus failide korral.
- Sõltumata vabast mälumahust on pikim salvestusaeg ühe faili kohta piiratud järgnevate väärtustega.

#### **Lineaarne PCM-vorming**

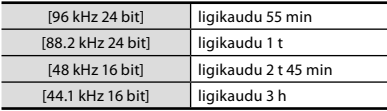

### **MP3-vorming**

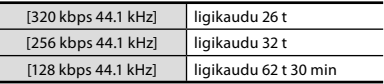

# Maksimaalne jäädvustusaeg faili kohta

- Ühe videofaili maksimaalne maht on ligikaudu 4 GB.
- Sõltumata vabast mälumahust on pikim salvestusaeg ühe faili kohta piiratud järgnevate väärtustega.

#### **1920×1080 30 kaadrit sekundis:**

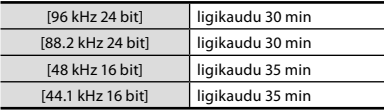

#### **640×480 30 kaadrit sekundis:**

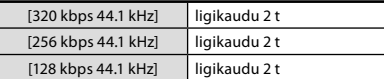

#### **1280×720 30 kaadrit sekundis:**

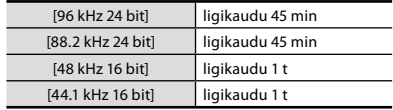

Tehnilised andmed ja disain võivad muutuda ette teatamata.

# Tehniline abi ja tugi

Järgnevad tehnilise toe kontaktandmed käivad ainult Olympuse diktofonide ja tarkvara kohta.

- s **Tehnilise toe infoliin USAs ja Kanadas** 1-888-553-4448
- s **Kasutajatoe e-posti aadress USAs ja Kanadas** distec@olympus.com

# $\bullet$  Tehnilise toe infoliin Euroopas

Tollivaba number: 00 800 6710 8300 kehtib Austrias, Belgias, Taanis, Soomes, Prantsusmaal, Saksamaal, Itaalias, Luksemburgis, Hollandis, Norras, Portugalis, Hispaanias, Rootsis, Šveitsis, Inglismaal Tasulised numbrid Euroopa teistes riikides:

+ 49 180 567 1083 + 49 40 23773 4899

# s **Kasutajatoe e-posti aadress Euroopas**

dss.support@olympus-europa.com

# **Euroopa klientidele**

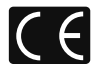

CE-märgis viitab sellele, et toode vastab Euroopa ohutus-, tervise-, keskkonna- ja tarbijakaitsenõuetele.

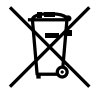

See sümbol [ratastega prügikast, mis on maha tõmmatud, WEEE IV lisa] tähistab elektriliste ja elektrooniliste seadmete eraldi kogumist ELi riikides. Palun ärge visake seadet olmeprügi hulka. Selle toote kõrvaldamiseks kasutage palun oma riigis olemasolevaid tagastus- ja kogumissüsteeme.

Ühilduv toode: LS-20M, vahelduvvooluadapter

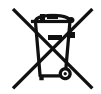

See sümbol [läbikriipsutatud ratastel prügikast, direktiivi 2006/66/EÜ II lisa] tähistab kasutatud patareide eraldi kogumist ELi riikides. Palun ärge visake patareisid olmeprügi hulka. Kasutatud patareide kõrvaldamiseks kasutage palun teie riigis olemasolevaid tagastus- ja kogumissüsteeme.

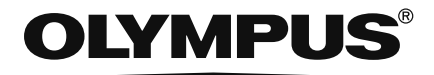

# **OLYMPUS IMAGING CORP.**

Shinjuku Monolith, 3-1 Nishi-Shinjuku 2-chome, Shinjuku-ku, Tokyo 163-0914, Jaapan. Tel.: +81 (0)3 3340 2111 **http://www.olympus.com**

# **OLYMPUS IMAGING AMERICA INC.**

3500 Corporate Parkway, P.O. Box 610, Center Valley, PA 18034-0610, U.S.A. Tel.: 1 888 553 4448 **http://www.olympusamerica.com**

# **OLYMPUS EUROPA HOLDING GMBH**

(Premises/Goods delivery) Wendenstrasse 14-18, 20097 Hamburg, Saksamaa. Tel.: +49 (0) 4023 7730 (Kirjad) Postfach 10 49 08. 20034 Hamburg, Saksamaa. **http://www.olympus-europa.com**

# **Olympus Imaging Australia Pty Ltd.**

82 Waterloo Rd, North Ryde NSW 2113, Austraalia Tel.: (61) 2 9886 3999 **http://www.olympus.com.au**

**http://www.olympus.ee**